## **Alpha Window Software Architecture**

**Revision 1.0** 

**30** May, **1992** 

-7

 $\bar{\alpha}$ 

Display Industry Association 1007 Elwell Court Suite B Palo Alto CA94303 USA

> Tel: 415-967-6888 Fax: 415 960 3522

 $\mathcal{L}^{(1)}$  .  $\label{eq:2} \frac{1}{\sqrt{2}}\sum_{i=1}^n\frac{1}{\sqrt{2}}\sum_{i=1}^n\frac{1}{\sqrt{2}}\sum_{i=1}^n\frac{1}{\sqrt{2}}\sum_{i=1}^n\frac{1}{\sqrt{2}}\sum_{i=1}^n\frac{1}{\sqrt{2}}\sum_{i=1}^n\frac{1}{\sqrt{2}}\sum_{i=1}^n\frac{1}{\sqrt{2}}\sum_{i=1}^n\frac{1}{\sqrt{2}}\sum_{i=1}^n\frac{1}{\sqrt{2}}\sum_{i=1}^n\frac{1}{\sqrt{2}}\sum_{i=1}^n\frac{1$  $\mathcal{F}_{\mathcal{G}}$  $\mathcal{L}^{\text{max}}_{\text{max}}$  , where  $\mathcal{L}^{\text{max}}_{\text{max}}$  $\label{eq:2.1} \frac{1}{\sqrt{2}}\int_{\mathbb{R}^3}\frac{1}{\sqrt{2}}\left(\frac{1}{\sqrt{2}}\right)^2\frac{1}{\sqrt{2}}\left(\frac{1}{\sqrt{2}}\right)^2\frac{1}{\sqrt{2}}\left(\frac{1}{\sqrt{2}}\right)^2\frac{1}{\sqrt{2}}\left(\frac{1}{\sqrt{2}}\right)^2\frac{1}{\sqrt{2}}\left(\frac{1}{\sqrt{2}}\right)^2\frac{1}{\sqrt{2}}\frac{1}{\sqrt{2}}\frac{1}{\sqrt{2}}\frac{1}{\sqrt{2}}\frac{1}{\sqrt{2}}\frac{1}{\sqrt{2}}$  $\label{eq:2} \frac{1}{\sqrt{2}}\left(\frac{1}{\sqrt{2}}\right)^{2} \left(\frac{1}{\sqrt{2}}\right)^{2} \left(\frac{1}{\sqrt{2}}\right)^{2} \left(\frac{1}{\sqrt{2}}\right)^{2} \left(\frac{1}{\sqrt{2}}\right)^{2} \left(\frac{1}{\sqrt{2}}\right)^{2} \left(\frac{1}{\sqrt{2}}\right)^{2} \left(\frac{1}{\sqrt{2}}\right)^{2} \left(\frac{1}{\sqrt{2}}\right)^{2} \left(\frac{1}{\sqrt{2}}\right)^{2} \left(\frac{1}{\sqrt{2}}\right)^{2} \left(\frac{$  $\hat{f}$  ,  $\hat{f}$ 

A Display Industry Association standard implies a concensus of those substantially concerned with its scope and provisions. This standard is intended as a guide to aid the manufacturer, the consumer and the general public. The existence of a Display Industry Association standard does not in any respect preclude anyone, whether he has approved the standard or not, from manufacturing, marketing, purchasing, or using products, processes, or procedures not conforming to the standard. Display Industry Association standards are subject to periodic review and users are cautioned to obtain the latest editions.

CAUTION NOTICE: This Display Industry Association standard may be revised or withdrawn at any time. Purchasers of Display Industry Association standards may receive current information on all standards by calling or writing the Display Industry Association.

Published by:

Display Industry Association 1007 Elwell Court Suite B Palo Alto CA94303 USA

Copyright © 1992 by Display Industry Association All rights reserved

No part of this publication may be reproduced in any form, in an electronic retrieval system or otherwise, without the prior written permission of the publisher.

#### **Introduction**

This document describes a software architecture layered on top of the existing Alpha Window Terminal Protocol. It provides a focus for the activities of DIA at this time. The purpose of the architecture is to provide a concrete framework for developers, vendors, system integrators and users to build working systems using components from potentially several different vendors.

Developers need to be assured that their software will work with the widest possible variety of other components. Vendors want their customers to know that their equipment is compatible with other systems. System integrators need to be able to design and<br>propose systems with confidence that they will function correctly when assembled. All of these reasons will increase user uptake of Alpha Window technology.

The Alpha Window protocol is concerned solely with the mechanics of creating and maintaining windows and the use of the mouse. It, and this architecture, do not restrict or define what is drawn or how an application draws its output within these windows. What can be displayed within a window is a function of the underlying terminal emulation.

This architecture specifies four layers of software interface. In ascending order from the physical terminal, these are:

- The AlphaWindow Terminal Protocol. This has been defined by DIA. It is the physical terminal interface and comprises low-level control sequences.
- The Alpha Window Application Protocol. This is a guide to the use of the Terminal Protocol by applications and window managers. It should be used directly by applications which need low-level control and by higher software layers.
- The Alpha Window Application Programming Interface Specification. This is a specification for a C language binding to the Application Protocol. It is a higher-level interface and is event-driven in nature.
- Third party toolkits. A number of these already exist and need to be made available in the Alpha Window environment. This is the level at which applications are already being written for windowing environments such as the X Window System, Microsoft Windows 3 and several "virtual" toolkits.

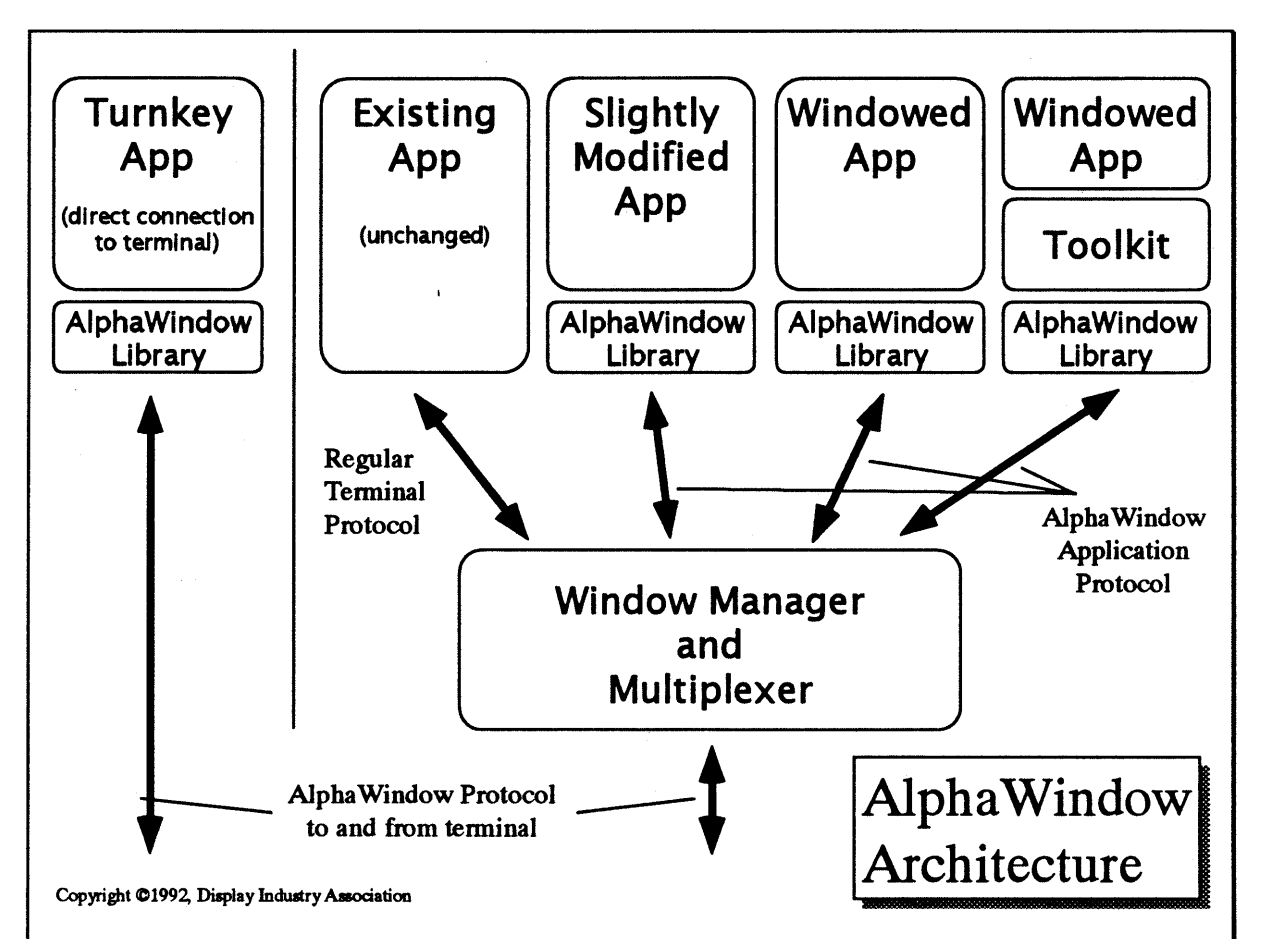

Notes:

- 1. The window management and multiplexing functions of the host based software have to be closely coupled. They are shown in the same module within the diagram. This does not imply that the functionality has to be implemented within a single process. It would be possible to have separate window manager and multiplexer processes, but this would require a private protocol between the two to allow the window manager to impose its policy on the display.
- 2. Window management functionality is not mandatory within a system. Where the same set of clients will always be executed with fixed window sizes and positions, a suitable multiplexer module could be written which gives no window management capability at all. This will only apply to dedicated, special purpose applications.
- 3. A windowed application may consist of newly written code, or existing code ported to the new environment. DIA expects that existing proprietary toolkits will be ported to the Alpha Window environment and that other industry standard API's such as OSF/Motif will also be produced by independent software vendors.

#### **Clients**

A *client* is an application which the user wants to run on an AlphaWindow terminal. There are four broad categories of software to consider.

- 1. Existing applications. These will run unchanged with the assistance of the window manager (see below) to create a window for them on the terminal screen. This will be by far the largest use of AlphaWindow terminals, at least initially.
- 2. Slightly modified applications and toolkits. We envisage that both application developers and toolkit vendors will want to enhance their products to take advantage of the mouse and perhaps resizable windows. It is an aim of this architecture that this level of integration with the terminal should not require large scale software changes. This class of software forms a very large pool of potentially Alpha Window aware applications.
- 3. Windowed applications and toolkits. It is very likely that one or more standard GUI's such as OSF/Motif or Windows 3 will be made available for AlphaWindow terminals by third party software vendors. Supporting these new toolkits is an important part of this architecture.
- 4. Turnkey applications. These are applications which will be written from scratch, or modified, to work directly with the AlphaWindow Terminal Protocol. This is the route by which applications can directly interface to the terminal using the low-level protocol specification. An application which is written in this way is very unlikely to be able to coexist with other applications on the same terminal screen at the same time, so it is not a recommended method of development for general purpose applications.

Alpha Window Window Managers are one important class of applications which will be written in this way in order to provide support for multiple concurrent applications.

#### **Window Manager**

The term *window manager* is used in the context of this architecture as a generic term to refer to a number of separate, but in practice related areas of functionality:

- Allowing the user to move, resize, restack and otherwise manipulate application windows.
- Multiplexer functionality to support multiple concurrent applications over a single connection.
- Communications protocol handling in order to ensure efficient and reliable hostterminal data transfer.
- Session management in order to allow the user to start and restart applications.

Support for existing, non-AlphaWindow applications.

The window manager is therefore a key component. Its presence ensures that different applications are able to share the terminal screen peacefully and that the user has a high level of control over the display.

#### Application Protocol

The application protocol defines the way in which applications should use the Alpha Window Terminal Protocol to communicate with the terminal or window manager. It also determines the ways in which a window manager is allowed to modify application commands to maintain its window management policy. The protocol is computer and human language independent and has no operating system dependencies. It is layered on top of the character terminal protocol being used, which will obviously depend on the terminal vendor. The Application Protocol is not required to run existing applications, but accommodates the other classes of software which were identified above. It is important that the protocol is clearly and unambiguously defined to ensure that applications from many different vendors can work together on the same terminal. The protocol allows access to all of the application-related OUI functionality of the terminal.

The Application Protocol ensures that different applications will work correctly with window managers from different vendors and that multiple applications may share the same terminal without conflict. A developer may choose to work at this level, coding the appropriate escape sequences into a product, but most companies will find it easier to use the Alpha Window API or a third party toolkit as described below.

#### The Alpha Window API Specification

An Alpha Window library is a set of functions which provide more or less direct access to the Application Protocol. DIA will define a single reference C language binding called A Wlib. Since there are many different languages, application architectures and operating systems with which Alpha Window terminals will be used, other language bindings may emerge in due course. DIA expects that software vendors will make products available which implement the AWI ib specification.

An AlphaWindow library may also be useful to software developers who want only to make minor changes to their software, perhaps to allow the use of the mouse within an application.

#### **Toolkits**

A toolkit is a higher level library (possibly layered on top of an AlphaWindow library such as A Wlib) which provides GUI functionality in terms of user interface objects such as windows, scrolling lists, menus and so on. DIA anticipates that existing toolkit and development environment vendors such as the many 4GL providers will port their products to the Alpha Window environment and will actively encourage this process. In addition, DIA should encourage the production of well known graphical API's such as Windows 3.

These toolkits will probably be most useful to developers planning new products or contemplating large scale code changes. Competition in this marketplace will allow developers to choose an API which suits their programmers and their product architecture.

#### **Conclusions**

- 1. Details of the Alpha Window Application Protocol are contained in a separate document.
- 2. The A Wilb API is defined in the Alpha Window Application Programming Interface Specification.
- 3. The Application Protocol and AlphaWindow API definitions will be made available without requirement for membership of DIA.
- 4. DIA will vigorously promote the Alpha Window Application Protocol and A Wlib specification to ensure its widespread adoption and use.
- 5. DIA will not attempt to standardise interfaces at higher levels of the architecture. It expects that independent software vendors will migrate existing toolkits and also produce new toolkits, including implementations of standard API's such as OSF /Motif. The marketplace will decide which of these are the most useful.
- 6. A revenue opportunity is in producing libraries to implement the A Wlib specification, toolkits and applications using A WIib, and window managers on top of the existing Alpha Window Protocol.
- 7. Although this architecture does not specifically exclude applications which interface directly to the terminal, DIA will clearly explain to application developers the pros and cons of this approach.

## **A1pbaWindow**

## **Terminal Specification**

**Revision 1.2** 

 $\mathbf{I}$ 

 $\mathbf{I}$ 

 $\left( \begin{array}{c} 0 \end{array} \right)$ 

**April 7, 1992** 

Display Industry Association 1007 Elwell Court Suite B Palo Alto, Ca. 94303 Tel: 415 960-1200 or: 415 967-6888 Fax: 415 960-3522

 $\sim 10^{-11}$  $\sim 6\%$  $\frac{1}{2}$  $\mathcal{L}(\mathcal{A})$  . The  $\mathcal{L}(\mathcal{A})$  $\label{eq:2.1} \frac{1}{\sqrt{2}}\int_{\mathbb{R}^3}\frac{1}{\sqrt{2}}\left(\frac{1}{\sqrt{2}}\right)^2\frac{1}{\sqrt{2}}\left(\frac{1}{\sqrt{2}}\right)^2\frac{1}{\sqrt{2}}\left(\frac{1}{\sqrt{2}}\right)^2\frac{1}{\sqrt{2}}\left(\frac{1}{\sqrt{2}}\right)^2.$  $\frac{1}{\sqrt{2}}$ 

#### Copyright

1991 Display Industry Association.

#### All rights reserved

No part of this publication may be reproduced, transmitted, stored in a retrieval system, or translated into any language in any form by any means without the prior written permission of DIA. Portions of this document can be incorporated into AlphaWindow product documentation, without the written approval of the DIA, as long as all DIA copyrights and trademarks are acknowledged.

#### Trademarks

Alpha Window is a registered trademark of the Display Industry Association.

DEC, VTI02 and VT100 are registered trademarks of Digital Equipment Corporation.

Unix is a registered trademark of AT&T.

IBM PC is a registered trademark of International Business Corporation.

Microsoft Windows 3.0 and Microsoft Windows are registered trademarks of Microsoft Corporation.

If any other trademarks are mentioned herein, they are the property of their respective owners.

#### **Change Notice**

Changes and additions that are incorporated in the present revision are noted with a " I" in the left margin, outside of the text area. Changes will be indicated per paragraph in sections 1 through 4 and per description division in the command section. Please note that these bars will differ each revision and reflect only that a change has been made rather than the exact change. Also note that change bars are not included in the TOe. Each revision is indicated by the date and revision number on the cover page and a revision number on the lower left side of the footer.

### Table of Contents

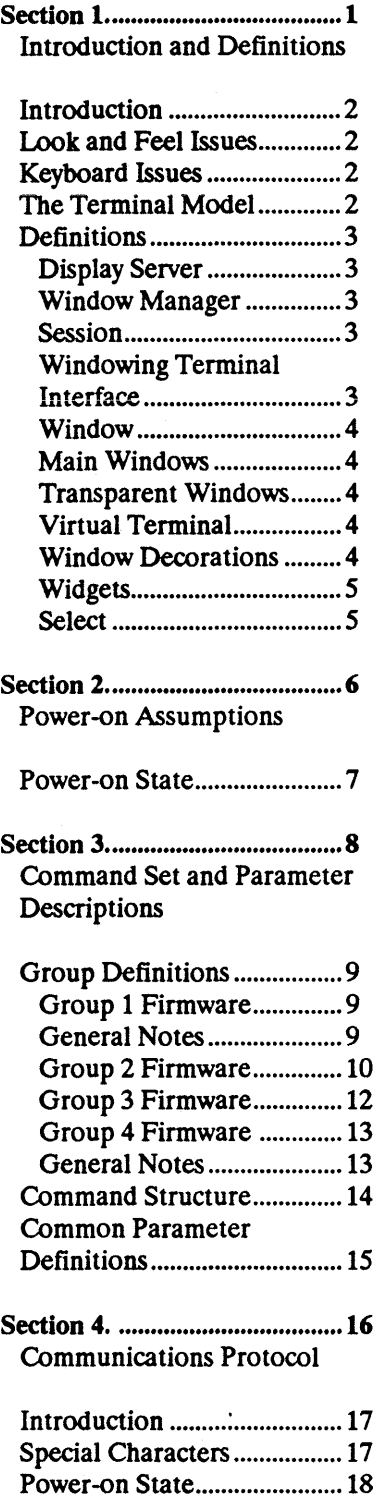

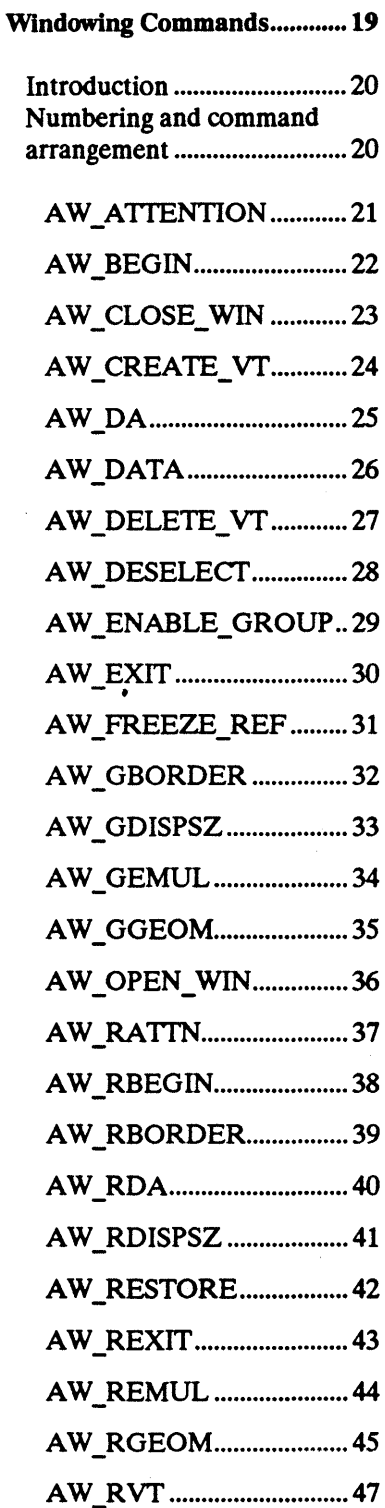

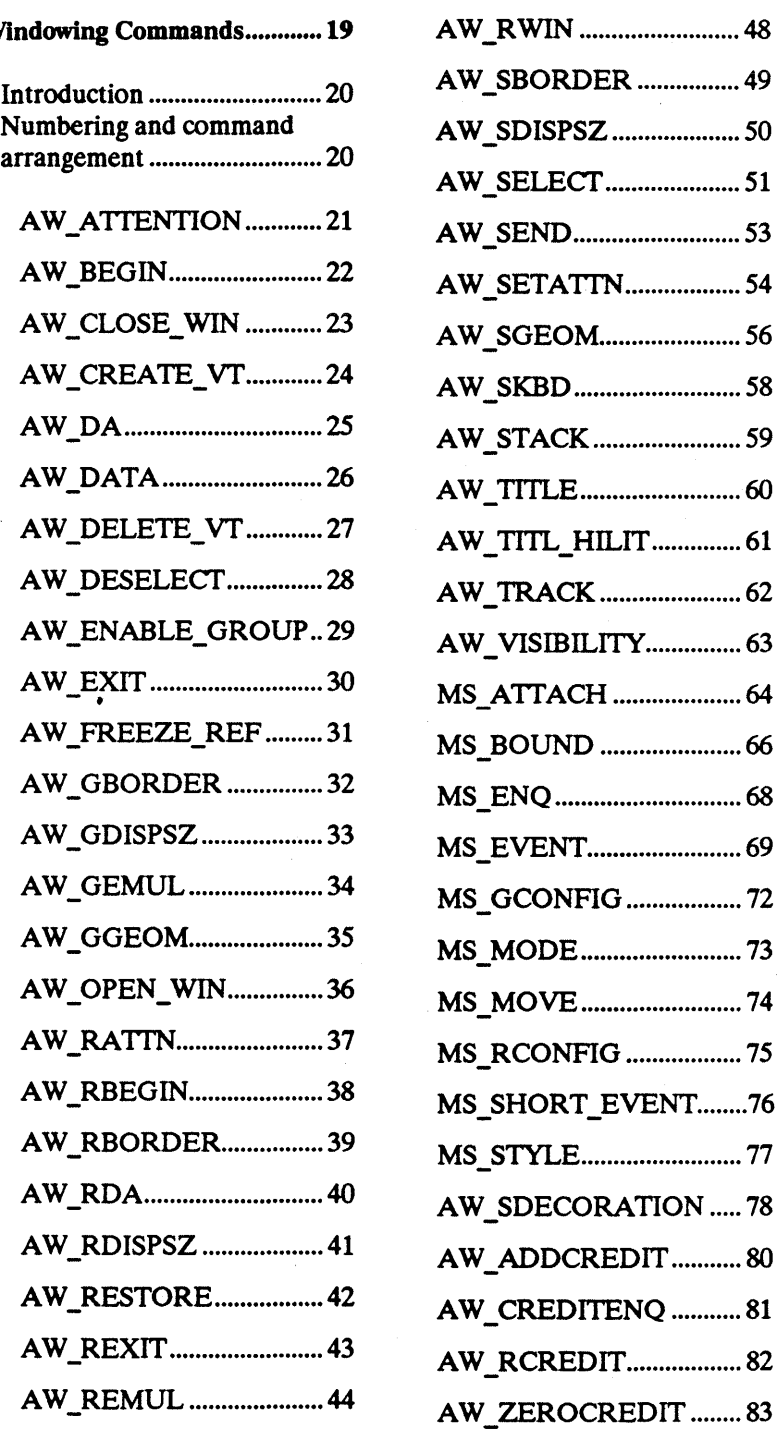

 $\overline{\phantom{a}}$ 

 $\mathcal{A}^{\mathcal{A}}$ 

## **Section 1. Introduction and Definitions**

#### Introduction

This work is the product of the Technical Committee of the DIA Much effort has been expended over a 9 month period to produce a specification for a device which has never existed before. The philosophy of the first revision is to develop a specification which is sufficient to produce the first generation of Alpha Window product without addressing details which would not add significant value. There are known areas of concern in this first release, but on the whole, it is thought to be complete.

#### Look and Feel Issues

It is important to note that this document does not address the Look-and-Feel issue. This specification defines mechanism not policy. The actual look and feel will be determined by a combination of the host software driving the terminal, and by the terminal firmware's window drawing features.

Tne window management component is host-based so that full flexibility is achieved in terms of key strokes and mouse interaction utilized by the user to rearrange and res tack windows. For a description of the term "Window Manager" - see Definitions for the way it is being used here).

#### Keyboard Issues

The keyboard may be any keyboard the terminal manufacturer chooses in order to fit with a chosen emulation. Enhanced PC style keyboards are desirable as they have developed into the de-facto standard in the industry. It would be useful if at least one special key were provided for use as a windows meta-key. This could then be used in an analogous way to the Alt key in a Microsoft Windows 3.0 environment.

#### The Terminal Model

The actual terminal emulation implemented is a decision to be made by the individual terminal manufacturers. An ANSI-style terminal such as DEC VT102 or the ANSI.SYS driver for the IBM PC has been used as the primary illustration during development of the specification.

Note that a terminal manufacturer may add value to a windowing terminal as long as the additional value does not conflict with the standard.

Finally, note that this specification does not describe keyboards, emulations, screen appearances, hardware options or toolkit APIs. None of these are within the scope of this document.

#### **Definitions**

Various windowing terms used tend to mean different things across different systems.

The following is a list of definitions to help reduce the potential confusion:

#### Display Server

This is the software component which drives the display. The Display Server is responsible for all window clipping, per-window finite state machine maintenance, etc. It will be implemented in the firmware of the Alpha Window terminal.

#### Window Manager

Is responsible for providing the user interface to the windowing system, and for interacting with the user to control and adjust the windowing environment. For flexibility, Window Managers are normally host-based. For example the OSF/Motif Window Manager and the Open Look Window Manager are typical applications which provide their own look and feel.

In the past, Window Manager has meant the software component which actually controls display output to the screen, including window clipping, etc. Nowadays, that component is referred to as the Display Server (See above).

#### Session

A session is the composite of a host process and a virtual terminal, running over a single, multiplexed connection between the terminal and the host computer. Each session is comprised of a finite state machine with its associated screen memory.

#### Windowing Terminal Interface

Is the software interface to the terminal itself in order to control the windOwing functionality of the terminal from the host. Relative to a character windowing terminal, it is the interface documented in this document.

#### Window

A window is a viewport onto a virtual terminal screen. More than one window can be mapped onto a specific virtual terminal. Windows may be one of two types; main windows or transparent windows.

A specific main window may be minimized, (ie. in its smallest possible state) or normal (ie. windowed). A minimized window is also referred to as iconic. Maximized windows are implemented as normal windows with the Window Manager recognizing the special condition.

A transient window is identified by a hint provided at creation time. It can be assumed to be of a transient nature in that its existence time is expected to be of short duration and created to support the pull-down menus, dialogue boxes, etc. of a typical windOwing interface. The hint is provided so that manufacturers can utilize custom hardware features of their products to implement these types of windows. Manufacturers may choose to implement transient windows as main windows. Although a particular window manager may implement a hierarchical relationship between transients and mains, there is no policy defined here in terms of parent and child relationships. Such relationships should be maintained from the host-based software components.

#### Main Windows

Typically, individual applications each run in their own individual main window. A main window is very analogous to an OSF/Motif or a Microsoft Windows Main Window.

#### Transparent Windows

A transparent window is a "see-through" window. A major use of a transparent window is as a bounding box, especially when its border style is set to be a rubber band. Although transparent windows are still related to a specific virtual terminal, no data can ever be visualized within a transparent window.

#### Virtual Terminal

The equivalent to an ordinary terminal executing an emulation such as VT100. The windowing terminal will support multiple virtual terminals. The exact number varies by vendor and is determined by the resources available to the specific unit. Application programs interact with the virtual Terminal as if it were a physical terminal running only one application.

#### Window Decorations

There are graphic and text symbols that surround window client areas. Window decorations always appear outside the client area, which is defined by its geometry. In level 1 implementations, the only available window decorations are borders. In level 3, a decoration command is provided which allows a variety of decorations such as caption bar, resizing borders, minimize and maximize icons, etc.

#### **Widgets**

There are parts of decorations which have meaning to the window manager and are reported in mouse events. For example, a resizing border consist of eight widgets: top, bottom, left, right and the four comers.

#### Select

Virtual terminal data can be "selected" by the operator so that it can later be transmitted to the computer. This is usually done by clicking points on the screen with the mouse. After which the host transmits a "select" command, specifying a rectangular area of the virtual terminal. When the terminal makes data "selected", it will highlight the data in some way to show the operator what data has been selected. Later, the selected data can be transmitted to the host computer or de-selected. See AW\_SELECT for further explanation.

## **Section 2. Power-on Assumptions**

#### Power-on State

The terminal will behave as any ordinary terminal on power-up. A single virtual terminal session will have a single main window associated with it, which will be zoomed to full screen size and have the keyboard attached to it. This ensures that the terminal is immediately usable by any host software such as a login service.

The host system will have some mechanism such as 1ERMINFO under Unix which defines the base emulation of the product for application software. Each implementation of Alpha Window terminals will define a set of proprietary characters which are the Control Sequence Introducers for the windowing commands defined in this specification. The codes are chosen by the terminal vendor and will not conflict with the target terminal emulation. A mechanism will be defined on the host to allow applications access to these characters. One example would be an environment variable under Unix. In addition, a keyboard definition file needs to be defined such that Attention Key Sequences can be implemented.

**Section 3. Command Set and Parameter Descriptions** 

#### Group Definitions

The following command specification is split-up into a number of functionality groups:

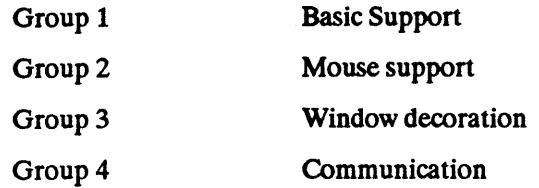

For a terminal to conform with the standards defined in this specification, at least Group 1 functionality must be provided. One or more of the succeeding groups may then be optionally provided in order to supply a more functional terminal.

An initial device enquiry will respond with the actual groups of implemented functionality so that the host software may modify its behavior accordingly.

#### Group 1 Firmware

Group 1 support is basic windowing. This is the mandatory group of functions that allow the host computer to perform the following functions:

- 1. Initiate windOwing functions, determine terminal resources and windOwing capabilities, and enable the other command groups.
- 2. Control physical terminal screen size.
- 3. Create and delete virtual terminals.
- 4. Open, close, position, size, stack, make visible, and form borders and titles for windows into the virtual terminal screens.
- 5. Route data from and to virtual terminal screens and command processors. Also set keyboard focus such that data typed by the operator is routed to the appropriate sessions.
- 6. Select virtual terminal screen data for copy and paste operations.
- 7. Set stacking order for windows.

#### General Notes

On creation, windows are initially hidden, with all other attributes of indeterminate state so that the host computer may then adjust their geometry and state prior to being revealed.

While hidden, all operations such as geometry and stacking order are still valid.

#### **Group 2 Firmware**

Group 2 support is Group 1 support plus the ability to exploit a locally connected serial mouse. (Typically a Microsoft 2-button mouse).

Group 2 support is based around the firmware sending mouse event messages back to the host whenever a mouse event occurs.

In order to avoid flooding the serial connection back to the host, note the following:

The host software may dynamically request the firmware to either deliver, or not deliver, mouse motion events.

Even when mouse motion events have been requested by the host, the firmware should attempt to optimize in order to reduce the actual delivered data. The host software should not really rely on the correctness of the positional information sent within a mouse motion event, it should always make a positionai enquiry foiiowing a stream of motion events:

- 1. The host software will usually enable the mouse for solely button reporting until an interaction occurs such that the host would wish to switch motion reporting on. This is for operations of a transient nature such as block-mark operations.
- 2. Click, double-click and drag are the responsibility of the host software to analyze based on button depression and motion reports sent back to the host. The mouse reports are time-stamped to help the host software to detect double-clicks.
- 3. The enquiry response is coded separately so that it can easily be spotted by the host software in a potential stream of regular motion events.
- 4. For Group 3 terminals, the host software may request the MS\_ WIDGETCROSS mode. In this mode the terminal indicates within the MS\_EVENT/MS\_STATUS reports an actual widget type that the mouse cursor hotspot crossed at the time of the event.
- *5.* Regardless of the mouse cursor style, the host software is only ever interested in the position of the hotspot. (The host software may specify a particular style, though).
- 6. The "elapsed time" reported via MS\_EVENT/MS\_STATUS reports is a "sticky counter". This means that it increments up to a maximum value and then sticks at that point. This is in increments of one-tenth seconds up to a maximum of 10 seconds. It gets reset automatically whenever a MS\_EVENT/MS\_STATUS report is sent.
- 7. Whenever the mouse is activated by the host, the terminal should provide a locally driven mouse cursor, by default invisible, to track mouse motion in addition to the text cursor. The mouse cursor moves across the screen un-aided by the window manager. This avoids jerky movements caused by communications delays. When it stops moving long enough, an MS\_EVENT message can be sent to the window manager, if appropriate, indicating its new location. Movement is on a character cell basis only.

8. A window can be "attached" to the mouse cursor so that local re-sizing and moving of windows may occur. This operation will typically be performed on a transparent, rubber-band bordered window, but this is not mandatory. The window will move with the mouse cursor, locally.

There are three kinds of attachment: whole window, single border, and dual border. If the whole window is attached then the whole window simply moves with the mouse. If a single border is attached then the associated dimension can move only horizontally or vertically. If a dual border is attached, two dimensions of the window will expand and contract following mouse movement in any direction (as when a comer is grabbed for resizing).

9. The mouse movements can be limited by the window manager. Mouse movement boundaries can be hard or soft. A hard boundary stops the mouse cursor when encountered and can be used, for example, for confining the mouse-cursor to a specific window. Soft boundaries simply result in an MS\_STATUS message when encountered. This allows the window manager to highlight areas that the mouse cursor moves through, etc. Only one set of mouse movement hard boundaries and one set of soft boundaries can be set within the terminal.

10. Note that a "mouse" may in fact be any real or emulated device.

#### Group 3 Firmware

Group 3 support is the ability for the host software to specify which user interface objects, called decorations, should be positioned on window borders.

The type of "decorations" which can be specified to be present are:

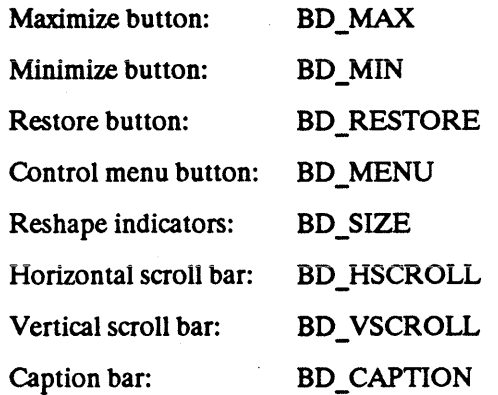

These decorations are typical of the ones utilized by Microsoft Window 3.0, OSF/Motif and Presentation Manager.

Ifa mouse is in use, then the MS\_EVENT and MS\_STATUS replies return an indication of whether the mouse cursor hotspot is currently positioned over one of the "widgets" contained in a decoration. All potentially ensuing window manipulation is controlled by the host.

A list of the valid widget identifiers are provided in the MS \_EVENT command.

#### Group 4 Firmware

Group 4 support is for special communications functions. These functions are referred to as a "credit" system which allows for a handshaking alternative to XON/XOFF.

The credit system allows the terminal to start and stop the flow of data for a particular session while allowing data to continue to flow for the other sessions.

Group 4 provides the following functions:

- 1. It equates a session, which is a virtual terminal within the windowing terminal coupled with an application program running on the host to a "circuit".
- 2. It indicates to the computer the number of characters of data that it can receive without overflowing its buffer for a particular circuit. The number of characters is expressed in credits, which are actually multiples of characters.
- 3. It can cancel the credits it has made available.
- 4. It can inquire into credits available.

#### General Notes

Group 4 credit handling does not apply to the windowing commands themselves. This includes all groups including Group 4.

#### Command Structure

Commands are structured in an ANSI style using ascii coded decimal parameters separated by semicolons. A manufacturer specific Windowing Command Introducer character (AW WCI) is defined for each product. The default is ASCII SOH with a value of 01 Hex. Window manager implementations will be responsible for determining this character sequence for the specific terminals used on a system. The first numeric parameter (PI) determines which Alpha Window function is being requested. Additional parameters are referred to in this document as P2, P3, etc. A final character, lower case w, is used to indicate the completion of a sequence. Sequences which require text will provide the text after the final character and terminate the text with an ANSI String Terminator (ST). A 7 bit equivalent of ST will also be recognized. Default parameters are indicated by either a "0" or the omission of a parameter.

Once a windOwing commnd is initiated, no intervening codes may be imbedded in a command sent from the host to the terminal or from the terminal to the host.

To better illustrate the structure, several sequences are shown below:

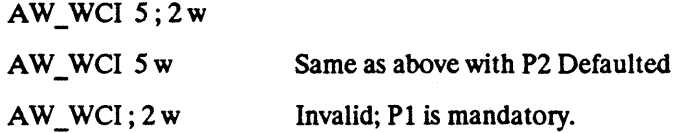

When referring to rows. columns, virtual terminals, or windows, the parameters are based at 1. For instance, the first row n the screen is row 1 and the first column in a row is column 1.

In commands which contain additive values, such as AW\_ENABLE\_GROUP, the values are added to the set rather than replacing each other. They also are added to the set created by the previous execution of the same command. In these commands, there is always a value (usually the default) which clears everything. A typical AW ENABLE GROUP will first clear to group 1 only, then additively include 2,3, or 4.

To better illustrate the structure, several sequences are shown below:

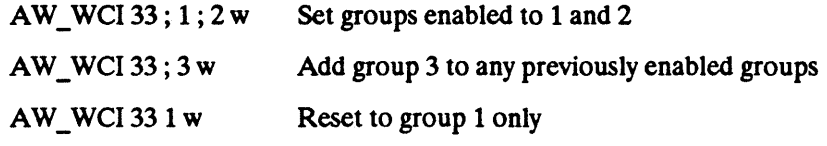

The symbol "ellipse" (;...;) means the values in the command are additive and that any number of values can be present

#### **Common Parameter Definitions**

Parameters which are used in many sequences are defined below:

- W Handle A Window Handle. This handle is a unique value defined by the terminal at window creation time and is used to uniquely identify windows.
- Virtual Width The number of columns in a virtual terminal screen. This value is specified at creation of the Virtual Terminal, but may change in the course of an emulation when applications affect the size of the virtual terminal display. An example is an application which switches between 80 and 132 column mode.
- Virtual Height The number of rows in a virtual terminal screen. This value is specified at creation of the Virtual Terminal, but may change in the course of an emulation when applications affect the size of the virtual terminal display. An example is an application which switches between 24 and 42 row mode in a Wyse 60 emulation.
- VT Handle A Virtual Terminal Handle. This is a unique value defined by the terminal at virtual terminal creation time to uniquely identify a virtual session.

**Section 4.** 

### **Communications Protocol**

#### Introduction

The communications protocol of this specification is a level of functionality that provides session switching, session specific flow control, and session specific break events. Host computers already have several standard protocols to manage flow control with existing terminals. XON/XOFF, XPC, and DTR/DSR are the most common to the ASCII/ANSI terminal market and are almost universally supported. Multiple sessions on a single device introduces some unique problems which are often not covered with existing host to terminal protocols. These problems are further aggravated by the use of terminal servers in network installations and their inherent latency.

This section describes the concepts which are supported by all Alpha Window terminals and the commands which are provided in Group 4 which may or may not be supported by individual hosts or terminals.

#### Special Characters

Three special characters are defined and supported by all Alpha Window terminals:

AW\_WCI AW\_MPI AW\_LITERAL

These characters, or character sequences, are defined in a profile on the host for each manufacturers product:

AW WCI The Windowing Command Introducer is a special character which indicates an Alpha Window Command. The character is chosen by the vendor such that it has no meaning in the base terminal emulation, and therefore can always be assumed to indicate communication with the Display Manager.

The default value is ASCII SOH (Hex 01)

AW\_MPI

The Multiplexor Introducer is a special character which indicates a routing command. The character is chosen by the vendor such that it has no meaning in the base terminal emulation. The routing command can be sent either from terminal to host or from host to terminal. Its purpose is to route display data or keyboard data to their appropriate sessions. The connection between a virtual terminal and a program is sometimes referred to as a circuit. The ID of a circuit is its virtual terminal handle. AW\_MPI need not be sent prior to each character, only when routing in either direction changes. For performance purposes, an AW MPI command has a special format:

#### AW\_MPI <HANDLE\_PACKED>

The "packed" virtual terminal handle is packed by adding the binary value of the virtual terminal to 30 hex, producing a single ASCII character.

The default value is ASCII STX (Hex 02)

AW LITERAL This character is used to indicate that the next character received in the data stream should not be interpreted, but should be passed through as data to the currently selected session. This is necessary to allow the AW\_WCI and AW\_MPI characters to be embedded in data or passed through the terminal to local printers. AW LITERAL is indivisible from the character paired with it. There can be no intervining characters between AW\_LITERAL and the code to be passed through.

The default value is ASCII OLE (Hex 10)

AW XON, DC1 and DC3 characters in the data stream are replaced by AW\_XON and AW XOFF AW XOFF respectively. This is to prevent the device drivers from doing improper flow control interpretation.

A W \_XON default value is ASCII DC2 (Hex 12)

AW XOFF default value is ASCII DC4 (Hex 14)

AW\_BREAK The host software, when receiving AW\_BREAK, will interpret it as a break condition and can substitute it for a real break condition.

AW BREAK default value is ASCII EOT (Hex 04)

#### Power-on State

Initially Alpha Window terminals are single session terminals as defined in Section 2 under Initial State. Only AW BEGIN commands will be recognized. AW LITERAL, AW MPI, AW XOFF, and AW XON are all ignored until AW\_BEGIN is received by the terminal.

**Windowing Commands** 

Revision 1.2 Page - 19

 $\label{eq:2} \begin{pmatrix} \mathbf{x}^T & \mathbf{y} \\ \mathbf{x}^T & \mathbf{y} \end{pmatrix}$ 

#### Introduction

This section contains the presently defined commands. Below is a list of the commands separated by groups:

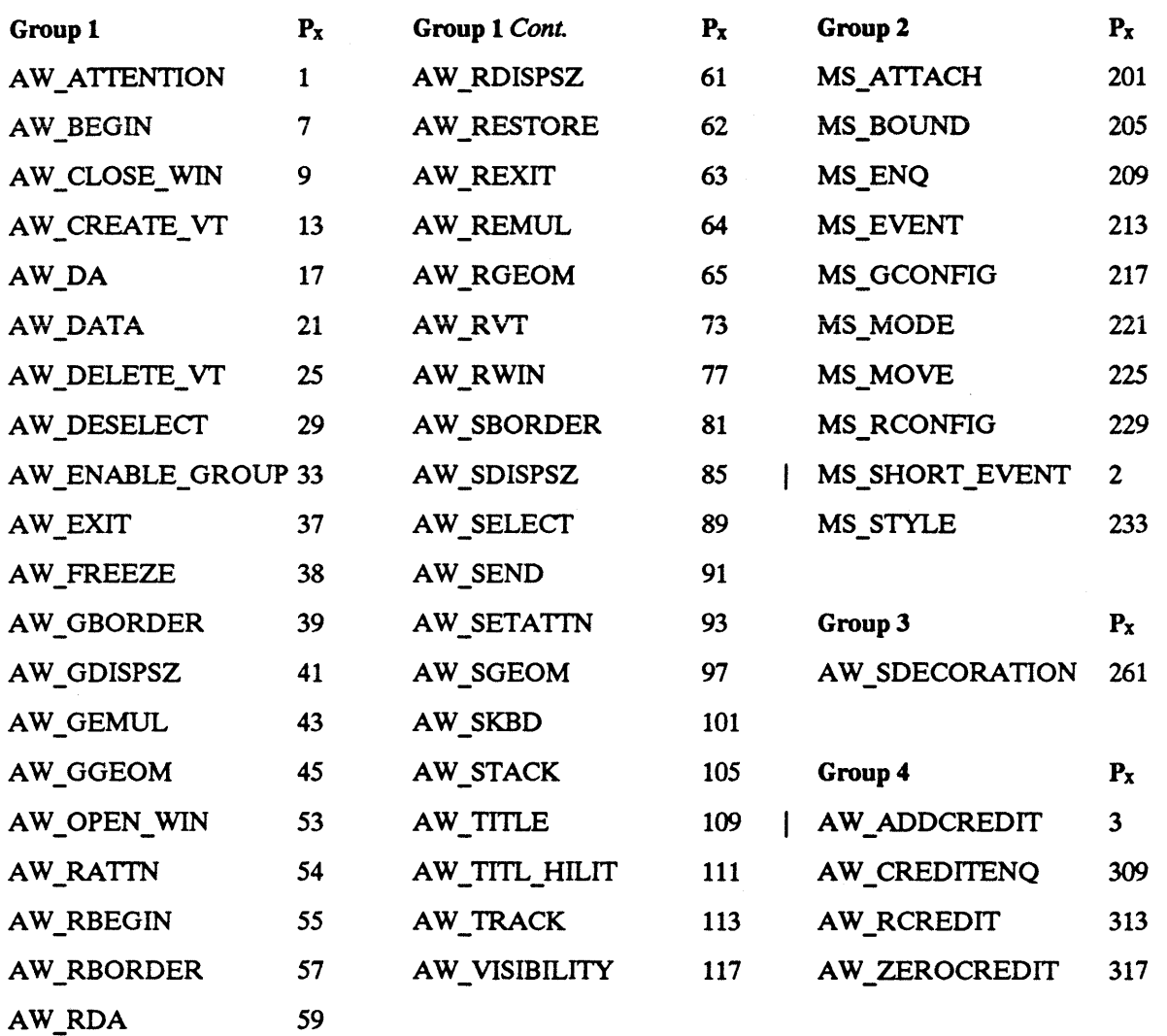

#### Numbering and command arrangement

 $P1 = X$  numbering is arranged in steps of 5 or  $X + 4 =$  the next command number. This was done to allow new commands to be inserted in between to maintain an alphabetical form for as long as practical with certain assumptions made as to the necessary expansion of each group. Also, an amount of "dead space" was allowed between each group. Group 1 starts with series 1 through 200, group 2 starts with 201 through 260, group 3 starts at 261 through 300, group 4 starts at 301 and ends at 400. Because numbering is arbitrary, 401 and on can be any group. When adding new commands - fill the presently designated areas first.

In addition, certain commands have been shortened to improve performance. Specifically MS\_SHORT\_EVENT has been implemented with Px=2,and AW\_ADDCREDIT has been implemented with  $Px = 3$ .

 $\mathbf{I}$ 

# **AW ATTENTION**  -

**Group:** 

**Sequence:**  AW\_WCI 1; <Key\_Idn> w

1

**Description:**  Sent to the host whenever a set of keys predefined by a AW\_SETATTN is struck. AW\_ATTENTION is transmitted to the host when the key combination is made (held down Simultaneously). Any subset key chords of an attention are also sent.

The order of subsets sent to the host is at the discretion of the terminal vendor.

The timing required to detect a key combination is at the discretion of the terminal vendor.

**Reply:**  [None]

**Direction:** 

Host **4** Terminal

**AW\_ATTENTION** 

# **AW BEGIN**  -

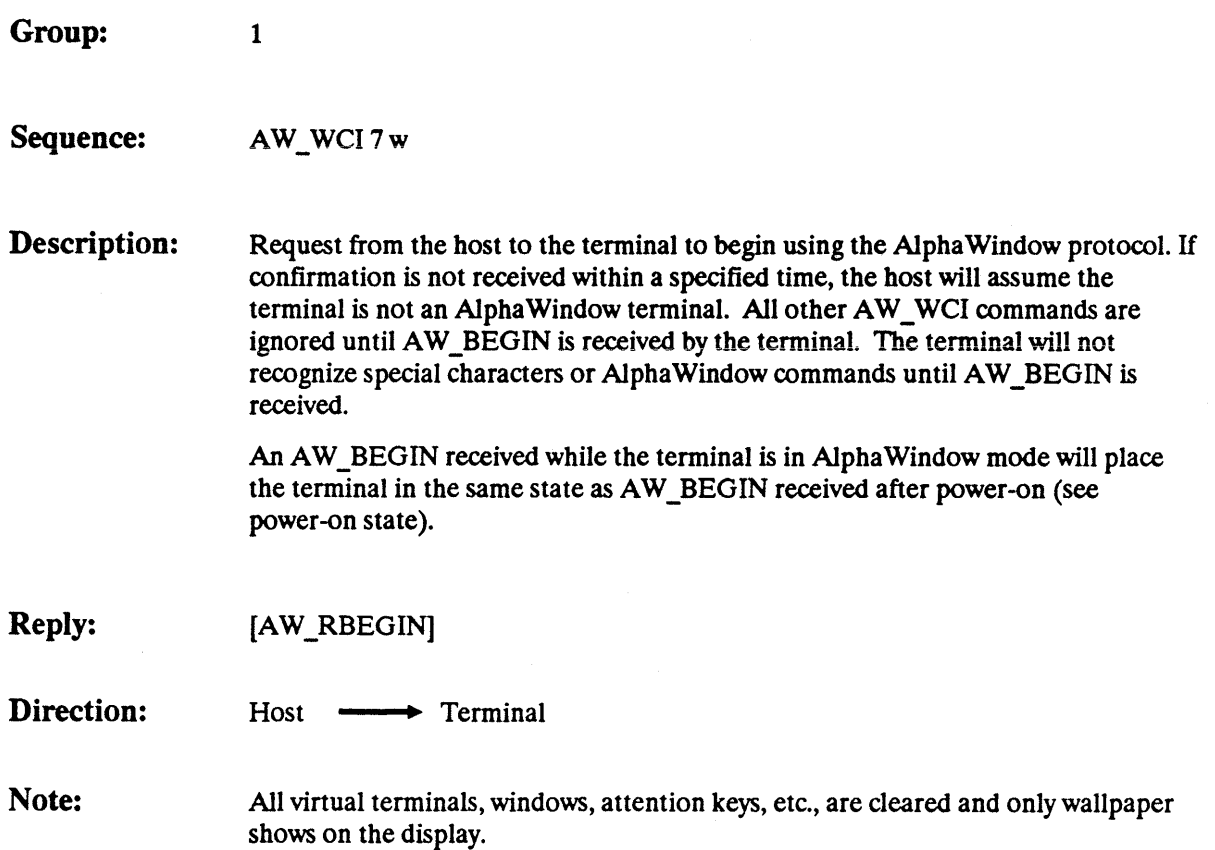

# AW\_CLOSE\_WIN

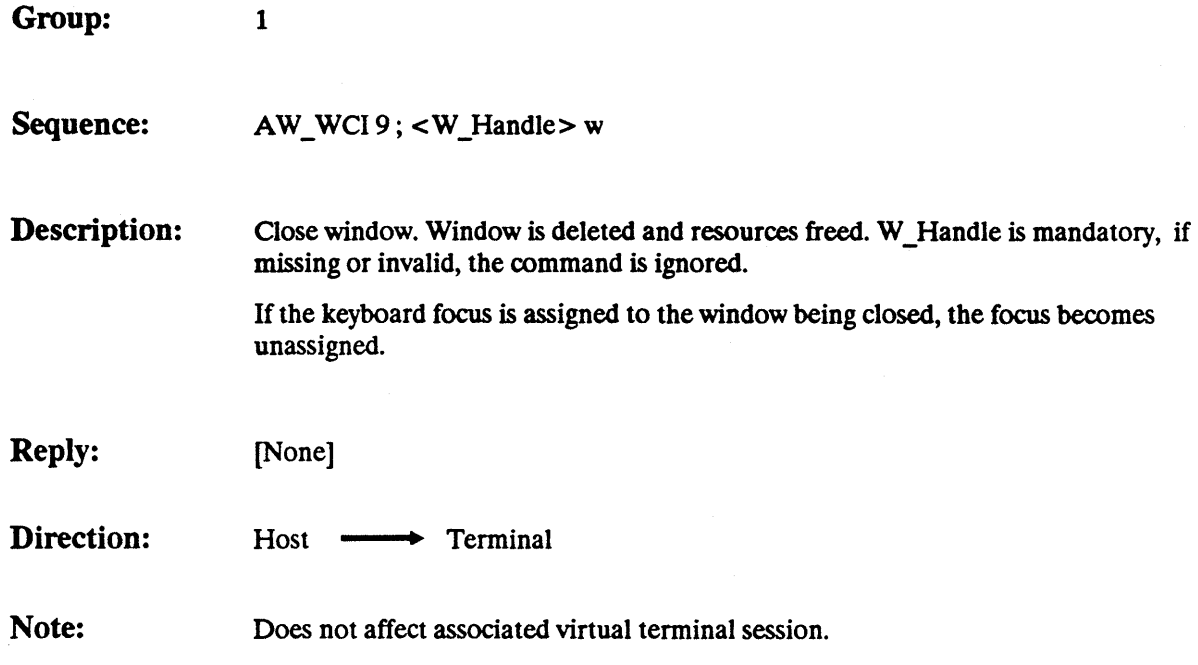

Revision 1.2

AW\_CLOSE\_WIN Page - 23

 $\overline{1}$ 

 $\mathbf{I}$ 

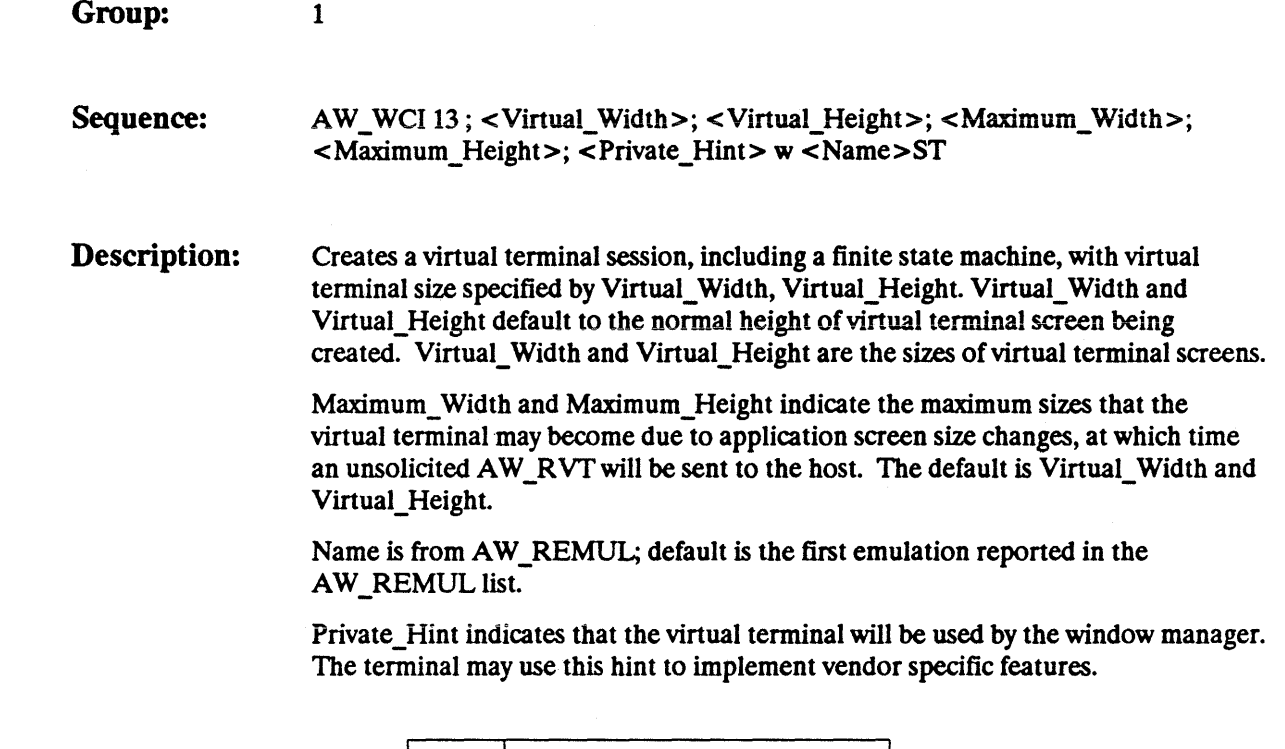

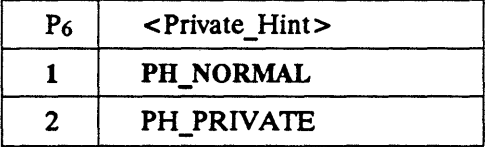

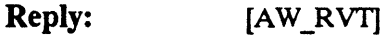

Direction:

Host - **Terminal** 

Note: If the terminal is unable to create a virtual terminal with the specified virtual width and height, the terminal can create virtual terminal with a width and height of its own choosing and report this via AW\_RVT.

> Virtual\_Width and Virtual\_Height are unconnected with P\_Height and P\_Width as specified in AW\_SDISPSZ or AW\_RDISPSZ, or with any application size commands.
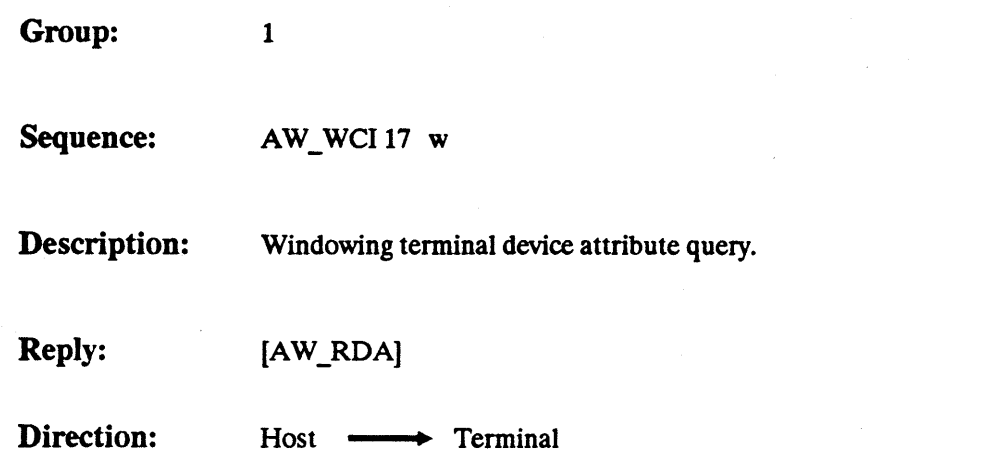

J)

### **AW DATA**

 $\overline{1}$ 

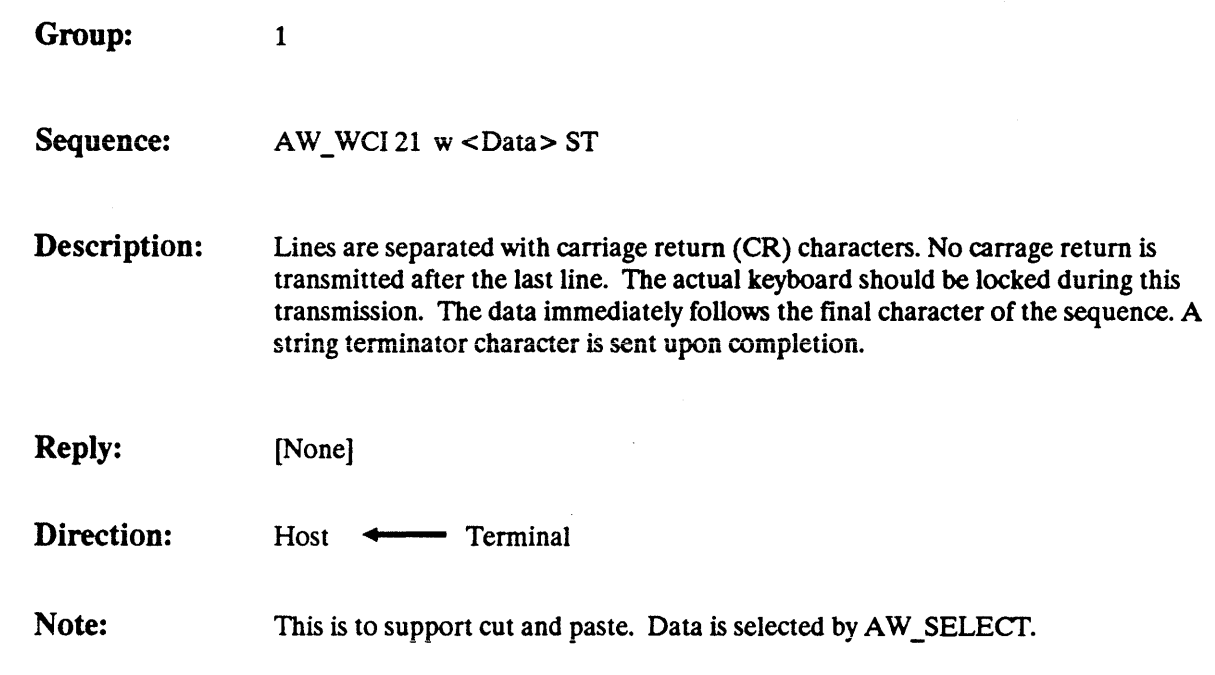

### AW\_DELETE\_VT

 $P_1 = 25$ 

Group:

Sequence: AW\_WCI 25; <VT\_Handle> w

1

Description: Deletes a virtual terminal session. Deleting a VT will automatically close any open windows associated with that VT. If keyboard focus is on a window of the virtual terminal, only attention keys will be transmitted after this command is executed. Vf\_Handle is required and the command will be ignored if it is omitted or invalid.

Reply: [None]

Direction: Host —**+** Terminal

Revision 1.2

AW\_DELETE\_VT

#### **AW DESELECT**

 $\mathbf{I}$ 

 $\overline{1}$ 

Group: 1 Sequence: AW\_WCI 29 w Description: Un-selects the virtual terminal screen data selected by the previous AW \_SELECf. The data is then un-highlighted. Reply: [None] Direction: Host —**•** Terminal See Also: AW\_SELECT

#### AW\_ENABLE\_GROUP

1

Group:

Sequence: AW\_WCI 33; <Group> ;...; <Group> w

Description: Enables respective alpha window command groups. Group 1 is automatically included in all selections. Groups are additive.

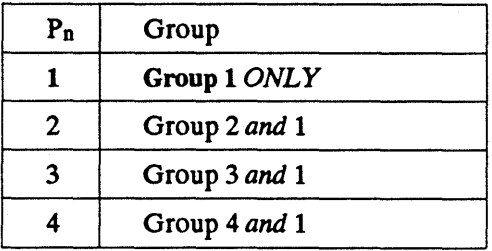

Reply: [None]

Direction: Host - **Terminal** 

Note: Additional groups are reserved.

Revision 1.2

 $\hat{\mathcal{F}}$ 

AW\_ENABLE\_GROUP

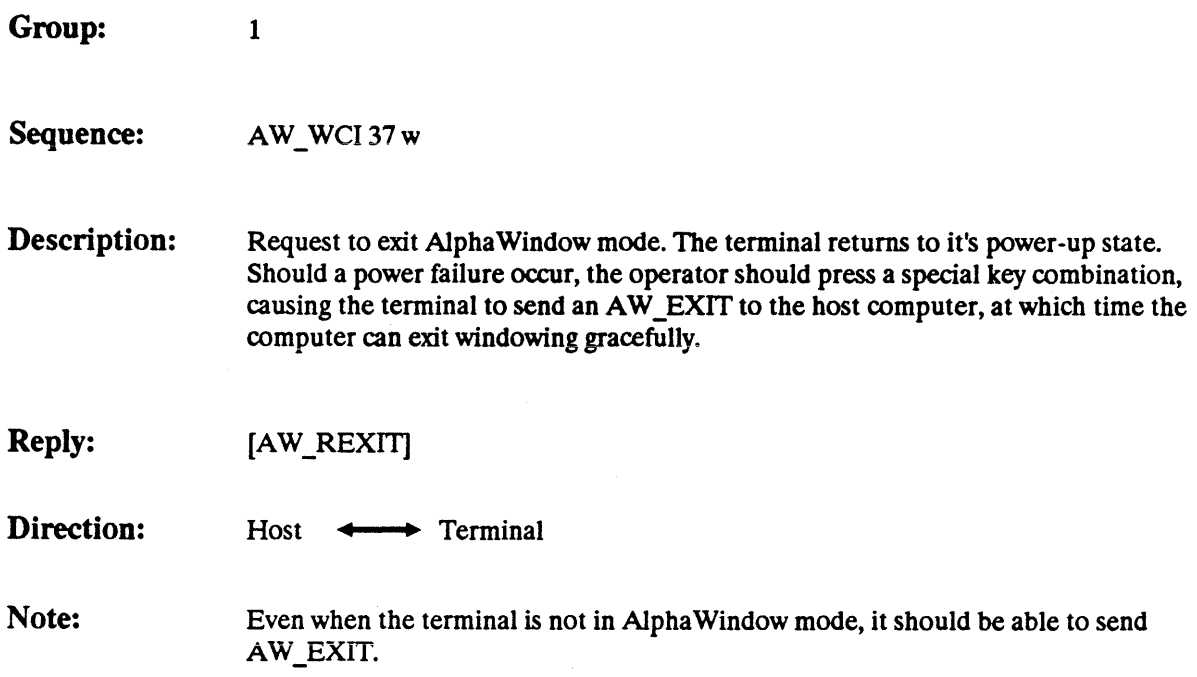

 $\hat{\mathcal{L}}$ 

#### AW FREEZE REF

Group:

Sequence: AW\_WCI 38; <Freeze> w

1

Description: Freeze or Unfreeze screen refreshes. This command allows the computer to prevent the display of incomplete results of resizing, stacking, visibility, etc. The actual appearance of the screen when this command is used is at the discretion of the vendor.

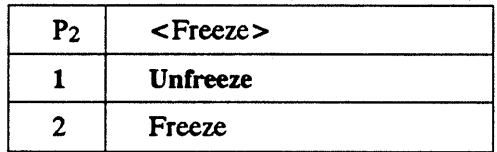

When Freeze is used, refreshes of the display are delayed untill Unfreeze is used.

Reply: [None]

Direction:

Host **- Terminal** 

Revision 1.2

AW\_FREEZE\_REF Page - 31

#### **AW GBORDER**

Group: 1 Sequence: AW\_WCI 39;  $\lt W$  Handle > w Description: Request the terminal to return an AW\_RBORDER, indicating the size of the border segments. Reply: [AW\_RBORDER] Direction: Host —**•** Terminal

# **AW GDISPSZ**  -

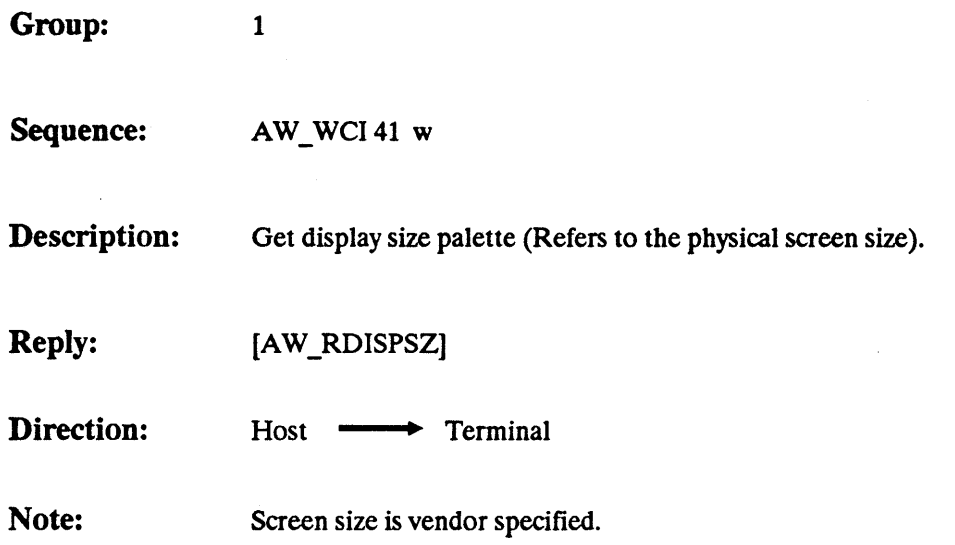

### $AW_{\text{A}}$  **GEMUL**  $P_1 = 43$

Group: 1 Sequence: AW\_WCI 43 w Description: Get emulation support summary. Reply: [AW\_REMUL] Direction: Host **-** Terminal

#### AW **GGEOM** Pl= **45** -

Group: 1

Sequence: AW\_WCI 45; <W\_Handle>w

Description: Get geometry of specified window. W\_Handle is required. If invalid or missing, AW\_RGEOM with a window handle of zero is returned.

Reply: [AW\_RGEOM]

Direction: Host - **Terminal** 

## **AW OPEN** WIN -

1

 $P_1 = 53$ 

Group:

Sequence: AW\_WCI 53; <VT\_Handle>; <Window\_Type>; <Transient\_Flag> w

Description: Open window onto specified virtual terminal. Window may be of type main, or transparent. Window is initially hidden with all other attributes of indeterminate value. Transient flag indicates whether the window is expected to be of a temporary nature. Note that the Transient flag is simply a hint to the terminal that this window is expected to be in existence for a short time. The terminal may choose to ignore the hint if it so desires, or it may choose to perform some degree of optimization for transients, if relevant. If VT\_Handle is missing or invalid or if the terminal fails to open the window due to a lack of memory or some other failure, the reply AW\_RWIN will return a window handle of zero.

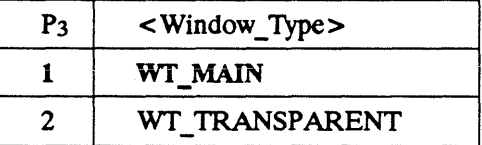

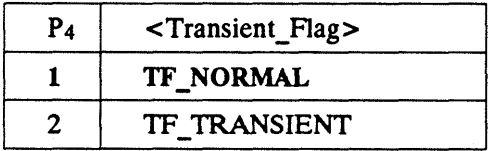

Reply: [AW\_RWIN]

Direction:

Host —**-** Terminal

AW OPEN WIN Page - 36

### $AW_RATTN$   $P_1 = 54$

Group: 1

Sequence: AW\_WCI 54 ; < Key\_ID>; < Status > w

Description: Indicates the success or failure of an AW\_SETATTN command.

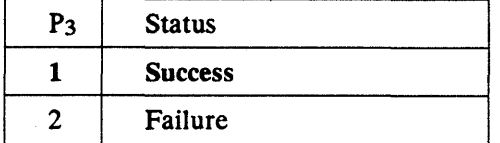

Reply: [None]

Direction: Host **+** Terminal

Revision 1.2 AW\_RATTN Page - 37

### $AW\_RBEGIN$   $P_1 = 55$

Group: 1 Sequence: AW\_WCI 55 w **Description:** Returned to the host upon receipt of an AW\_BEGIN sequence acknowledging usage of the alpha Window commands. Reply: [None] Direction: Host Terminal

Revision 1.2 AW\_RBEGIN Page - 38

 $\bar{z}$ 

 $\mathcal{O}(\mathcal{A})$ 

 $\overline{1}$ 

 $\frac{1}{2}$  ,  $\frac{1}{2}$ 

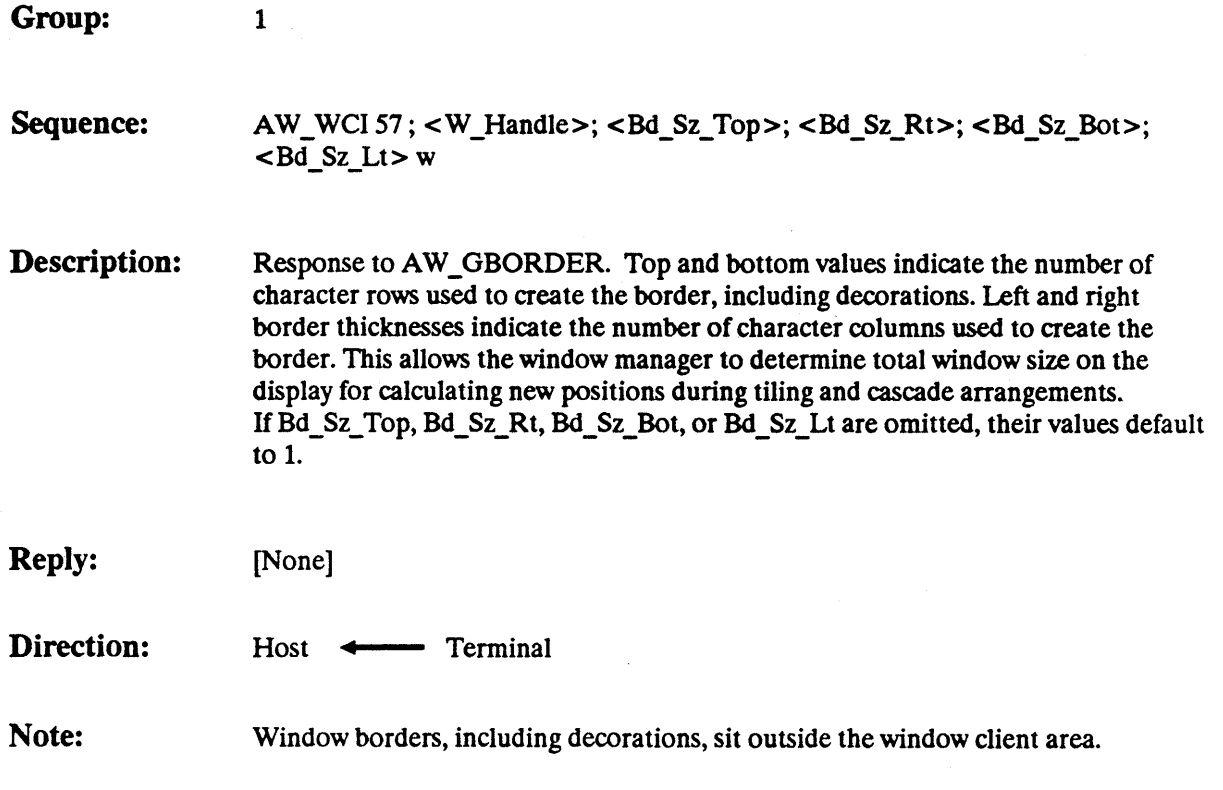

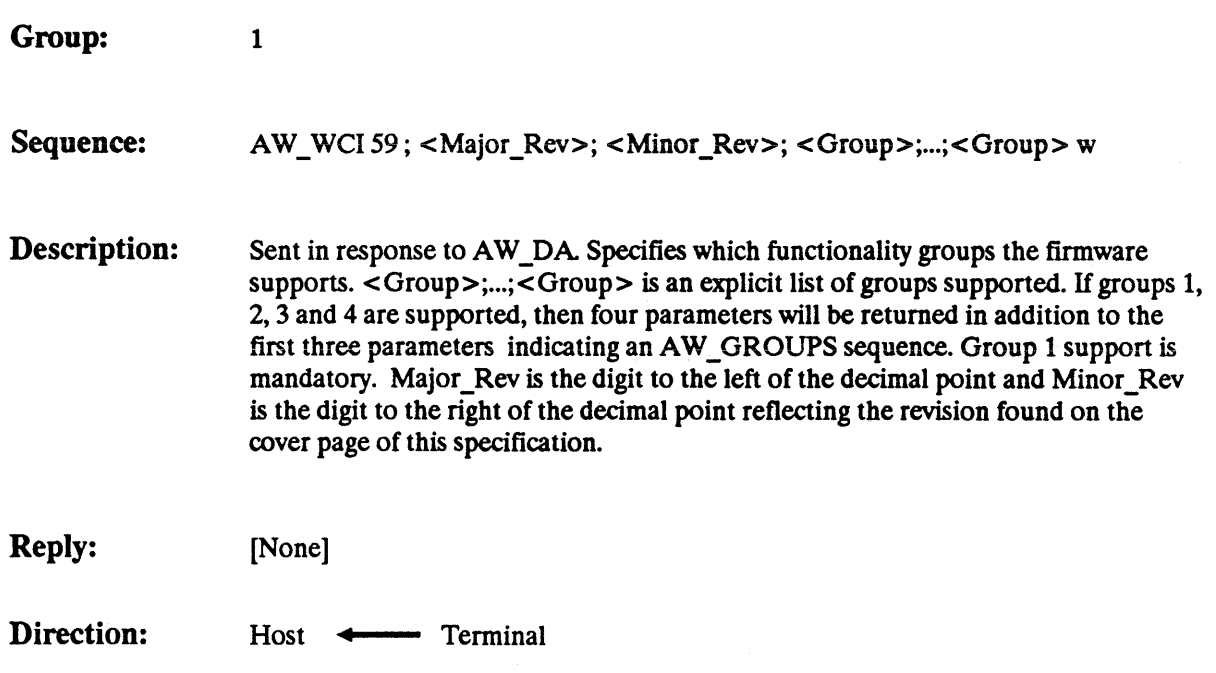

# AW **RDISPSZ**  -

 $P_1 = 61$ 

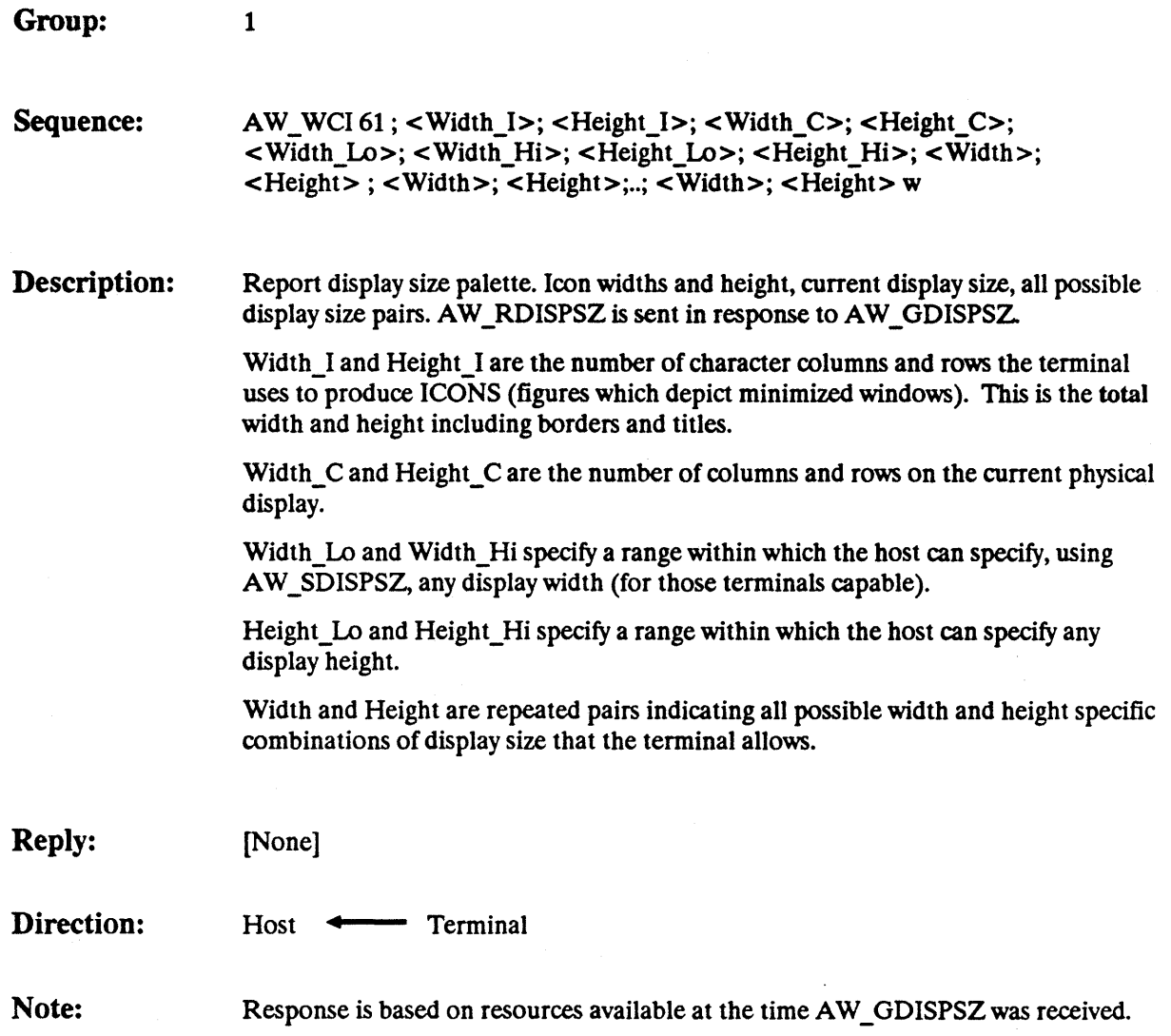

 $\left\langle \left\langle \cdot \right\rangle \right\rangle$ 

₹.

## **AW\_RESTORE**

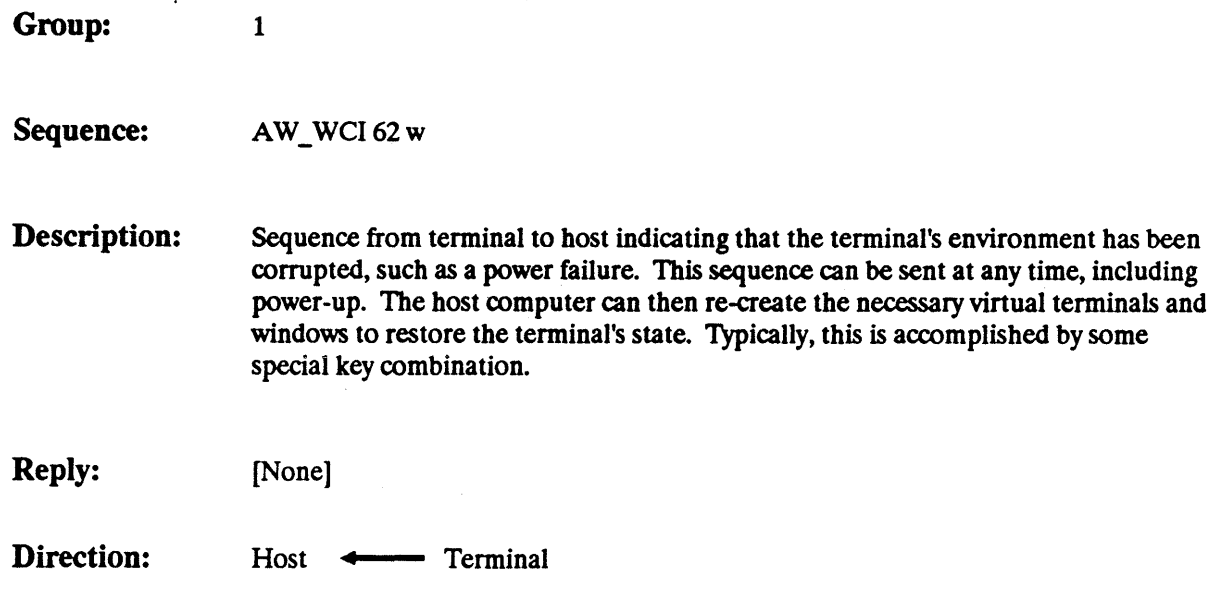

Revision 1.2

AW\_RESTORE Page - 42

### $AW\_REXIT$   $P_1 = 63$

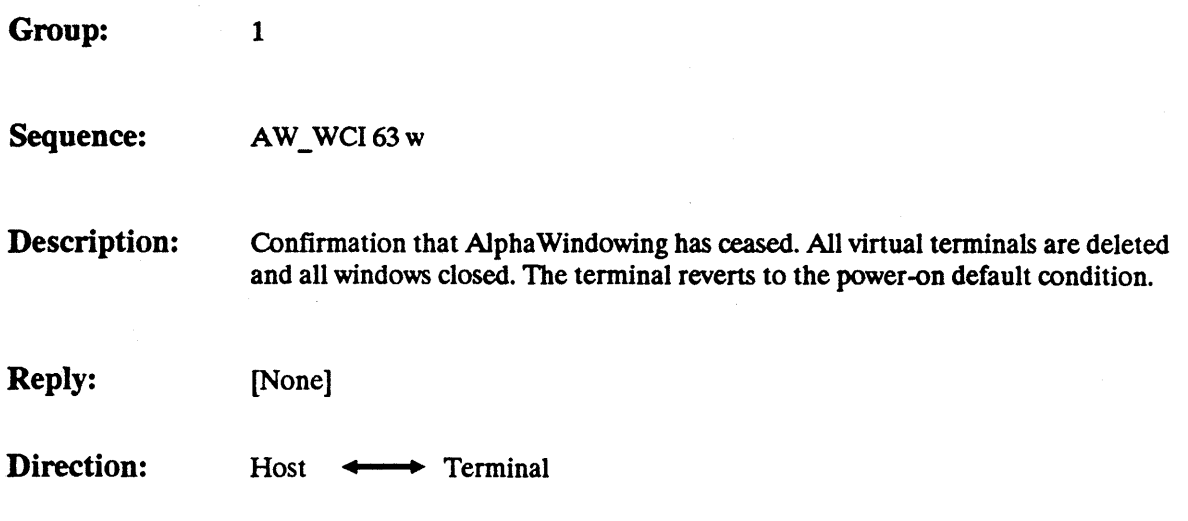

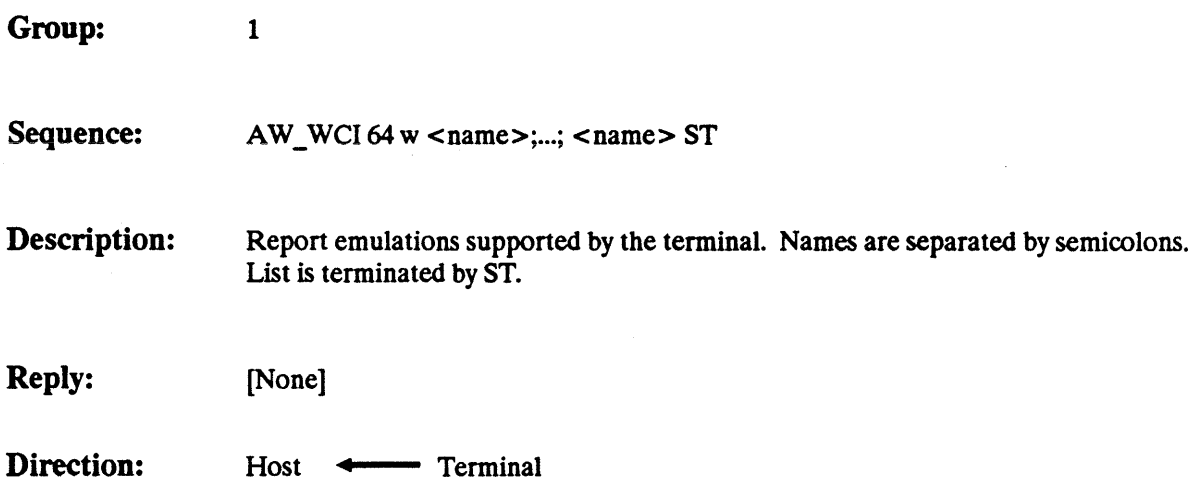

### $AW\_RGBOM$   $P_1= 65$

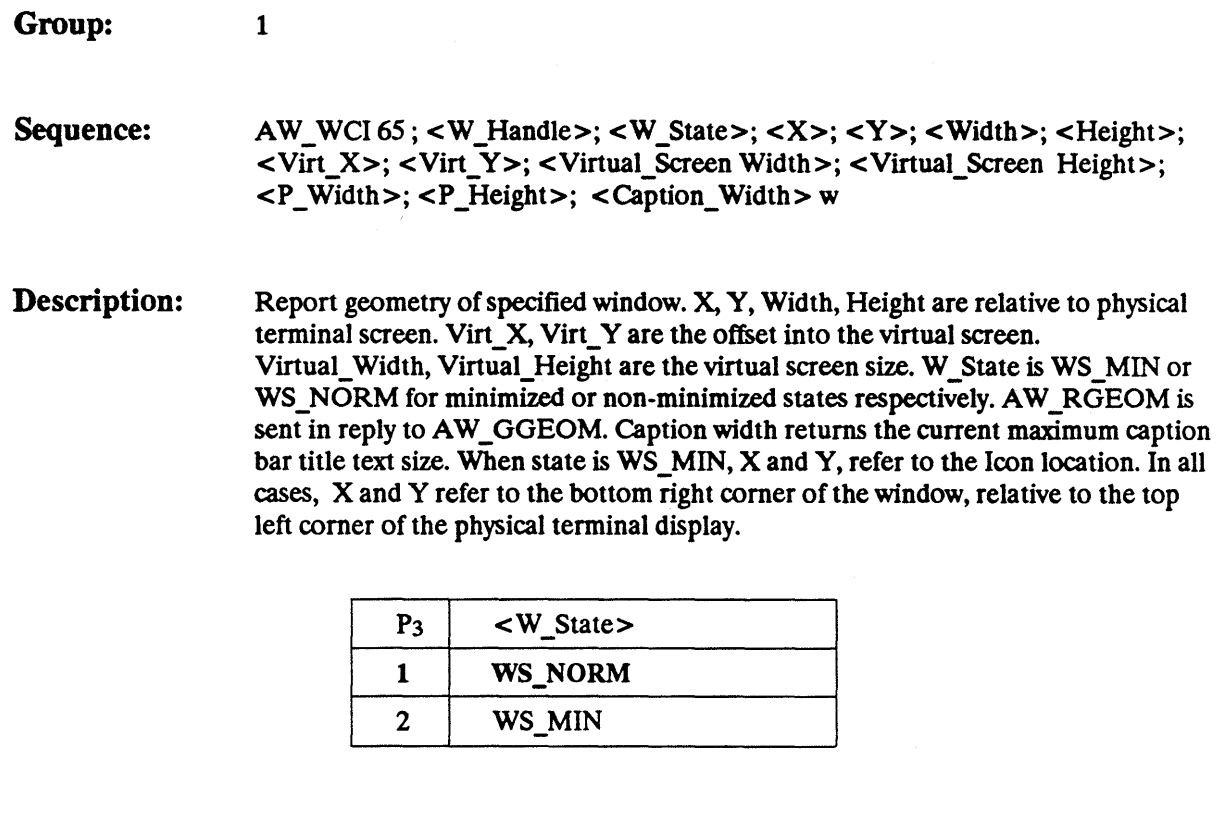

Reply: [None]

Direction: Host **+** Terminal

Note: See following page illustrations of physical and virtual screen/display areas.

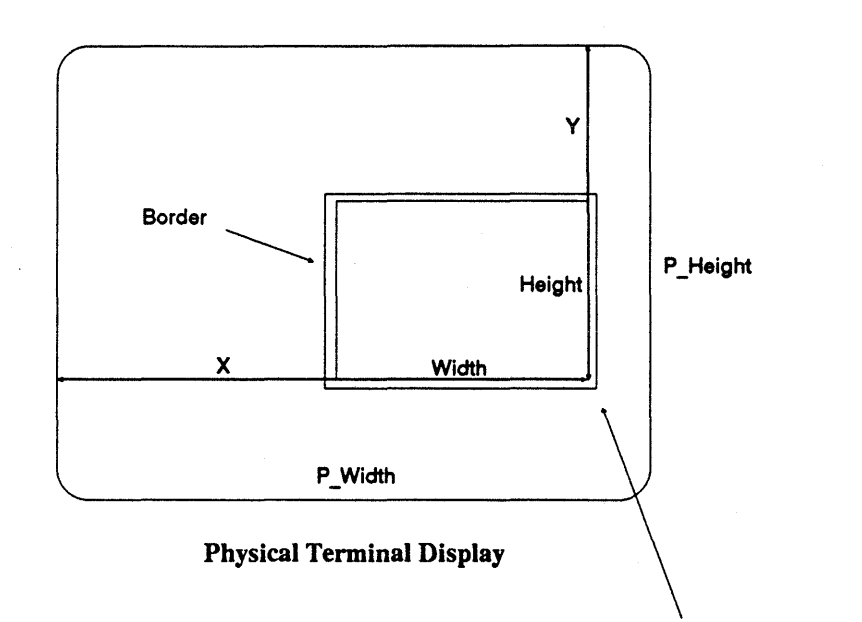

Note: The border, including decorations, sit outside of the window boundries.

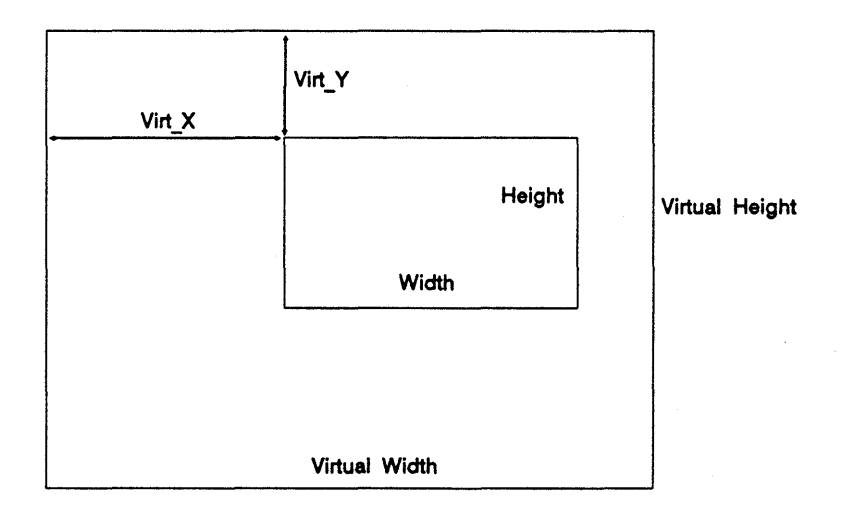

Virtual Session Memory Image

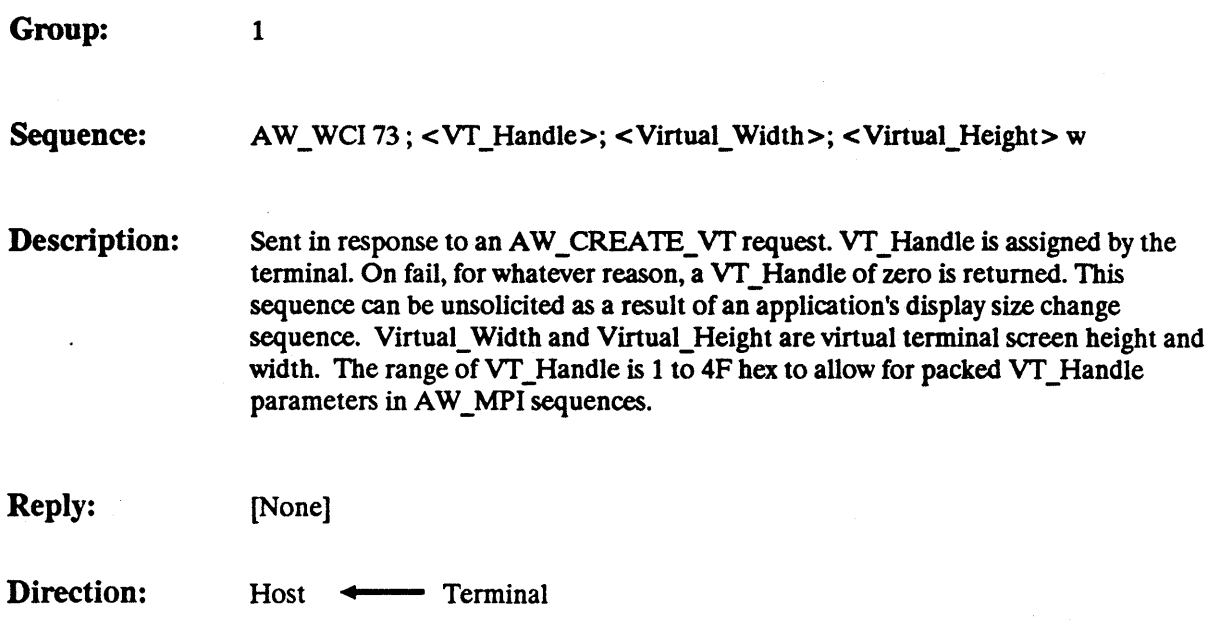

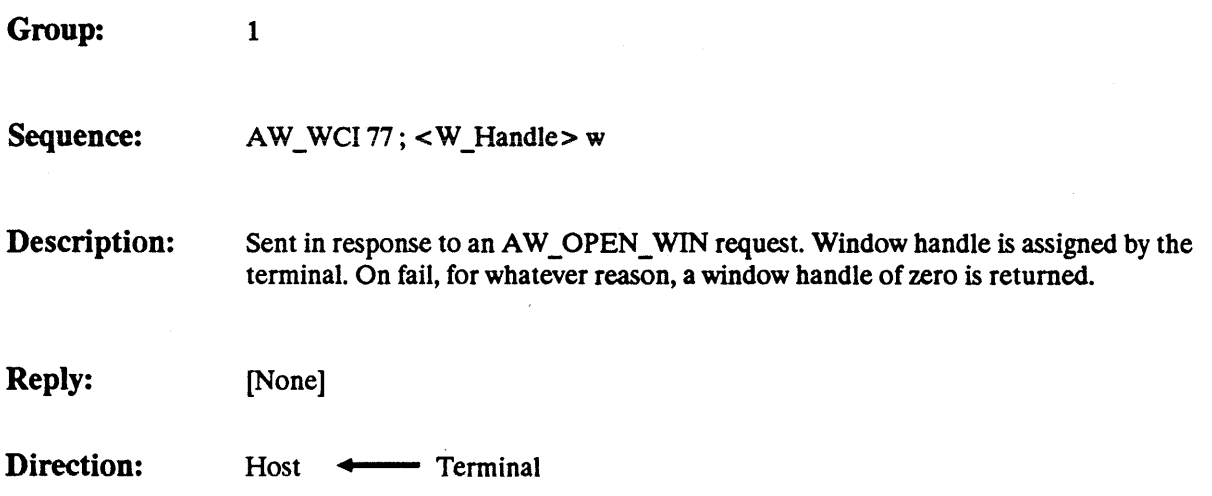

## AW **SBORDER**  -

Group: 1

Sequence: AW\_WCI 81; <W\_Handle>; <Border\_Style> w

Description: Set border style for specified window.

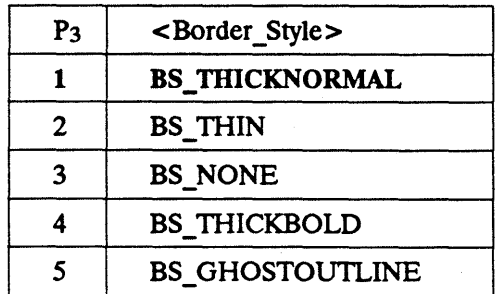

Reply: [None]

Direction: Host **------**+ Terminal

See Also: AW\_SDECORATION

Note: If border style is BS\_NONE, the window decorations are still displayed.

# AW **SDISPSZ**  -

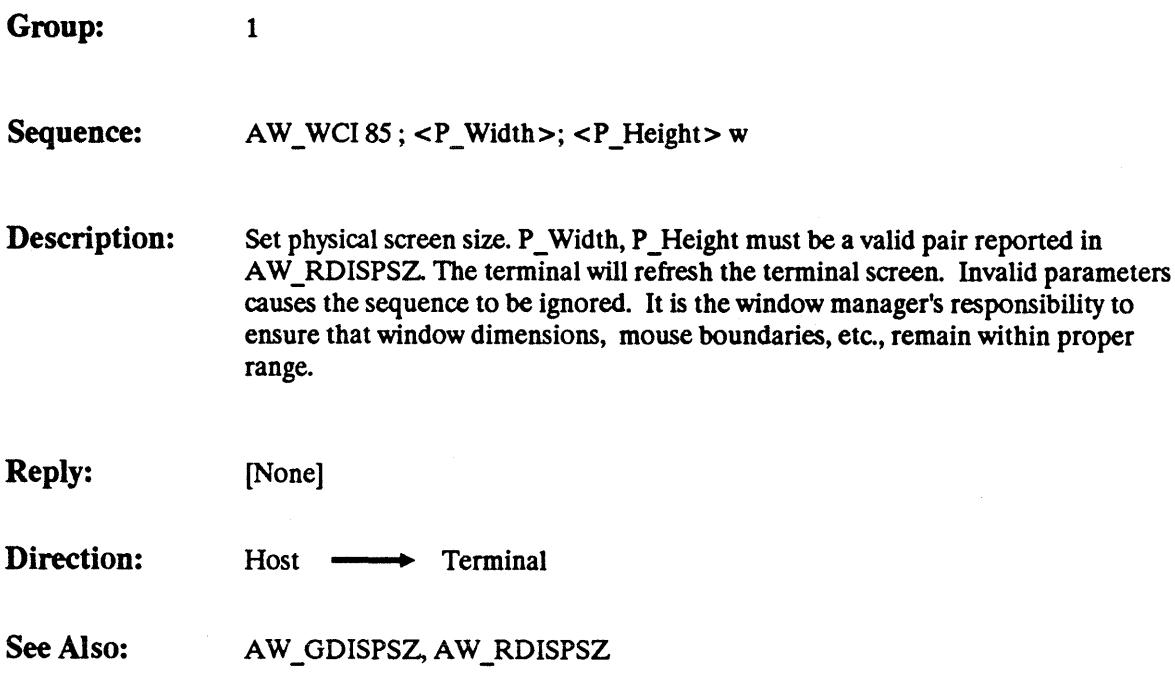

#### AW **SELECT** P1= **89** -

 $\mathbf{I}$ 

Group: 1 Sequence: AW\_WCI 89; <VT\_Handle>; <Start\_Row>; <Start\_Col>; <End\_Row>; <End\_Col>; <Select\_Mode> w Description: The specified rectangle of the specified virtual terminal screen is "selected" (used by AW\_SEND) and is highlighted by the terminal. Any previously selected data is de-selected by the terminal. Coordinates are relative to the virtual terminal screen. Select mode indicates ether rectangular or line-wrapped highlighted area the actual method of highlighting is at

the prerogative of the terminal manufacturer (Eg. reverse video block). Wrap occurs at the end of virtual lines. and wraps to the beginning of subsequent lines. Once data is selected, it can scroll or move and the selection will move with it. Changes to selected data and their results are undefined for this specification. Only one selection can be active in the Alphawindow terminal at a time.

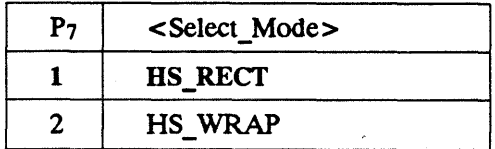

Reply: [None]

Direction:

Host **--+.** Terminal

**AW\_SELECT** 

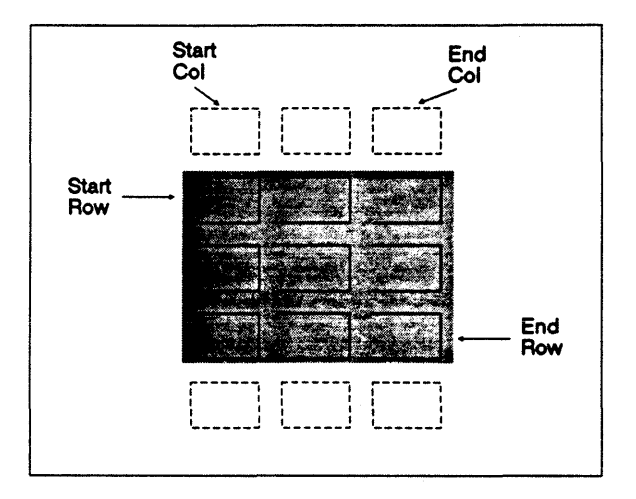

Virtual Terminal Display, Select\_Mode = HS\_RECT

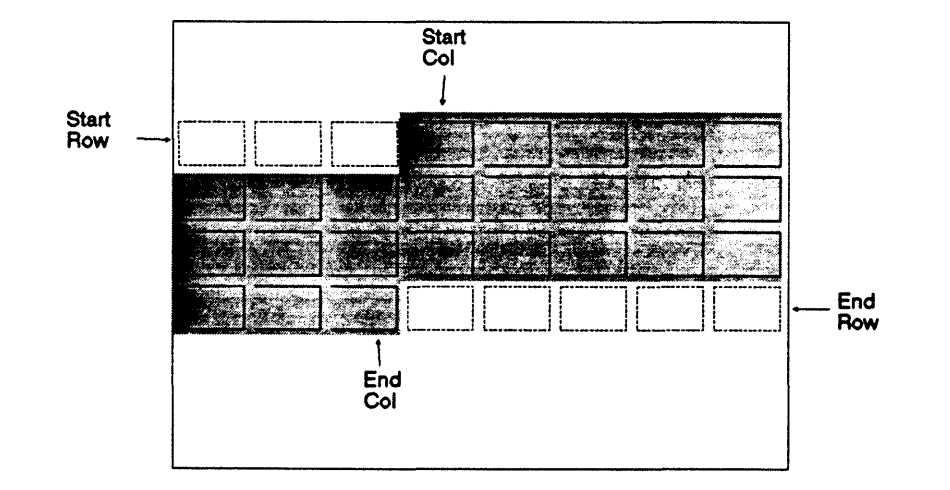

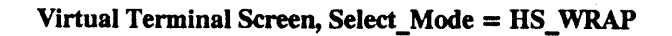

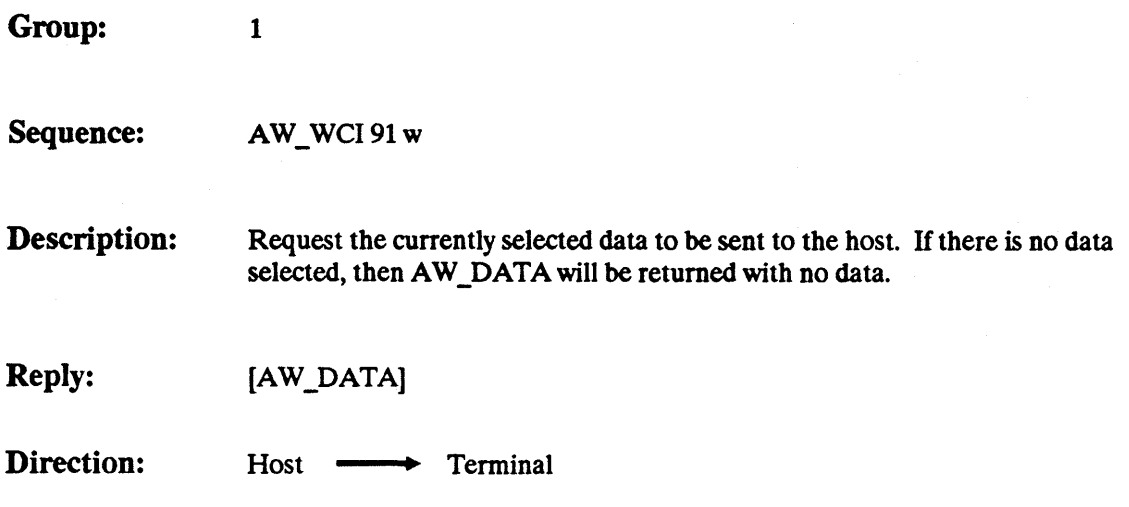

 $\bigcup$ 

# AW\_SETATTN

 $\overline{1}$ 

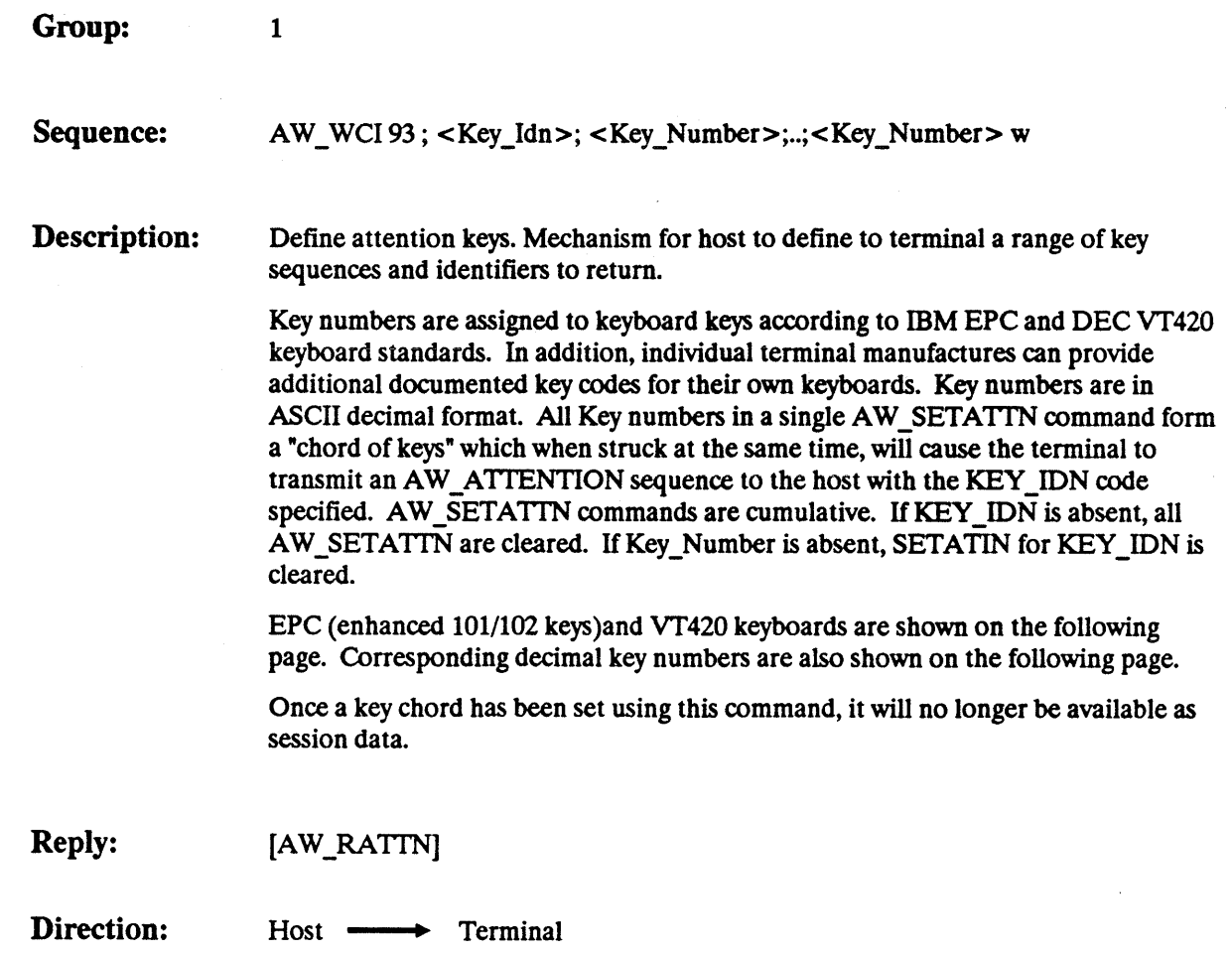

rection:

 $\overline{\phantom{a}}$ 

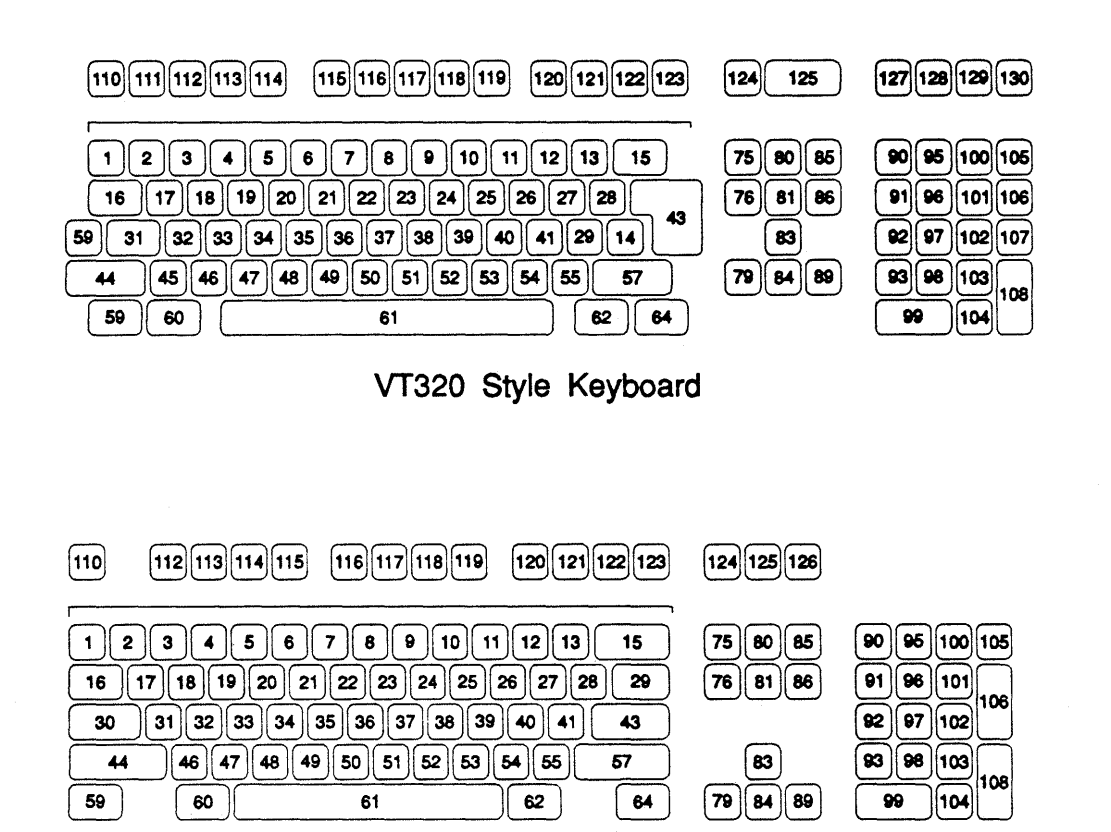

**AT Style Keyboard** 

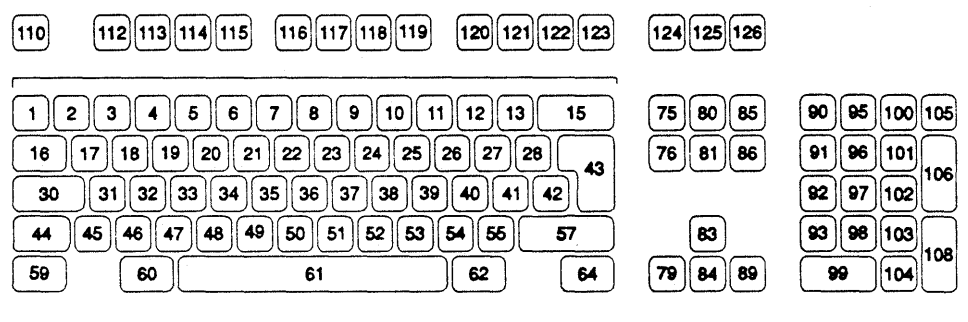

**AT Style Keyboard (International)** 

#### **AW SGEOM**

Group: 1

Sequence: AW WCI 97; <W Handle>; <W State>; <X>; <Y>; <Width>; <Height>;  $\langle$ Virt X>;  $\langle$ Virt Y> w

Description: Set geometry of specified window. X, Y, Width, Height are relative to physical terminal screen. Virt\_X, Virt\_Y are relative to the virtual screen. State is WS\_MIN or WS\_NORM for minimized or non-minimized W \_State(s) respectively; when the state is WS\_MIN, X and Y are relative to the icon location.

> X and Y refer to the row and column of the bottom-right hand comer of the window relative to the top left comer of the physical terminal display. This allows the window to be positioned off the screen using positive integer parameters.

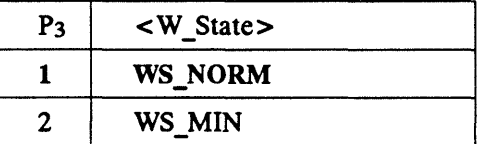

Reply: [None]

Direction: Host **--••** Terminal

Example: AW\_WCI 97; 1;; 1; 1; 80; 24; 1; 1 w

> Explanation: Open a window which occupies an entire 80 x 24 physical display and displays an entire 80 x 24 virtual terminal.

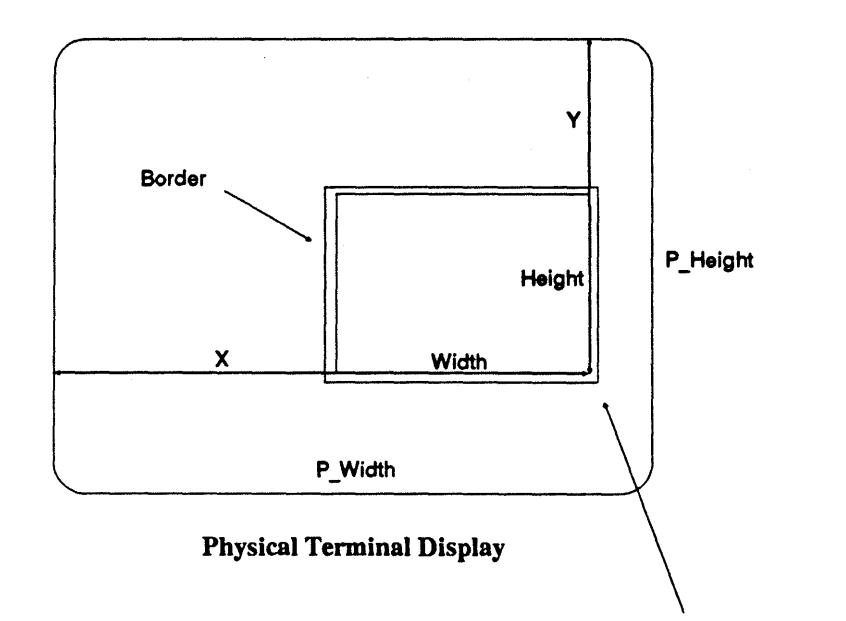

Note: The border, including decorations, sits outside of the window boundries.

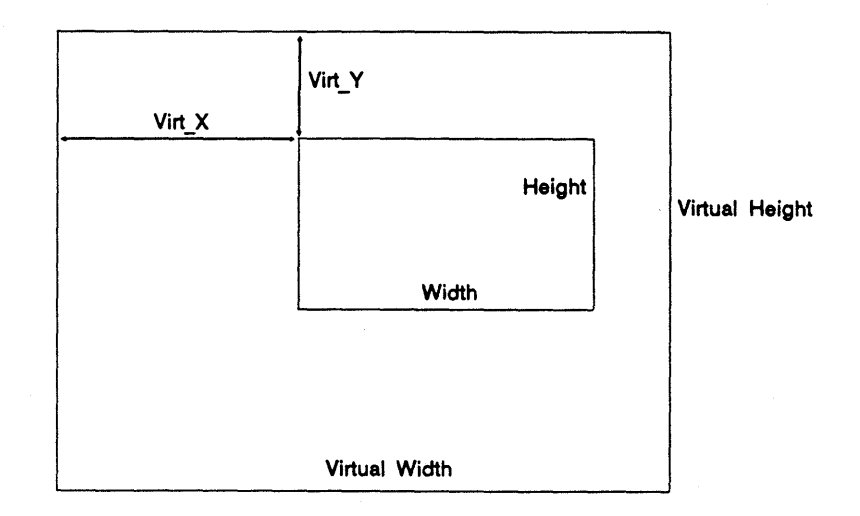

Virtual Session Memory Image

Revision 1.2

AW\_SGEOM, *Continued* Page - 57

 $\bar{z}$ 

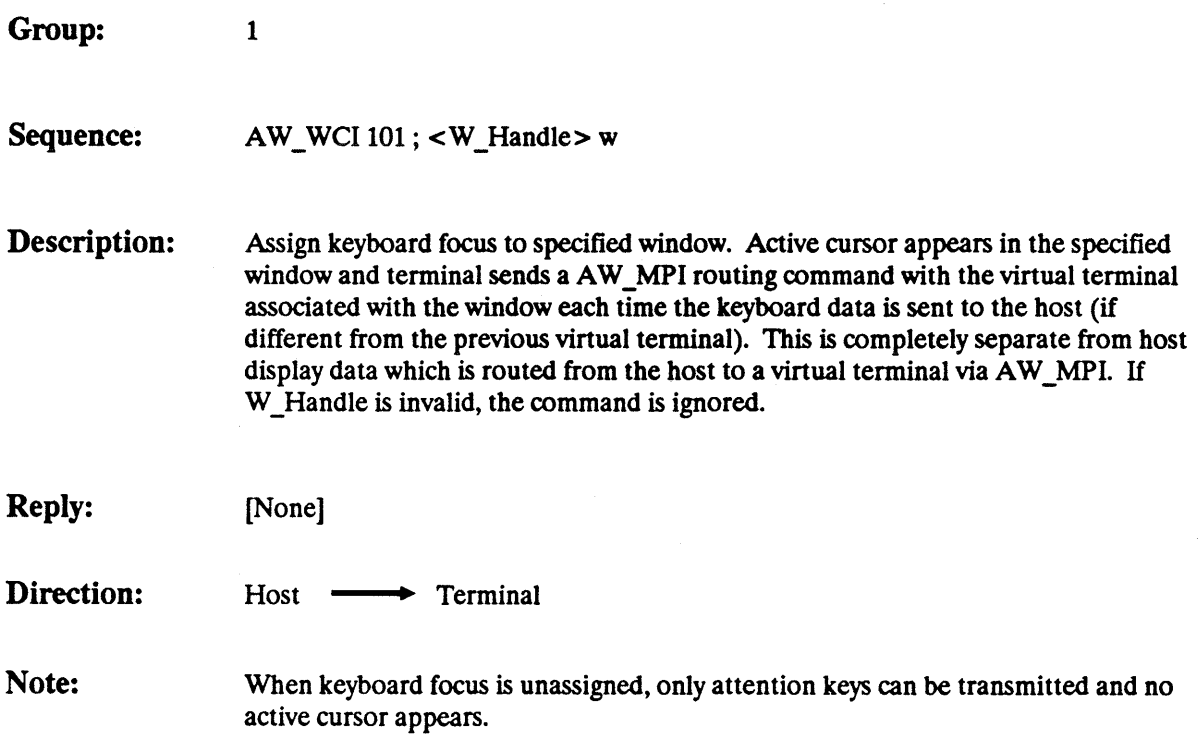

Group: 1

Sequence: AW\_WCI 105; <W\_Handle>; <Stack\_Request> w

Description: Promote or demote specified window in window stack. Promotion is always to top most, demotion is always to bottom most.

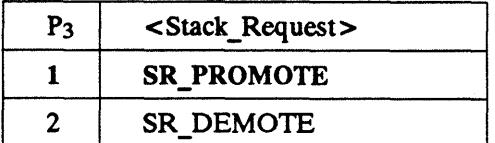

Reply: [None]

Direction: Host - **Terminal** 

Revision 1.2 AW\_STACK Page - 59

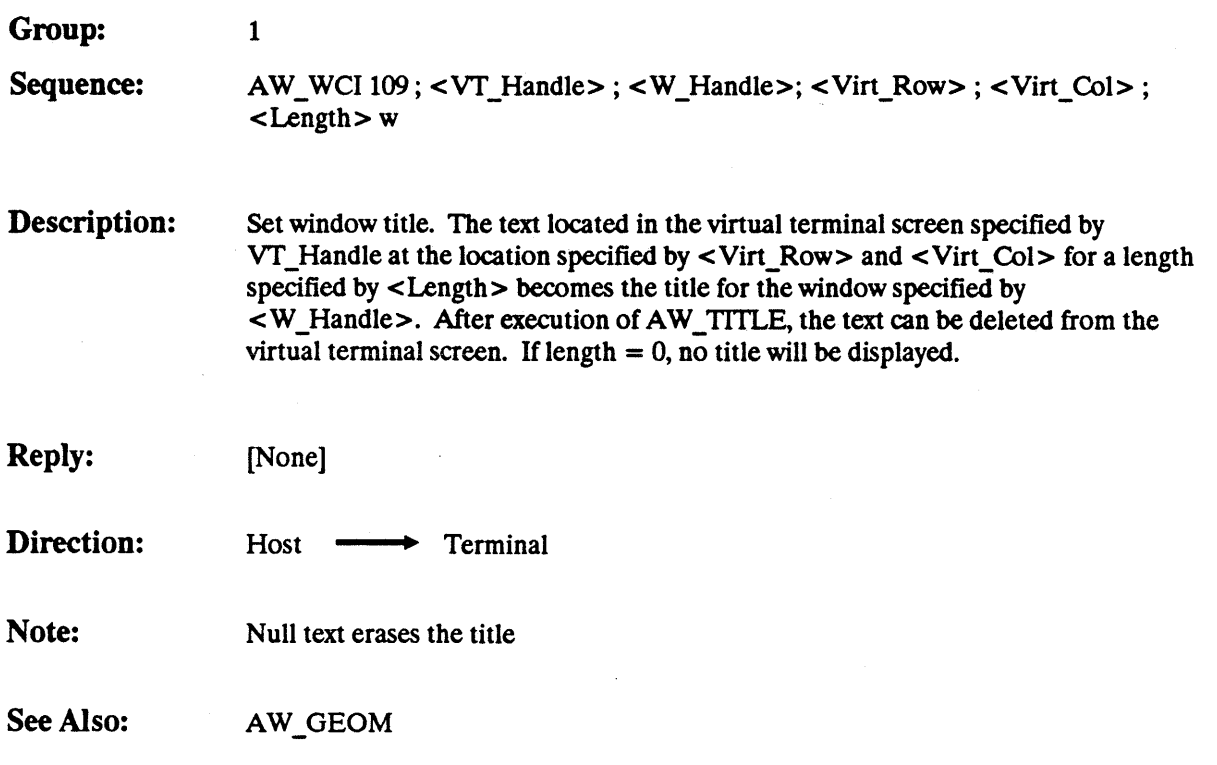

 $\ddot{\phantom{a}}$
## AW\_TITL\_HILIT **P**<sub>1</sub>=111

#### Group: 1

Sequence: AW\_WCI 111; <W\_Handle>; <Highlight\_Request> w

Description: Highlight or Un-highlight a window's title according to Highlight\_Request

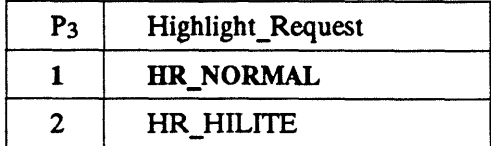

Reply: [None]

Direction: Host **-----** Terminal

Revision 1.2 AW\_TITL\_HILIT Page - 61

## AW TRACK  $P_1=113$

Group: 1

Sequence: AW\_WCI 113; <W\_Handle>; <Track>;...; <Track> w

Description: Sets or resets cursor tracking on specified window. If cursor tracking is set on, the terminal should ensure that the current cursor position is visible by scrolling the virtual screen relative to the window. Tracking should occur regardless of the activitie which requires the cursor to be scrolled into view, i.e., resize and move. Horizontal and vertical tracking may be set independently. Tracking selections are cumulative.

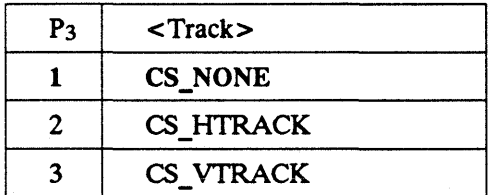

Reply: [None]

Direction:

Host — Ferminal

Note:

Tracking occurs when cursor is outside of boundary, if boundary is moved away from the cursor - cursor tracking must start.

# AW VISIBILITY -

1

 $P_1 = 117$ 

Group:

Sequence: AW\_ WeI 117; <W\_Handle>; <Visibility> w

Description: Hide or reveal specific window, (client area, borders, decorations, and minimized window icorns), or all windows if Window handle is zero. It is the window manager's responsibility to ensure that the window's geometry and decorations are appropriate prior to using this command.

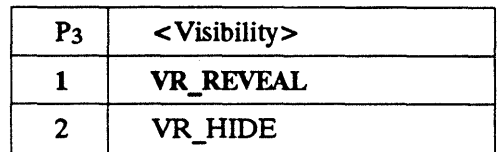

Reply: [None]

Direction: Host - Terminal

Note: When VR\_HIDE is used, decorations and borders are hidden.

Revision 1.2

AW\_VISIBILITY Page - 63

## $MS$  ATTACH  $P_1 = 201$

Group: 2

Sequence: AW\_WCI 201; <W\_Handle>; <X>;<Y>; <Attachment\_Type> w

Description: Attaches the specified window to the mouse at the specified attachment anchor point  $(X, Y)$ . If the mouse position is different from the anchor point at the time this command is received, the difference is used to adjust the geometry of the attached window. Any type of window, including icons, can be attached to the mouse. The esthetics quality of the results is the responsibility of the manufacturer. Attachment type BD \_MOVE\_ALL causes adjustments of the window position with mouse movement and all other attachment types cause adjustments to window size. Only one MS\_ATIACH is allowed at a time.

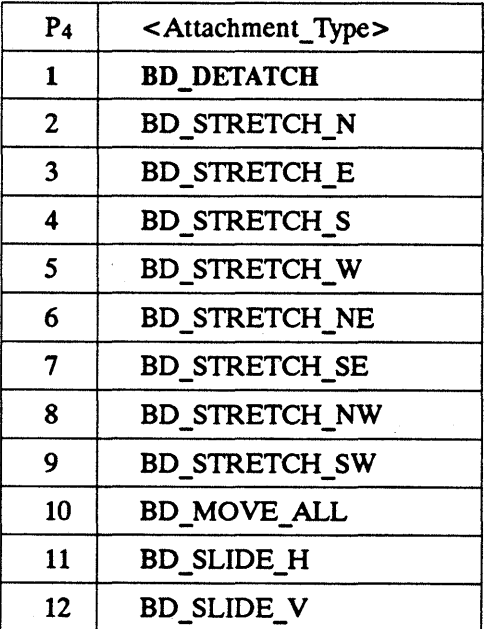

#### Description:

*Continued* 

Attachment types allow either one or two dimensions to be stretched in conjunction with the mouse, or for the entire window to be moved along with the mouse. Also, the slider attachments move the slider within a scroll bar.

The vendor can use a rubber band type of border to indicate the attached movement, move an entire window, or use any other visual indication of the actual movement of the attached window.

In a typical scenario in which MS\_ATTACH is used, the mouse is moved over some widget, such as the caption bar, the operator presses down on a mouse button, moves the mouse and releases the button.

When the button is pressed, a mouse event is sent to the host computer. As it may take a while for the event to be recognized by the host-computer, the event will contain the mouse's position at the time of the click. This is now the anchor point for the attach.

In the meantime, the operator is probably moving the mouse. When the host computer sends the MS \_A IT ACH command, the mouse is probably somewhere other than the original anchor point.

The terminal then compares the anchor point with the mouse's current position and adjust the attached window as if the mouse was attached at the anchor point and then moved.

Reply: [None]

Direction:

Host —**-** Terminal

## **MS BOUND**  $P_1 = 205$

Group: 2

Sequence: AW WCI 205; <Status>; <Bound Type>; <X>; <Y>; <Width>; <Height> w

Description: Sets hard or soft mouse boundaries. Coordinates are relative to the physical terminal screen. Note that a maximum of one hard and one soft boundary may exist at any time. Subsequent MS\_BOUNDs replace current ones of the same type. If  $<$ X>,  $<$ Y>,  $<$ Width> or  $<$ Height> are omitted, their values remain unchanged. Boundary is the space between character cells formed to the outside of the rectangle specified by the parameters.

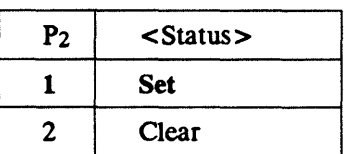

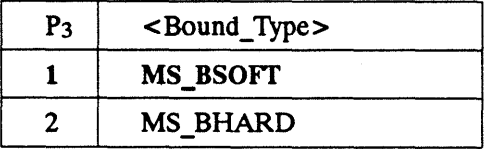

MS \_BSOFf indicates a boundary which triggers a MS \_EVENT when crossed in any direction.

MS\_BHARD indicates a boundary which the mouse cannot cross, except to enter the boundary area, in which case the mouse cursor stops and no MS\_EVENT is output.

Reply: [None]

Direction:

Host —**-** Terminal

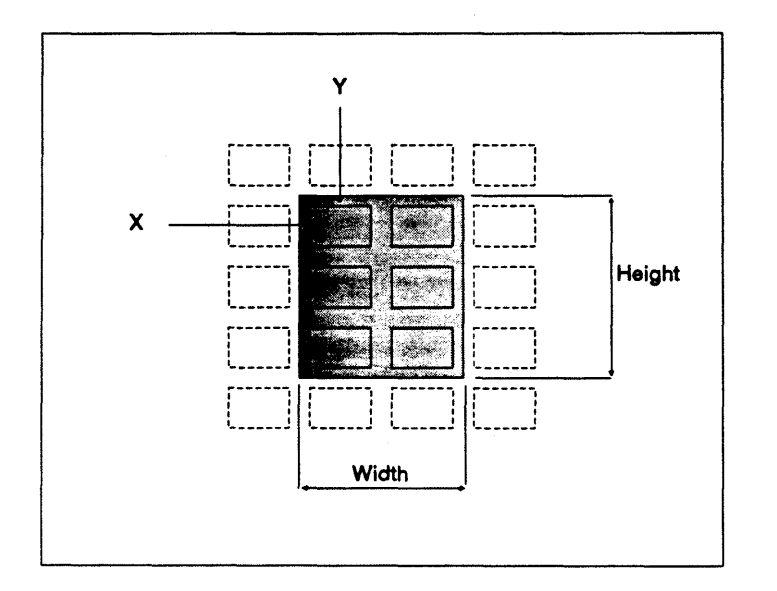

MS \_BOUND - between Rows and Columns

Revision 1.2 MS\_BOUND, *Continued* Page - 67

# **MS** ENQ -

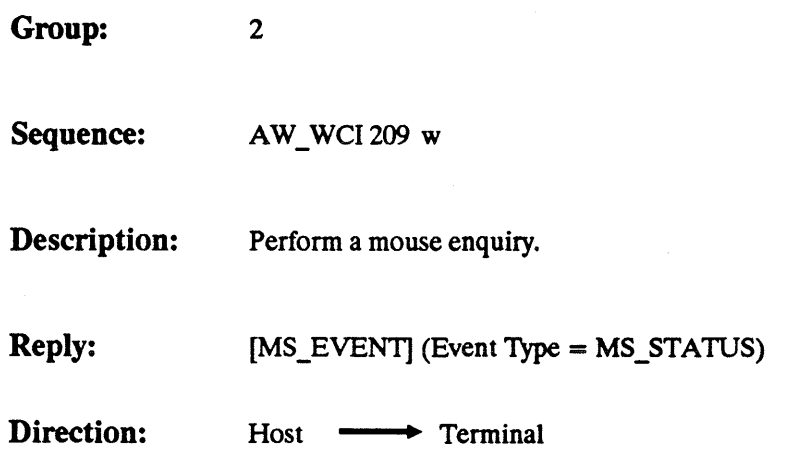

Group: 2

 $\mathbf l$ 

Sequence:  $AW_WCI 213$ ; <Event\_Type>; <Px>; <Py>; <Elapsed\_Time>; <W\_Handle>; <Widget>; <Button\_Status>;... ; <Button\_Status>; <Key\_Modifier>w

**Description:** Report a mouse event. Mouse cursor coordinates are reported for the location of the mouse hot spot at the time of the report. Elapsed time is an integer number representing tenths of a second since the last mouse event report (e.g 25 is equivalent to 2.5 seconds, sticks at 10 seconds). There are two timers: One timer is assigned only to the button events and the other is assigned to all other events. This eases the timing of button events for the host computer. The first event contains the maximum times value.

> The Button Status indication is a series of single digit numbers which represents the status of the mouse buttons. The number of parameters depends on the number reported in the MS\_RCONFIG report. This allows other pointing devices which have more than the standard 2 or 3 found on mice. In addition, if devices evolve to have multi-state buttons, the parameters will be allowed values other than 0 and 1.

> The widget parameter indicates which widget the mouse cursor hotspot is located over. Widget may be null, and will always be null for terminals which do not support Group 3 operation.

> W\_Handle is omitted when the mouse is over wallpaper. W\_Handle is reported when the mouse is over the client or any widget including the border. MS\_CLIENT\_ENTER and MS\_CLIENT\_LEAVE indicate entry and departure of a window's client area.

> When the display is changed by Alpha Window commands, MS\_EVENT reports will reflect hte new screen state at the mouse location.

See Event\_type, Button Status, and Widget descriptions on the following pages.

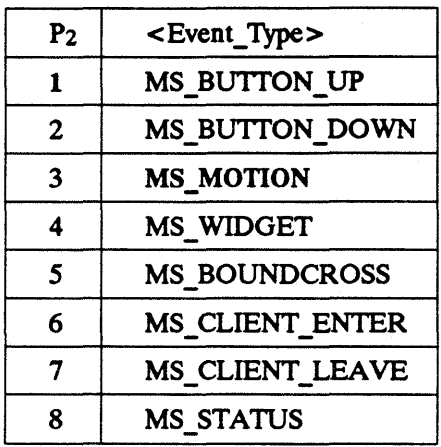

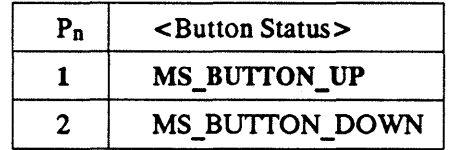

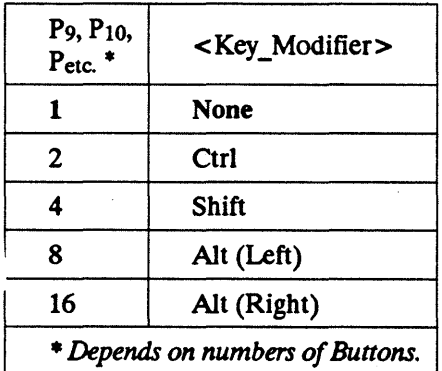

#### Note:

 $\overline{\phantom{a}}$ 

Values for Key\_Modifier can be added together in any combination. For example:  $6 =$ Ctrl + Shift.

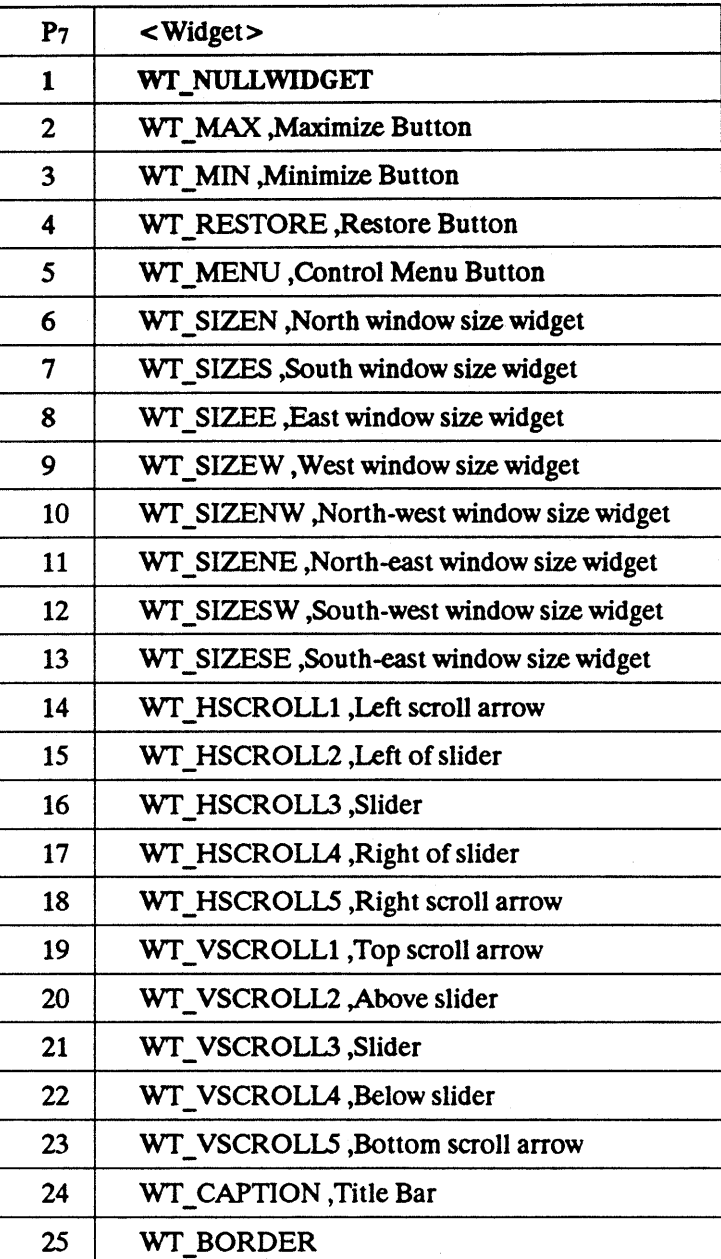

Reply: [None]

Direction: Host **+** Terminal

# **MS\_GCONFIG**

Group: 2 Sequence: AW\_WCI 217 w Description: Requests the mouse hardware configuration. Reply: [MS\_RCONFIG] Direction: Host **-** Terminal

 $\langle \cdot, \cdot \rangle$ 

Group: 2

Sequence: AW\_WCI 221; <Mode>;...; <Mode> w

Description: Set the mouse event reporting mode. Widget crossing events are only valid for Group 3 terminals. Modes are additive.

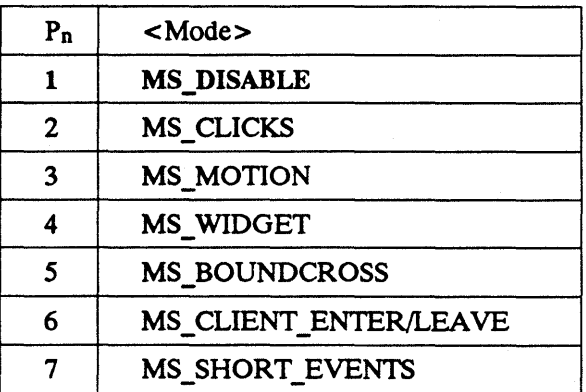

Reply: MS\_EVENT (Type = MS\_STSTUS)

Direction: Host **-**> Terminal

 $\overline{\phantom{a}}$ 

Note: MS\_DISABLE completely disables the mouse.

## **MS\_MOVE**

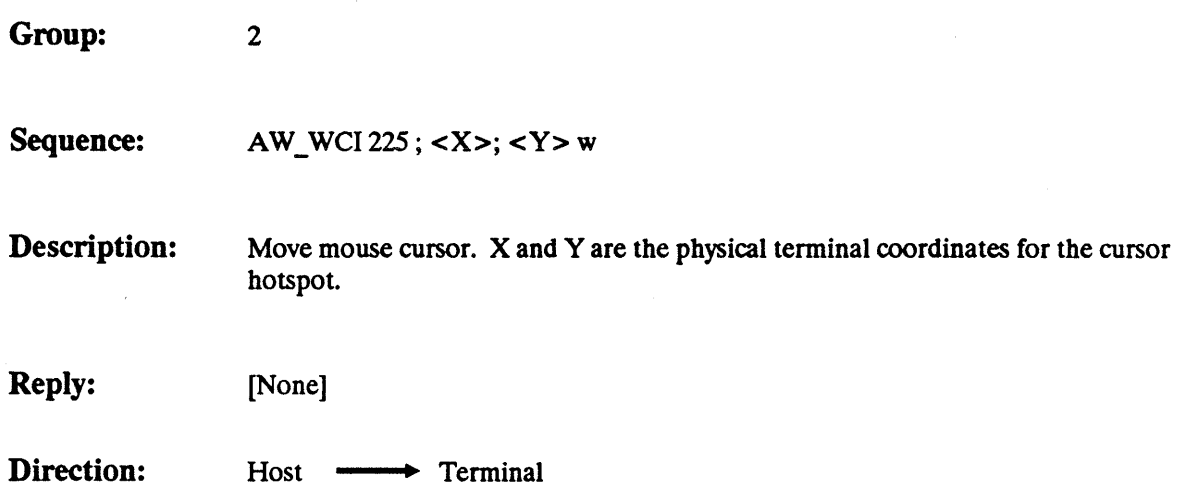

## $MS\_RCONFIG$   $P_1 = 229$

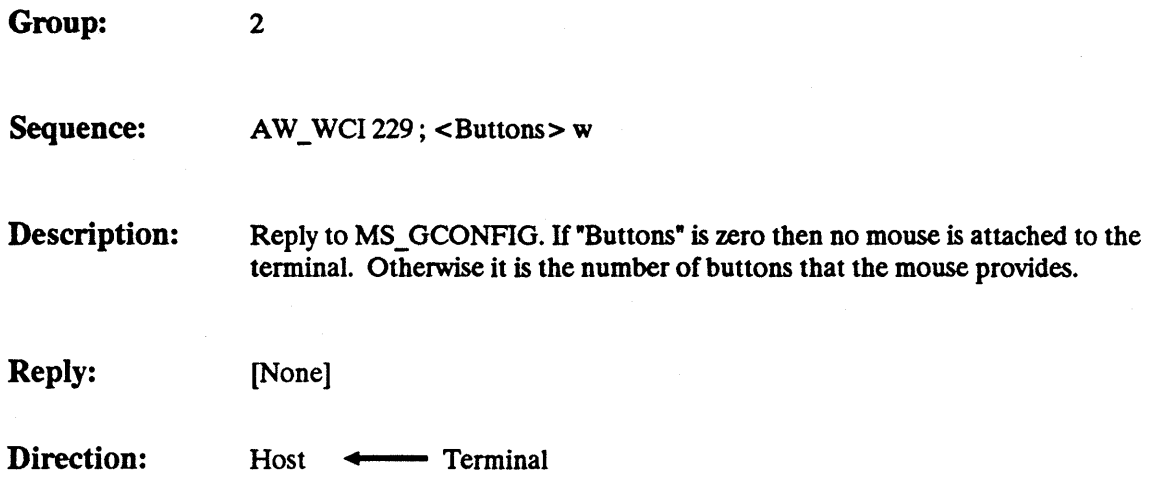

 $\left\langle \cdot \right\rangle$ 

## | MS\_SHORT\_EVENT

 $P_1 = 2$ 

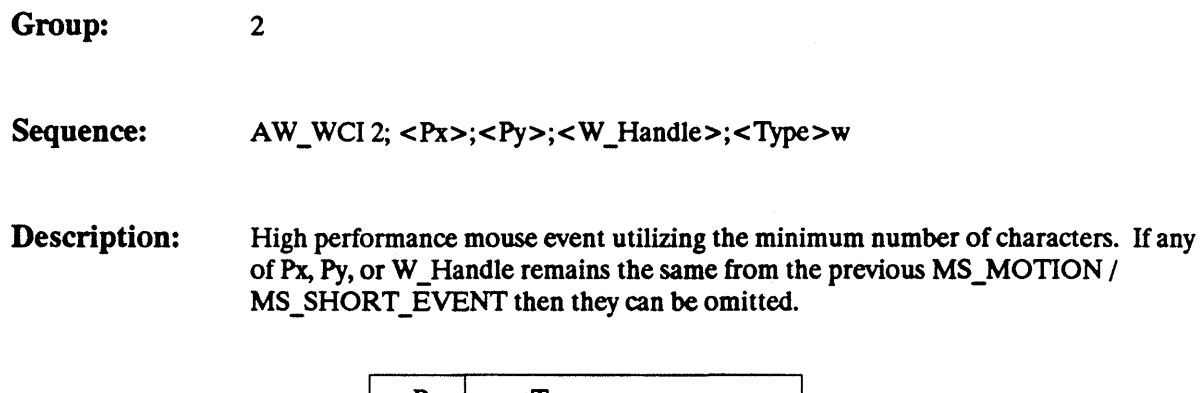

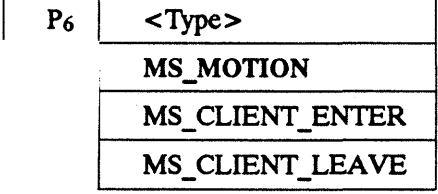

erminal

Revision 1.2

MS\_SHORT\_EVENT

## $MS\_STYLE$   $P_1 = 233$

Group: 2

Sequence: AW\_WCI 233; <Cursor\_Style> w

Description: Set mouse cursor style.

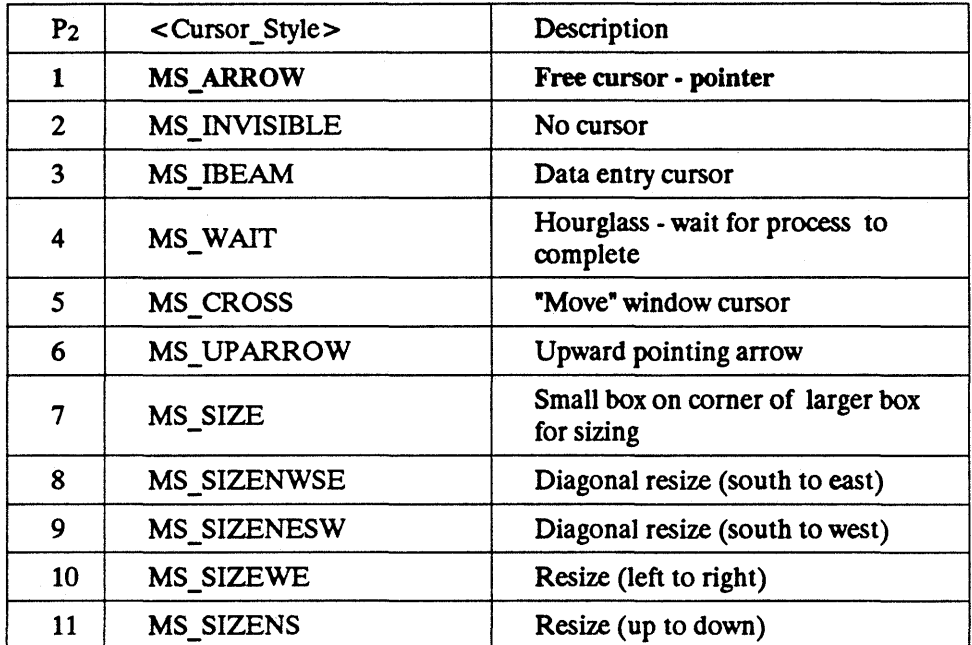

Reply: [None]

Direction: Host - Ferminal

## **AW SDECORATION**

3

Group:

Sequence: AW WCI 261; <W Handle>; <Decoration>;....; <Decoration> w

Description: Specifies border decoration requirements. The decorations are additive. Note that an AW\_SDECORATION request always overrides a conflicting AW\_SBORDER request if the terminal supports Group 3 functionality (Example: BS\_NONE will be overridden by BD \_SIZE). A decoration can consist of one or more widgets

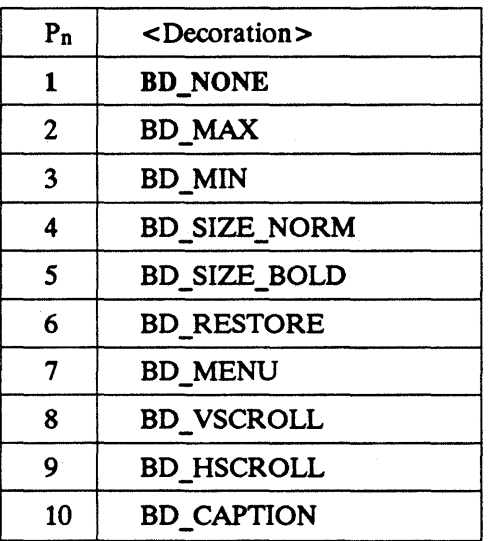

Reply: [None]

Direction: Host **--..** Terminal

Note: BO \_SIZE means a window border with 8 widgets which can be used for re-sizing. This would override any border specified by AW\_SBORDER.

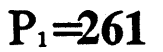

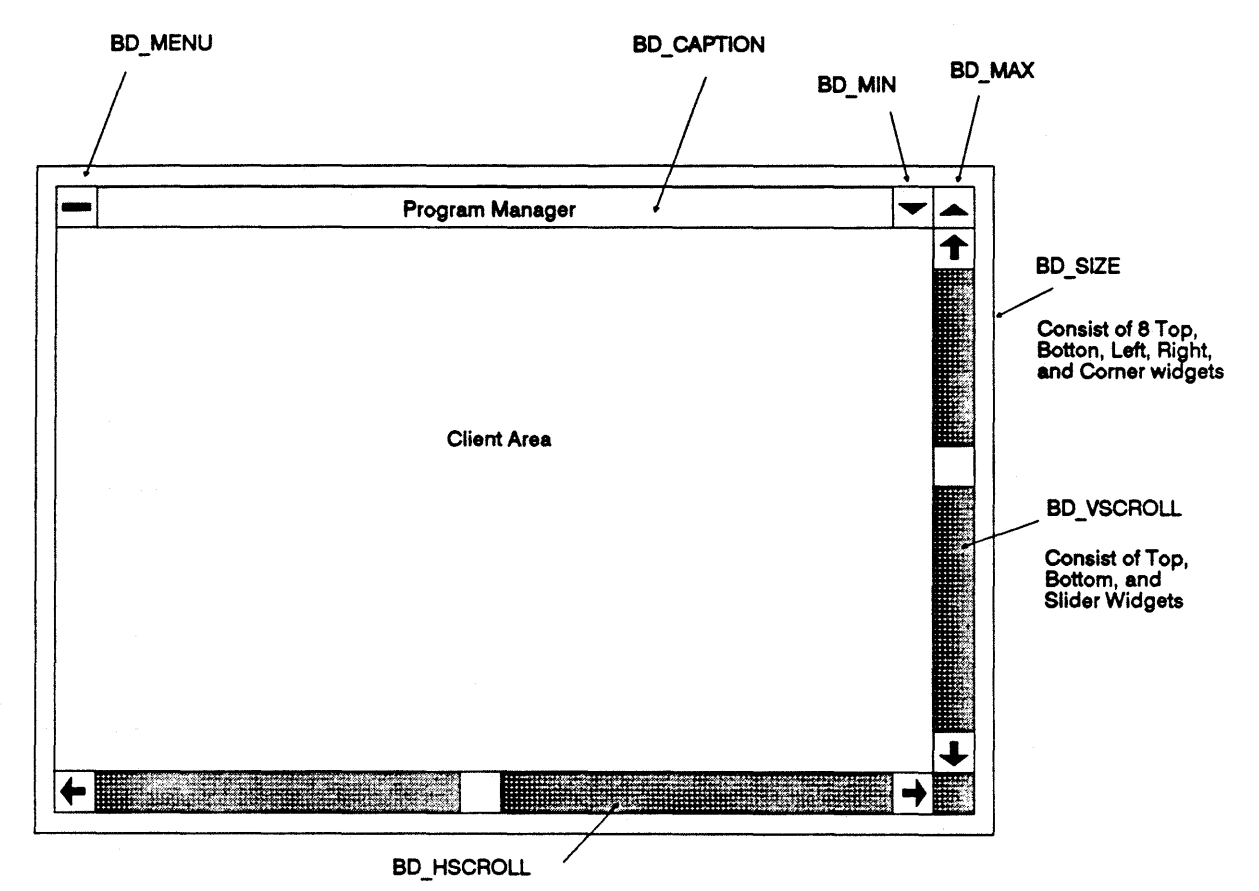

Consist of Left, Right, and Slider Widgets

Sample AJpbaWindow Layout (not to scale)

Revision 1.2 AW\_SDECORATION, *Continued* 

Page -79

 $\sim$ 

# AW **ADDCREDIT**  -

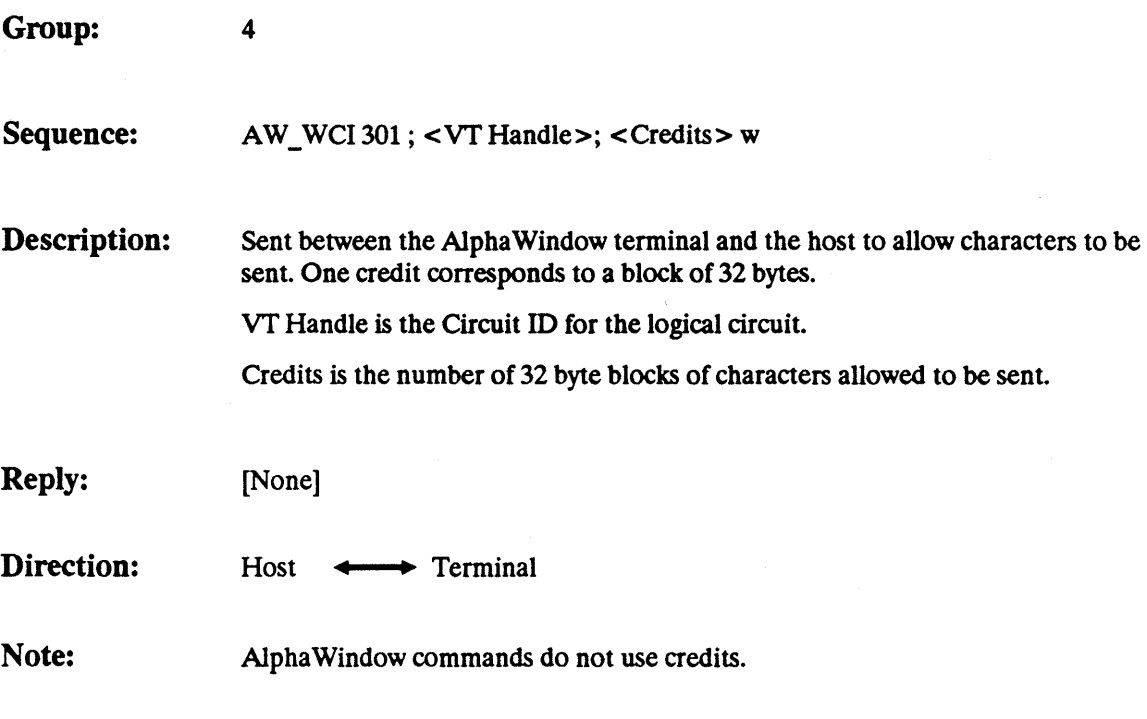

Default for credits is 4.

Revision 1.2

Note:

### AW\_ADDCREDIT Page - 80

 $\hat{\mathcal{A}}$ 

## AW\_CREDITENQ

Group:

Sequence: AW\_WCI 309; <VT\_Handle>w

Description: Requests the number of credits available to the session, (i.e. how many more full blocks can the transmitting device send to the specified session.)

Reply: [AW\_RCREDIT]

4

Direction: Host  $\longleftrightarrow$  Terminal

Revision 1.2

AW\_CREDITENQ

# **AW RCREDIT**  -

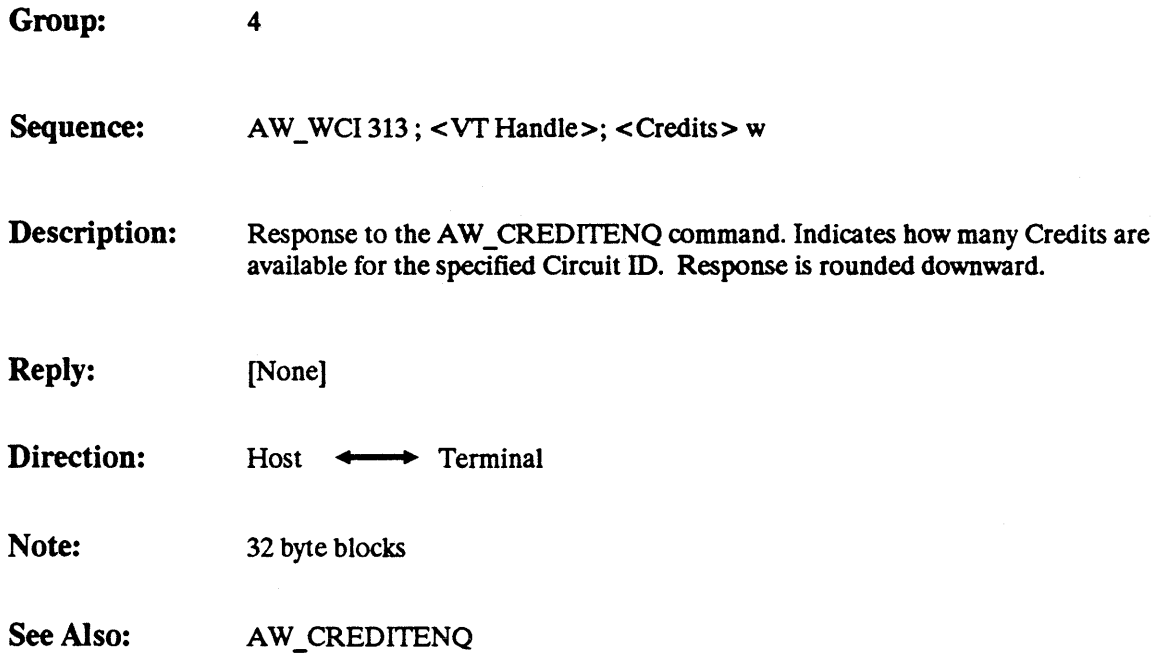

Revision 1.2

AW\_RCREDIT Page - 82

## AW\_ZEROCREDIT

 $P_1 = 317$ 

**Group:** 4

Sequence: AW\_WCI317; <VT Handle> w

**Description:** Set the number of credits remaining for this session to zero.

**Reply:** [None]

Direction: **Host**  $\longleftrightarrow$  Terminal

Revision 1.2 AW\_ZEROCREDIT Page - 83

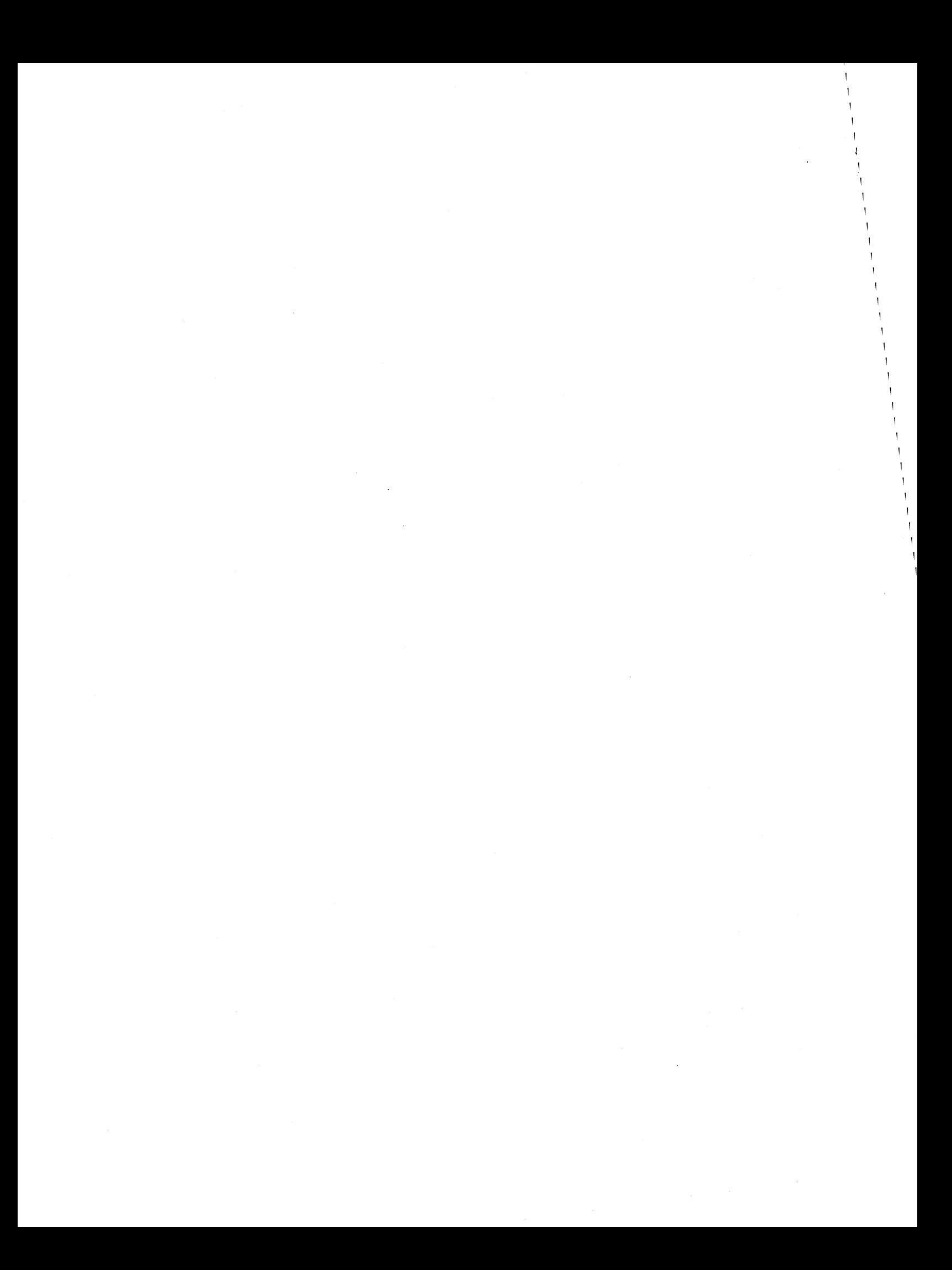

## **Alpha Window Application Protocol**

**Revision 1.0** 

**30** May, **1992** 

Display Industry Association 1007 Elwell Court Suite B Palo Alto CA 94303 USA

> Tel: 415-967-6888 Fax: 415 960 3522

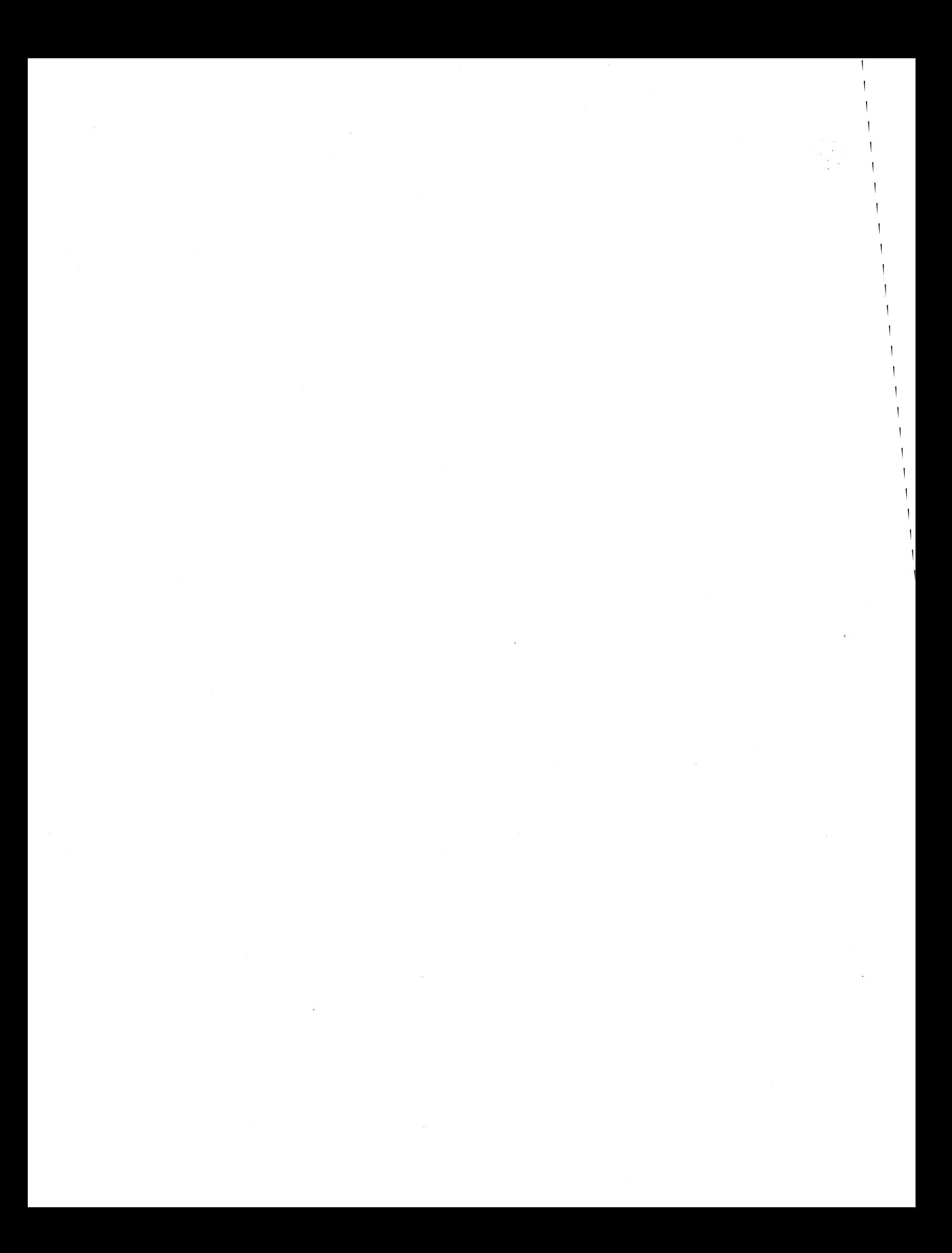

A Display Industry Association standard implies a concensus of those substantially concerned with its scope and provisions. This standard is intended as a guide to aid the manufacturer, the consumer and the general public. The existence of a Display Industry Association standard does not in any respect preclude anyone, whether he has approved the standard or not, from manufacturing, marketing, purchasing, or using products, processes, or procedures not conforming to the standard. Display Industry Association standards are subject to periodic review and users are cautioned to obtain the latest editions.

CAUTION NOTICE: This Display Industry Association standard may be revised or withdrawn at any time. Purchasers of Display Industry Association standards may receive current information on all standards by calling or writing the Display Industry Association.

Published by:

Display Industry Association 1007 Elwell Court Suite B Palo Alto CA94303 USA

Copyright © 1992 by Display Industry Association All rights reserved

No part of this publication may be reproduced in any form, in an electronic retrieval system or otherwise, without the prior written permission of the publisher.

#### Introduction

The AlphaWindow Application Protocol defines the way in which applications should use the Alpha Window Terminal Protocol to communicate with the terminal or window manager. It also determines the ways in which a window manager is allowed to modify application commands to maintain its window management policy.

All of the commands in this document have the same format as defined in the Alpha Window Terminal Specification unless otherwise indicated. Any differences in the meaning or interpretation of commands and parameters are described. If no differences are noted, the command operates in the same way as described in the terminal specification.

#### **Overview**

As described in the Alpha Window Software Architecture, most applications will connect to an AlphaWindow terminal via a window manager. The window manager allows the user to run multiple applications at the same time.

#### Definitions

Client A single process which connects to the window manager or directly to the terminal to display one or more windows. Multiple clients may be simultaneously displaying multiple windows on a single AlphaWindow terminal by using a window manager to multiplex several client-terminal conversations over the single host-terminal connection.

#### Virtual Terminal

A single instance of a terminal emulation resident within an Alpha Window terminal. The virtual terminal is visualised on the display by creating one or more windows which display all or part of the virtual screen. Often abbreviated to VT.

Virtual terminals and windows are identified within the protocol by unique numbers called handles. An individual client may only refer to virtual terminals and windows created by itself.

#### Window

A rectangular area which maps part of a virtual terminal onto the physical screen. A window may have a border drawn around it, and some Alpha Window terminals support the ability to draw a set of decorations around a window as well. In summary, a single physical screen may have, at any time, one or more virtual terminals associated with it, each of which may be displayed via one or more windows. All the user ever sees are the portions of the windows which are visible at any time. That is, those parts which are not partially or wholly occluded by other windows or clipped by the physical screen boundary.

#### Window manager

The process which mediates access to the Alpha Window terminal between several clients and which ensures that keyboard and mouse input are delivered to the correct client. A window manager will typically provide ways for the user to move, resize and restack windows, and launch new applications.

#### Special Characters

The special characters AW\_WCI, AW\_MPI, AW\_LITERAL, AW\_XON, AW\_XOFF and AW BREAK function in the way defined in the AlphaWindow Protocol.

#### Windowing

The Alpha Window Protocol supports a single level hierarchy of windows. This means that child windows have to be visualised by a client drawing into the window. Obviously the visual appearance of this will depend on the terminal emulation being used.

#### Keyboard Focus

The keyboard focus policy to be adopted is at the discretion of the window manager. The policy will not require client involvement unless any protocol extensions are in use.

#### **Commands**

Each command is dealt with in sequence, followed by a list of the responses which may be received by clients. The following notes apply generally to all commands.

1. No application may directly change any property of a virtual terminal or window not created by itself. Some commands do have side effects which affect other applications. An example of this is the AW STACK command which alters the global stacking order of windows.

The window manager should police this restriction by checking the parameters of commands received from applications. In cases where an illegal command is received which demands a response (for example AW\_OPEN\_WIN on a VT which does not belong to the client) the response should be synthesised by the window manager in such a way as to indicate failure (for example by returning a zero window handle in the AW\_RWIN). When an illegal command does not have a corresponding response it should be ignored.

2. The window manager may always intercept or modify an application's request in order to avoid its policy being breached. An example of this would be a window manager which implemented a tiled display modifying or even refusing an AW SGEOM command to maintain the tiling.

#### How Commands are Described

Each command is described in the format shown below.

#### $AW \text{COMMAND}$   $P1 = n$

Notes: Differences in the effect or meaning of the command when a window manager is present.

#### Client Commands

A new command group and several new commands have been defined to allow explicit communication between clients and the window manager and other future protocol extensions. The definition of this command is extensible and allows the details to be worked out as necessary by the API Working Group. The purpose of the command is to allow the exchange of information which is outside of the scope of the existing protocol.

The following commands may be used by all clients.

#### Group 1

$$
AW_BEGIN \t\t\t P1 = 7
$$

Notes: This command functions as specified in the Alpha Window Terminal Specification.

AW CLOSE WIN  $P1 = 9$ 

Reply: None

Notes: W Handle must identify a window created by this client. The command has no effect otherwise.

AW CREATE VT  $P1 = 13$ 

**Reply: AW RVT** 

Notes: An application wishing to size a VT or window relative to the screen may use AW GDISPSZ to discover the current display size.

 $AWDA$   $P1 = 17$ 

#### **Reply: AW\_RDA**

Notes: A window manager which implements the Extensions group (group 5) is required to add group 5 to the AW\_RDA response if the terminal itself does not implement the group. The window manager is then responsible for ensuring that no group 5 commands are passed through to a terminal which does not implement that group.

AW DELETE VT  $P1 = 25$ 

Reply: None

Notes: VT Handle must refer to a VT created by this client. The command has no effect otherwise.

AW ENABLE GROUP  $P1 = 33$ 

Reply: None

Notes: Although the underlying Alpha Window command is global in its effect, the window manager will make it look as though the command only affects this client. Thus, a client which has not enabled group 2 will never receive any group 2 commands even if another client has enabled group 2. The window manager will filter the data stream to enforce this. A client will not normally request the use of group 4 when a window manager is present since flow control between the terminal and host will be handled by the window manager.

 $AW\_EXT$  P1 = 37

**Reply: AW REXIT** 

Notes: This command functions as specified in the Alpha Window Terminal Specification.

AW GDISPSZ  $P1 = 41$ 

Reply: AW\_RDISPSZ

Notes: This command functions as specified in the Alpha Window Terminal Specification.

 $AW GEMUL$   $P1 = 43$ 

**Reply: AW\_REMUL** 

Notes: This command functions as specified in the Alpha Window Terminal Specification.

#### $AW GGEOM$   $P1 = 45$

#### Reply: AW\_RGEOM

Notes: W\_Handle must refer to a window created by this client or the AW\_RGEOM reply will contain a zero window handle to indicate an error.

AW OPEN WIN  $P1 = 53$ 

**Reply: AW RWIN** 

Notes: VT Handle must refer to a VT created by this client or the AW RWIN reply will contain a zero window handle to indicate an error.

AW SBORDER  $P1 = 81$ 

Reply: None

- Notes: W Handle must refer to a window created by this client or the command will have no effect.
- AW SGEOM  $P1 = 97$

Reply: None

Notes: The window manager is permitted to ignore or modify any or all of the parameters to this command in order to maintain whatever display management policy it chooses to impose.

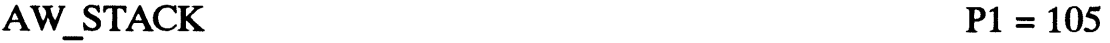

Reply: None

Notes: W Handle must refer to a window created by this client. If it does not the command will be ignored.

AW TITLE  $P1 = 109$ 

Reply: None

Notes: This command functions as specified in the Alpha Window Terminal Specification.

 $\mathcal{A}_{\mathcal{A}}$  .

#### AW VISIBILITY  $P1 = 117$

Reply: None

Notes: W Handle must refer to a window created by this client or the command will be ignored.

Group 2

MS ENQ

 $P1 = 209$ 

Reply: MS\_EVENT (with event type MS\_STATUS)

Notes: This command functions as specified in the AlphaWindow Terminal Specification.

 $MS GCONFIG$   $P1 = 217$ 

Reply: MS \_RCONFIG

Notes: This command functions as specified in the AlphaWindow Terminal Specification.

 $MS \quad MODE \qquad P1 = 221$ 

Reply: None

- Notes: Not all modes may be used by clients. The mode MS\_ WIDGET will be ignored as it is reserved for the window manager. Although the underlying AlphaWindow command is global in its effect, the window manager should make it look as though this command only affects this client.
- $MS$  MOVE  $P1 = 225$

Reply: None

Notes: This command functions as specified in the Alpha Window Terminal Specification.

 $MS STYLE$   $P1 = 233$ 

Reply: None

Notes: Although the underlying Alpha Window command is global in its effect, the window manager should ideally make it look as though this command only affects this client.

#### Group 3

#### AW SDECORATION  $P1 = 261$

#### Reply: None

Notes: This command functions as specified in the Alpha Window Terminal Specification.

#### Group 4

There are no group 4 commands which are normally used by clients when a window manager is present.

#### Group 5

This new command group contains commands which allow an application to determine the terminal and window manager configuration, and a command to allow extensions to the protocol. None of these commands should be used until the application has determined that this group is supported by the window manager/terminal to which it is connected. The group will then need to be enabled using AW \_ENABLE\_GROUP.

Protocol extensions may be provided by both the terminal and the window manager. The list of extensions supported in the current environment is returned to the application in the AW RID response detailed below. An application may not attempt to use an extension without first ascertaining that the extension is available. Applications which make use of very specialised extensions may not be able to run in an environment where those extensions are not available, but most applications should not rely exclusively on an extension to be able to run.

Command codes 400 to 409 are allocated to group 5.

## $AW\_ID$   $P1 = 401$

Sequence: AW\_WCI 401 w

**Description:** Device identification request. The AW RID reply carries information about the presence of a window manager, extensions and the terminal manufacturer.

**Reply: AW RID** 

Direction: Application -> Window Manager/Terminal

Notes: This command functions as specified in the AlphaWindow Terminal Specification.

#### $AW EXTENSION$   $P1 = 405$

Sequence: AW\_WCI 405; <Code>; <Tag>; <P<sub>4</sub>>; ...; <P<sub>n</sub>> w <Data> ST

- **Description:** Used to invoke an extension command. <Code> is a number which identifies the extension command. Ranges of commands for use by different extensions will be agreed and published by the DIA. <Tag> is a number to be used as the <Tag> in any reply to this command. This allows an application with several outstanding AW\_EXTENSION replies to identify which command a particular reply relates to. If <Tag> is zero or omitted then the corresponding tag in any response may be omitted. Parameters  $P_4$  to  $P_n$  are all optional and the number and meaning of them is defined by the extension. <Data> allows a single string parameter to be passed. Again, the format and interpretation of this is extension dependent.
- Reply: Extension dependent, replies are carried in another AW\_EXTENSION or AW \_SHORT\_EXTENSION command with a defined command code. Not all extension commands will cause a reply.

Direction: Bidirectional

Notes: This command is bidirectional, so that the window manager, or an extension resident in the terminal may send information to the application asynchronously. An example of this might be an extension command from the window manager to inform the application that the user has selected the Close option from the window manager's menu for a particular window. This would be dispatched asynchronously to the application when the event occurs.

#### AW SHORT EXTENSION  $P1 = 4$

Sequence: AW\_WCI 4; <Code>; <Tag>; <P<sub>4</sub>>; ...; <P<sub>n</sub>> w

- Description: Used to invoke an extension command which does not require a string parameter. All other aspects of this command are the same as for AW\_EXTENSION.
- Reply: Extension dependent, replies are carried in another AW EXTENSION or AW\_SHORT\_EXTENSION command with a defined command code. Not all extension commands will cause a reply.

Direction: Bidirectional

#### Client Responses

These are the responses which may be generated by the client commands listed above. Certain of these responses may also be received unsolicited.

Group 1

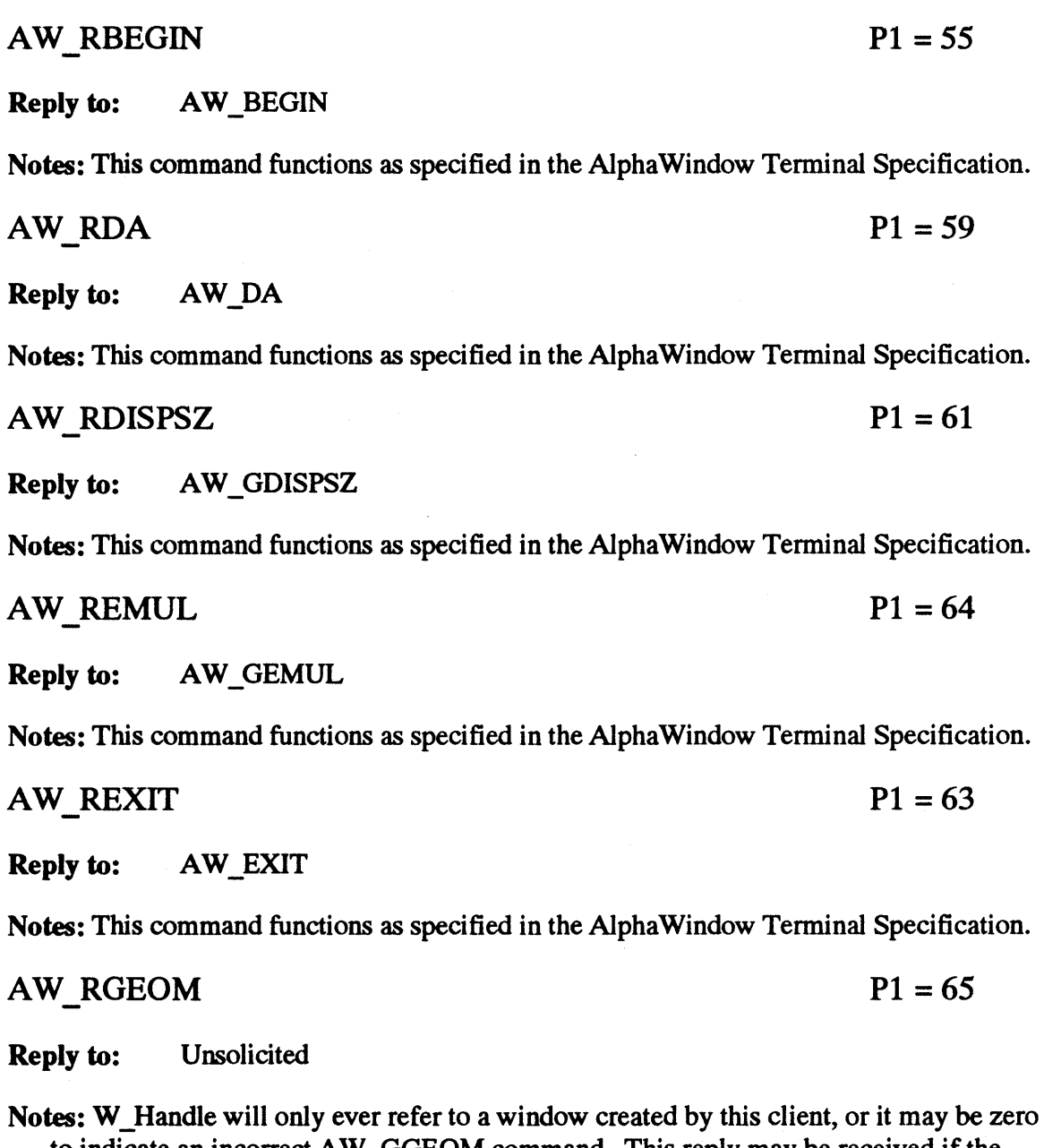

to indicate an incorrect AW\_GGEOM command. This reply may be received if the window has been resized by the user or an AW SGEOM request has been modified by the window manager, or in reply to an AW\_GGEOM command.

 $AW_RVT$   $P1 = 73$ 

AW\_CREATE\_VT **Reply to:** 

Notes: This command functions as specified in the Alpha Window Terminal Specification.
AW RWIN  $P1 = 77$ 

**Reply to:** AW\_OPEN\_WIN

Notes: The window handle in this response will be zero if the terminal was unable to create a new window or if an incorrect VT handle was given in the AW OPEN\_WIN command.

Group 2

 $MS$  EVENT  $P1 = 213$ 

Reply to: MS ENQ and unsolicited when the user employs the mouse.

Notes: A client will only receive MS\_EVENT commands for mouse events relating to windows which it has created.

 $MS$  RCONFIG  $P1 = 229$ 

Reply to: MS GCONFIG

Notes: This command functions as specified in the Alpha Window Terminal Specification.

MS SHORT EVENT  $P1 = 2$ 

Reply to: Unsolicited when the user employs the mouse.

Notes: This command functions as specified in the Alpha Window Terminal Specification.

Group 3

There are no group three responses.

## Group 4

There are no group four responses for normal use by clients.

Group 5

 $AW_RID$   $P1 = 409$ 

Sequence: AW WCI 409; <Connection Type>; <Code>; <Version>; ... ; <Code>; <Version> w <Data> ST

**Description:** Reply to a device identification request. <Connection Type> specifies whether the application is directly connected to the terminal or whether a window manager is running. It may take the following values:

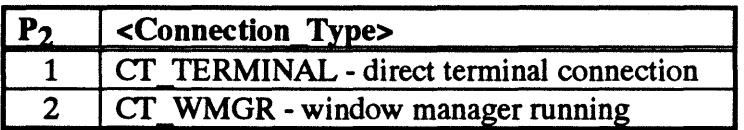

The remaining numeric parameters form pairs which specify which extensions are present and their version numbers. <Code> is the command code as registered with the DIA and <Version> is the version number multiplied by 100.

The <Data> string is formatted into a number of fields, each separated by a forward slash character. Any field may be left empty if the information is not known. The fields are described in the table below:

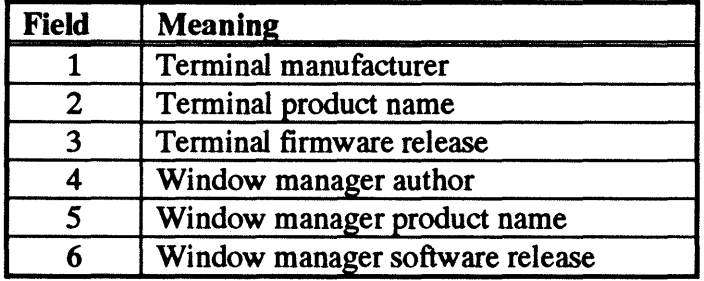

An example <Data> string would be:

Acme Corp/Acme 220/1.3/WM Inc/AW-WM/2.2

Reply: None

Direction: Window Manager/ferminal -> Application

Notes:

## Window Manager Only Commands and Responses

The following commands are normally used only by window managers or turnkey applications which take direct control of the terminal. They concern global terminal state and commands and responses required by the window manager for layout information. In addition, certain mouse functionality such as attaching a window to the mouse is reserved for window managers.

Group 1

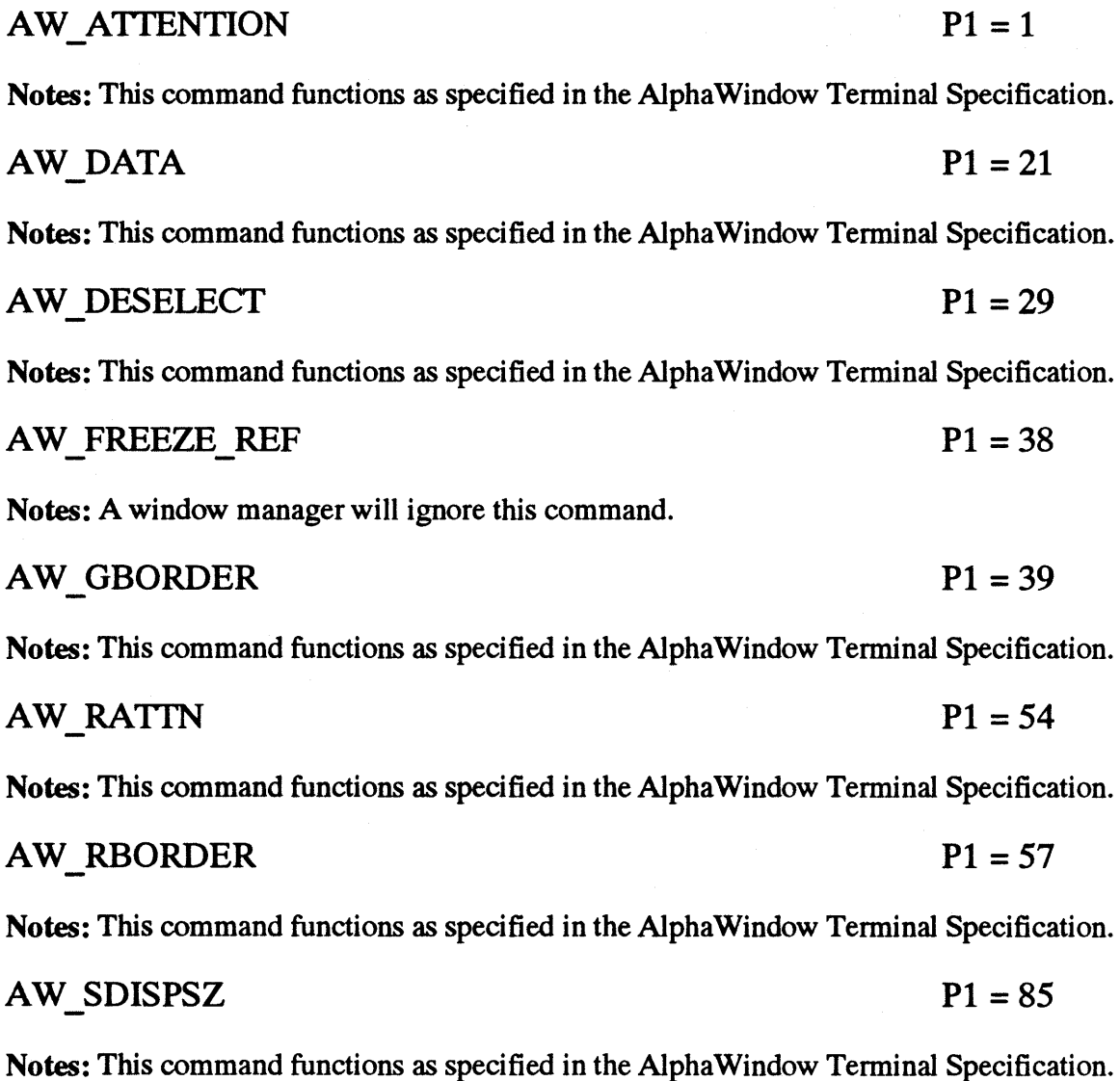

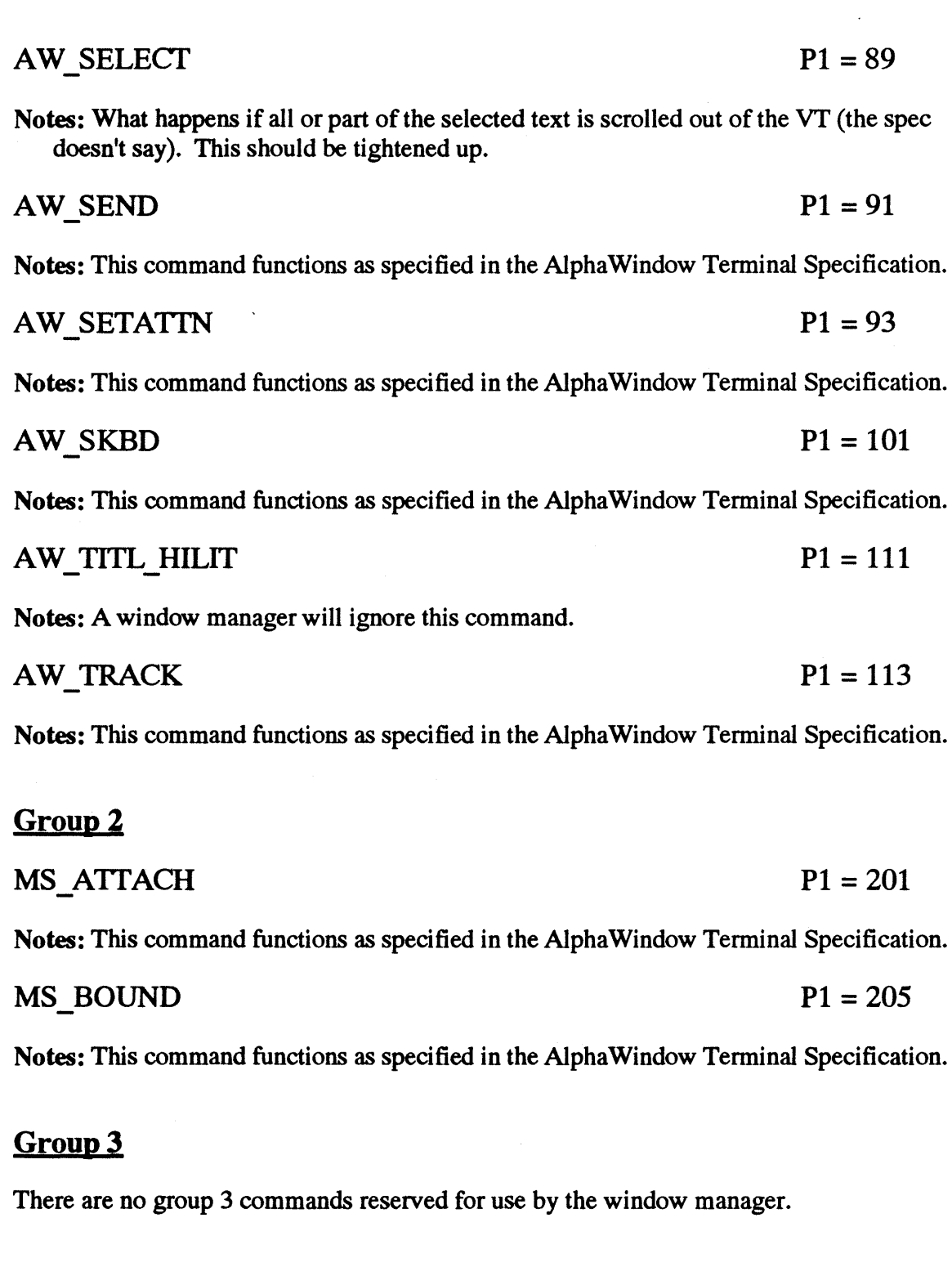

# Group 4

## $AW\_ADDCREDIT$   $P1 = 3$

Notes: This command functions as specified in the Alpha Window Terminal Specification.

## AW\_CREDITENQ

 $P1 = 309$ 

Notes: This command functions as specified in the AlphaWindow Terminal Specification.

## $AW_RCREDIT$   $P1 = 313$

Notes: This command functions as specified in the AlphaWindow Terminal Specification.

## $AW$  ZEROCREDIT  $P1 = 317$

Notes: This command functions as specified in the Alpha Window Terminal Specification.

 $\begin{bmatrix} 1 & 1 \\ 1 & 1 \\ 1 & 1 \end{bmatrix}$  $\label{eq:2.1} \mathcal{L}^{\text{max}}_{\text{max}}(\mathbf{r},\mathbf{r}) = \mathcal{L}^{\text{max}}_{\text{max}}(\mathbf{r},\mathbf{r})$  $\mathcal{D}(\mathcal{A})$  $\sim 10^{-1}$ 

# **Alpha Window Library Application Programming Interface Specification**

Revision 1.0

30 May, 1992

Display Industry Association 1007 Elwell Court Suite B Palo Alto CA 94303 USA

> Tel: 415-967-6888 Fax: 415 960 3522

 $\label{eq:2.1} \frac{1}{\sqrt{2\pi}}\int_{\mathbb{R}^3}\frac{1}{\sqrt{2\pi}}\int_{\mathbb{R}^3}\frac{1}{\sqrt{2\pi}}\int_{\mathbb{R}^3}\frac{1}{\sqrt{2\pi}}\int_{\mathbb{R}^3}\frac{1}{\sqrt{2\pi}}\int_{\mathbb{R}^3}\frac{1}{\sqrt{2\pi}}\int_{\mathbb{R}^3}\frac{1}{\sqrt{2\pi}}\int_{\mathbb{R}^3}\frac{1}{\sqrt{2\pi}}\int_{\mathbb{R}^3}\frac{1}{\sqrt{2\pi}}\int_{\mathbb{R}^3}\frac{1$  $\mathcal{L}^{\mathcal{L}}(t)$  and  $\mathcal{L}^{\mathcal{L}}(t)$  are the set of the set of the set of the set of the set of the set of the set of the set of the set of the set of the set of the set of the set of the set of the set of the set of  $\label{eq:2.1} \frac{1}{\sqrt{2}}\sum_{i=1}^n\frac{1}{\sqrt{2}}\sum_{i=1}^n\frac{1}{\sqrt{2}}\sum_{i=1}^n\frac{1}{\sqrt{2}}\sum_{i=1}^n\frac{1}{\sqrt{2}}\sum_{i=1}^n\frac{1}{\sqrt{2}}\sum_{i=1}^n\frac{1}{\sqrt{2}}\sum_{i=1}^n\frac{1}{\sqrt{2}}\sum_{i=1}^n\frac{1}{\sqrt{2}}\sum_{i=1}^n\frac{1}{\sqrt{2}}\sum_{i=1}^n\frac{1}{\sqrt{2}}\sum_{i=1}^n\frac$  $\label{eq:2.1} \frac{1}{\sqrt{2}}\sum_{i=1}^n\frac{1}{\sqrt{2}}\sum_{i=1}^n\frac{1}{\sqrt{2}}\sum_{i=1}^n\frac{1}{\sqrt{2}}\sum_{i=1}^n\frac{1}{\sqrt{2}}\sum_{i=1}^n\frac{1}{\sqrt{2}}\sum_{i=1}^n\frac{1}{\sqrt{2}}\sum_{i=1}^n\frac{1}{\sqrt{2}}\sum_{i=1}^n\frac{1}{\sqrt{2}}\sum_{i=1}^n\frac{1}{\sqrt{2}}\sum_{i=1}^n\frac{1}{\sqrt{2}}\sum_{i=1}^n\frac$  A Display Industry Association standard implies a concensus of those substantially concerned with its scope and provisions. This standard is intended as a guide to aid the manufacturer, the consumer and the general public. The existence of a Display Industry Association standard does not in any respect preclude anyone, whether he has approved the standard or not, from manufacturing, marketing, purchasing, or using products, processes, or procedures not conforming to the standard. Display Industry Association standards are subject to periodic review and users are cautioned to obtain the latest editions.

CAUTION NOTICE: This Display Industry Association standard may be revised or withdrawn at any time. Purchasers of Display Industry Association standards may receive current information on all standards by calling or writing the Display Industry Association.

Published by:

Display Industry Association 1007 Elwell Court Suite B Palo Alto CA94303 USA

Copyright © 1992 by Display Industry Association All rights reserved

No part of this publication may be reproduced in any form, in an electronic retrieval system or otherwise, without the prior written permission of the publisher.

#### Introduction

This document describes a C language API known as A Wlib for use by application and toolkit developers. It gives access to the full functionality of the Alpha Window Application Protocol for the creation and control of windows and the use of the mouse. It does not control or restrict what is displayed by an application within windows which it creates. Applications are, however, only allowed to work with windows which they themselves have created.

The underlying AlphaWindow Protocol, and hence the AlphaWindow Application Protocol both contain optional elements such as mouse support and window decoration. A Wlib contains a number of functions which enable applications to determine which, if any, of those options are present in a particular environment. To guarantee application portability and inter-operability it is important that developers take advantage of these A Wlib facilities. This will also ensure that applications use Alpha Window terminals to their best possible effect.

A Wlib gives full access to all of the functionality of an Alpha Window terminal, including those operations designed for use by window managers. Those functions in this specification which are marked with a dagger  $(†)$  would not normally be used by applications when running in conjunction with a window manager. They are specified in order that an application may use them to present a fully functional windowing interface when running stand-alone in the absence of a window manager.

#### **Overview**

A Wlib provides a simple, low-level interface to the features of an Alpha Window terminal. It is intended for use both by applications which will normally run with a window manager and by turnkey software which assumes sole ownership of the terminal.

An AlphaWindow terminal provides multiple concurrent terminal emulations known as *virtual terminals* (VTs). These virtual terminals are visualised on the terminal screen via a single level of windowing. Each window has an associated virtual terminal and displays all or part of the screen of that terminal. The window may be smaller than the virtual terminal and can then be panned around the VT either under user or application control. A window may be *minimized,* when the image of the window is replaced on the screen by a small icon. A window may be displayed with several styles of border and many terminals support the ability to add extra decorations to the edge of the window such as resize handles, a title bar and scroll bars. The part of the window inside the border or decorations is known as the client area.

The terminal may posess a mouse. If so, the application can ask for mouse events to be delivered when the mouse is moved, clicked or crosses a window boundary. Other input, including keyboard input is delivered to the application via other types of event.

3

#### Types

A number of new types are defined as part of the A Wlib API. The new types which are used throughout the library are listed in Appendix A. A number of structures which are only used with one or two functions are defined in the text.

#### **Coordinates**

All coordinates and dimensions are measured in characters. All coordinates related to windowing begin from one. The coordinate system used by an individual emulation within a virtual terminal is, of course, specified by the terminal manufacturer. All coordinate parameters within A Wlib are of type **Position**, and all other measurements such as window size are of type Dimension. As is customary in many windowing API's, the origin of a window refers to the top left hand corner of the window's client area.

#### Error Handling

Errors are reported using error return codes from functions. Many functions return AW OK on successful completion and AW ERROR if a problem was encountered. All other functions which return other types have a distinguished return value which indicates an error. More information about the error may be obtained by looking at the value of an error code variable *aw errno* declared in <awlib.h> as follows.

extern int aw\_errno;

Appendix B lists the error types which have been defined as part of this API.

## How Functions are Described

Each function in A Wlib is described in the format shown below:

## AWLibFunction()

AW\_Status AWLibFunction(VT\_Handle vt,<br>int arg  $arg2,$  $\ldots$ )

Description: A summary of the effect of the function and the purposes of the arguments.

Returns: Possible return values and their meanings.

Errors: Possible values of *aw errno* after an error return. Individual A Wlib implementations may also return other values.

Commands: AlphaWindow Application Protocol commands used by this function (subject to any implementation specific optimisations).

#### Initialisation

## AWInitO

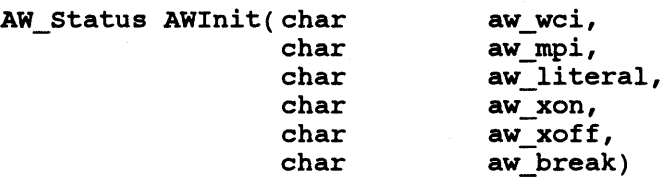

**Description:** This function must be called before any other A Wlib function. It initialises various internal data structures. The parameters may be used to set the values to be used by the library for the special characters within the Alpha Window Protocol. To use the default value as defined in the Alpha Window Terminal Specification pass zero as the parameter value. The effect of calling AWInit() more than once is undefined.

Returns: AW\_OK if initialisation was completed or AW\_ERROR if a problem was detected.

Errors: AW\_NO\_MEMORY AW\_TIMED\_OUT

Commands: AW BEGIN, AW RBEGIN, AW DA, AW RDA

#### $\sim$  AWFinish $\Omega$

AW\_Status AWFinish(void)

Description: This function is called to indicate to the terminal that the use of Alpha Window functionality by this application has finished. All virtual terminals and windows will be destroyed and any pending events deleted. After this function, AWResume() must be called before any other AWlib functions may be used.

Returns: AW OK if successful or AW ERROR if a problem was detected..

Errors: AW\_TIMED\_OUT

Commands: AW\_EXIT,AW\_REXIT

## AWResume()

AW Status AWResume(void)

Description: This function is called to indicate to the terminal that the application wishes to resume the use of AlphaWindow functionality. The effect of calling AWResume() at any time other than immediately after AWFinish() is undefined.

Returns: AW\_OK if successful or AW\_ERROR if a problem was detected..

Errors: AW\_TIMED\_OUT

Commands: AW BEGIN, AW RBEGIN

#### Terminal Capabilities

The functions in this section allow an application to determine various facts about the terminal such as the display size or whether there is a mouse attached.

#### AWIsMouseSupported()

AW\_Boolean AWIsMouseSupported()

- **Description:** This function queries the terminal to find out whether it supports the use of a mouse.
- Returns: AW OK if the terminal has a mouse or AW ERROR if there is no mouse support or a problem was detected. If a problem was detected then aw errno will be set to an appropriate value other than AW NO ERROR.

Errors: AW NO MEMORY

Commands: AW DA, AW RDA

Note: There is no AWEnableMouse() function in AWI ib since that is part of the functionality of AWSetMouseMode().

#### AWIsDecoration Supported()

AW Boolean AWIsDecorationSupported()

- **Description:** This function queries the terminal to find out whether window decorations are supported.
- Returns: AW OK if window decorations are supported or AW ERROR if there are no window decorations or a problem was detected. If a problem occurred then aw errno will be set to an appropriate value other than AW NO ERROR.

Errors: AW NO MEMORY

Commands: AW DA, AW RDA

## AWEnableDecoration() AWDisableDecoration()

AW Status AWEnableDecoration(void) AW\_Status AWDisableDecoration(void)

- **Description:** These functions are called to respectively enable or disable window decoration for this client.
- Returns: AW OK if decorations were successfully enabled, or AW ERROR if there was a problem.

Errors: AW NO DECORATIONS

Commands: AW ENABLE GROUP

#### $\mathcal{A}$ WListEmulations $\mathcal{A}$

char \*\*AWListEmulations(void)

Description: Returns an array of the names of the terminal emulations supported by the user's terminal. The array is a list of strings (character pointers) terminated by a null pointer and will always contain at least one element. The array is a data structure belonging to the library and should not be modified by applications. An example of the use of this function is:

```
char **list; 
int i; 
list = AWListEmulations(); 
i = 0;while (list[i] l = NULL) {
      printf("Emulation %d is %s\n", i, list[i]); 
      i++; 
}
```
The first name in this list is the default emulation used for a VT when no other emulation is specified.

Returns: A pointer to the array of emulation names, or a null pointer to indicate an error.

Errors: AW\_TIMED\_OUT<br>AW\_NO\_MEMORY Commands: AW\_GEMUL,AW\_REMUL

#### AWGetTerminalInfo()

```
typedef struct { 
      int code; 
                         version; 
                                      /* Extension code number */ 
      int version; /* Extension version number */
} ExtensionDesc; 
typedef struct { 
      Terminal_Type 
      char 
      char 
      char 
      char 
      char 
      char 
      int 
      ExtensionDesc 
} AWTerminallnfo; 
                         type;
                         *term maker;/* 
Manufacturer of terminal */ 
                         *termrelease;
                         *wm_maker; /* Manufacturer of window manager */<br>*wm_name; /* Product name of window manager */
                         *wm_release; 
/* Window manager release */ 
                         num extensions;
                         *extensions; 
                                     /* Terminal or window manager? */*term name; /* Product name of terminal */
                                            /* Firmware release */ 
                         *wm name; /* Product name of window manager */
                                           /* Number of extensions */ 
                                            /* List of extensions */
```
AWTerminallnfo \*AWGetTerminallnfo(void)

- **Description:** This function queries the terminal/window manager to find out the information in the structure above. The structure member *extensions* is a pointer to a list of extension descriptors that specify which extensions are supported in this environment. The length of the list is given in the *num\_extensions* member. The data structure returned by this function belongs to the library and should not be modified by the application.
- Returns: A pointer to a filled-in AWTerminalInfo structure if the call was successful or a null pointer if there is no extension support or a problem was detected.

Errors: AW\_NO\_EXTENSION

Commands: AW\_ID,AW\_RID

### AWGetDisplaySizes()

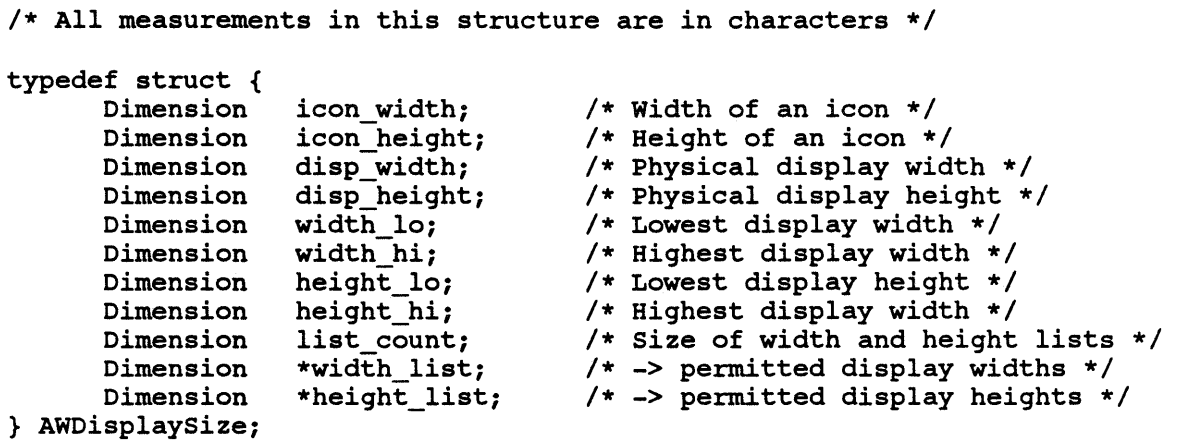

/AWDisplaysize \*AWGetDisplaySizes(void)

Description: Queries the various size metrics of the terminal display. The data structure returned belongs to the library and should not be modified by applications.

Returns: A pointer to a valid AWDisplaySize structure if the query succeeded and a null pointer otherwise.

Errors: AW\_TIMED\_OUT

Commands: AW\_GDISPSZ, AW\_RDISPSZ

## t A WSetDispJaySizeO

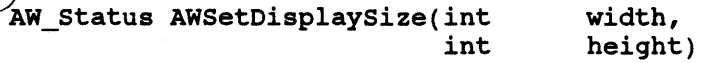

Description: This function selects *width* and *height* as the current physical display size for the terminal. Note that a window manager may override a display size setting with its own (presumably the user's) preference.

Returns: AW\_OK if the command was successful and AW\_ERROR otherwise.

Errors: AW\_TIMED\_OUT

**Commands: AW\_GDISPSZ, AW\_RDISPSZ**,  $A\psi = \frac{S\psi}{S}$ 

### Virtual Terminal Creation and Deletion

### AWCreateVT()

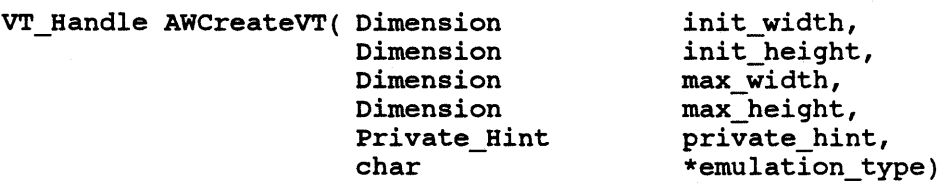

- **Description:** Creates a new virtual terminal with the initial size specified by *init height* and *init* width. If the virtual terminal may be resized to a larger size then the maximum expected size should be passed in *max\_height* and *max\_width. Private\_hint* should be set to PH\_PRIVATE if this virtual terminal is for use by a window manager and  $\overline{PH}$  NORMAL otherwise. The terminal may use this hint to implement vendor specific features or optimisations. The parameter *emulation\_type* may either be one of the names returned by AWListEmulations() or a null pointer, in which case the terminal's default emulation is used.
- Returns: The VT handle to use in future calls, or NULL\_VT\_HANDLE to indicate an error.
- Errors: AW\_NO\_MEMORY AW\_TIMED\_OUT<br>AW\_BAD\_EMULATION

Commands: AW\_CREATE\_VT, AW\_RVT

#### $\Delta$ WDeleteVT $\Omega$

AW Status AWDeleteVT(VT Handle vt)

Description: Deletes the given VT and all associated windows.

Returns: AW\_OK if the VT was successfully deleted, or AW\_ERROR if there was a problem.

Errors: AW BAD VT

Commands: AW DELETE VT

Window Creation and Deletion

## ./A WOpenWindowO /AWOpenMainWindowO

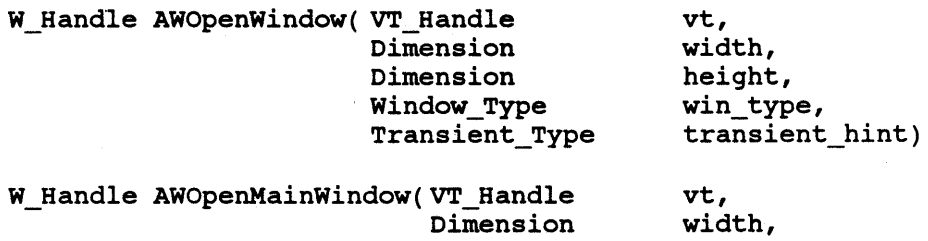

Dimension

Description: AWOpenWindow() creates a new window onto the VT identified by the handle *vt. Height* and *width* are measured in characters. *Win\_type* may be WT MAIN to create a regular window or WT\_TRANSPARENT to create a transparent window which only displays its outline. *Transient\_hint* may be TF NORMAL or TF TRANSIENT to indicate that this window is expected to be short lived. The window is not visible until made so by calling AWRevealWindow().

> AWOpenMainWindow() is a convenience function which creates a new window with window type WT\_MAIN and transient hint TF\_NORMAL.

height)

Returns: The window handle to use in future calls, or NULL\_WIN\_HANDLE to indicate an error.

Errors: AW\_BAD\_VT<br>AW\_BAD\_TYPE<br>AW\_BAD\_TRANSIENT<br>AW\_TIMED\_OUT<br>AW\_NO\_MEMORY

Commands: AW OPEN WIN, AW SGEOM

## $\vee$  AWCloseWindow $0$

AW Status AWCloseWindow(W Handle window)

Description: Closes the given window. The window handle becomes invalid.

Returns: AW \_OK if the window was successfully closed, or AW \_ERROR if there was a problem.

Errors: AW\_BAD\_WINDOW

Commands: AW\_CLOSE\_WIN

#### Window Size. Position. Stacking and Update

#### AWConfigureWindow()

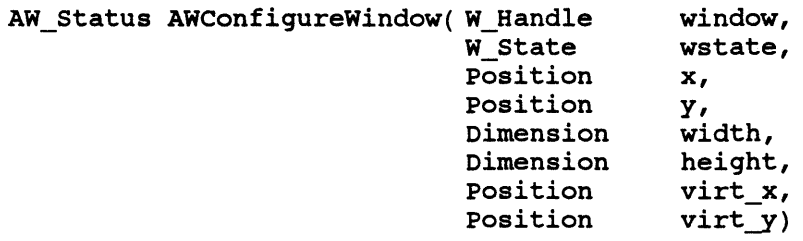

**Description:** The given window is configured as specified by the other parameters. *Wstate* may be WS\_NORM to place the window in the normal, visible state or WS MIN to minimize the window and replace it with an icon.  $X$  and  $y$ specify the position of the window on the terminal screen, *width* and *height*  are the new size of the window, and *virt*  $x$  and *virt*  $y$  specify the origin of the window within the associated VT. Any of these parameters may be left unchanged by passing the value 0.

> Note that any of these parameters other than *virt \_x* and *virt y* may be overridden by the window manager. In virtually all cases applications will not care about the actual x and y position of the window. If the actual dimensions are important then the application should call AWGetWindowConf() following this function.

Returns: AW OK if the window was successfully configured, or AW ERROR if there was a problem.

Errors: AW BAD WINDOW

Commands: AW\_SGEOM

#### $\dagger$ AWResizeWindow $\alpha$

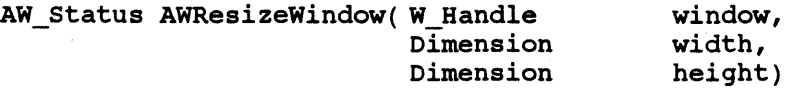

Description: The given window is resized as specified by *width* and *height.* This is a convenience function for use when only the size of a window is to be changed. Note that a window manager is permitted to override the width and height given in this call.

Returns: AW OK if the window was successfully resized, or AW ERROR if there was a problem.

Errors: AW BAD WINDOW

Commands: AW SGEOM

## t A WMoveWindowO

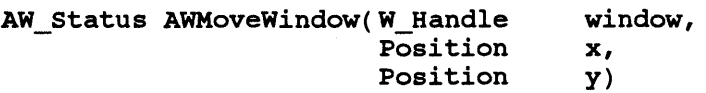

**Description:** The given window is moved as specified by  $x$  and  $y$ . This is a convenience function for use when only the position of a window is to be changed. Note that a window manager is permitted to override the coordinates given in this call.

#### Returns: AW OK if the window was successfully moved, or AW ERROR if there was a problem.

Errors: AW BAD WINDOW

Commands: AW SGEOM

## AWSetWindowOrigin()

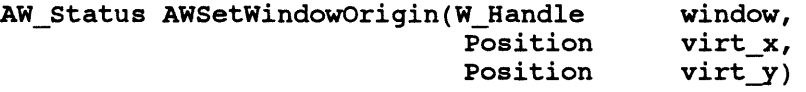

**Description:** The virtual position of the given window within it's VT is changed as specified by *virt*  $x$  and *virt*  $y$ . This is a convenience function for use when only the virtual position of a window within the virtual terminal is to be changed.

Returns: AW OK if the window was successfully repositioned, or AW ERROR if there was a problem.

Errors: AW\_BAD\_WINDOW

Commands: AW SGEOM

## AWSetWindowState()

```
AW status AWSetwindowstate(W_Handle 
                             window_state 
                                             window, 
                                             state)
```
- Description: The state of the window is changed as specified by *state.* This is a convenience function for use when only the state of the window is to be changed.
- Returns: AW OK if the window state was successfully changed, or AW ERROR if there was a problem.

Errors: AW BAD WINDOW

Commands: AW\_SGEOM

## / AWGetWindowConf()

/\* All coordinates in this structure are measured in characters \*/

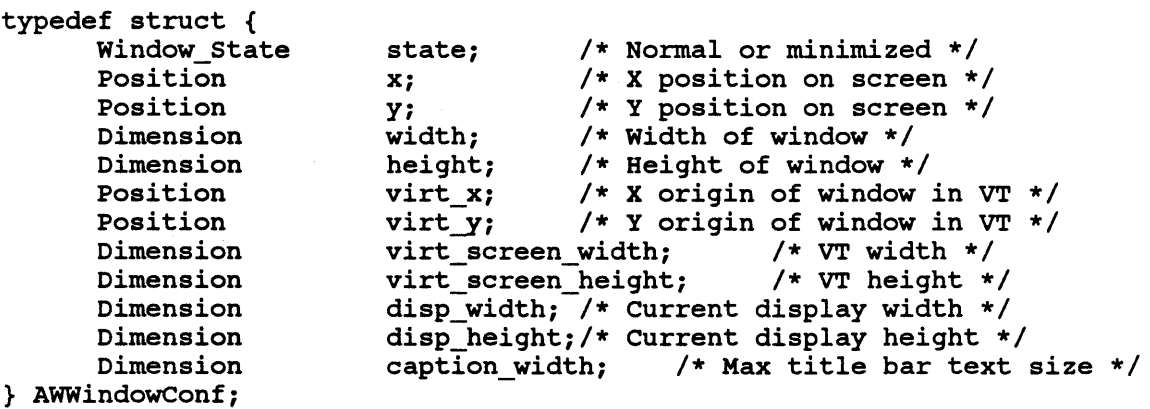

AW status AWGetWindoWConf(AWWindoWConf \*confp}

- Description: Returns the current configuration of the given window by filling in the structure pointed to by *confp.* The meanings of the structure members are explained above.
- Returns: AW OK if the configuration was retrieved successfully, or AW ERROR if there was a problem.

Errors: AW BAD WINDOW Commands: AW\_GGEOM,AW\_RGEOM

#### AWStackWindow()

AW Status AWStackWindow(W\_Handle win, Stack\_Type stack)

Description: Brings the given window to the front or back of the window stack. *Stack*  may take the value SR\_PROMOTE to bring the window to the front, or SR DEMOTE to send it to the back.

**Returns:** AW OK if the command was successful, or AW ERROR if there was a problem.

Errors: AW BAD WINDOW

Commands: AW STACK

#### $\mathscr{P}$  AWSetWindowTracking()

AW Status AWSetWindowTracking(W Handle int win, track)

**Description:** Sets the cursor tracking status of the given window. When cursor tracking is enabled, the terminal will ensure that the current cursor position is visible by changing the origin of the window within it's virtual terminal. Horizontal and vertical tracking may be set independently of each other. *Track* is the bitwise or of any of the following flag bits:

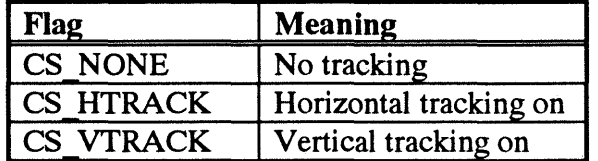

Returns: AW\_OK if the tracking was set successfully, or AW\_ERROR if there was a problem.

Errors: AW\_BAD\_WINDOW

Commands: AW\_TRACK

## $H$  t AWF reeze Display ()  $-$  †AWThawDisplay $()$

AW Status AWFreezeDisplay(void)

AW\_Status AWThawDisplay(void)

- **Description:** AWFreezeDisplay() causes the refreshing of the terminal screen to be paused and AWThawDisplay() continues refresh and causes any pending display changes to be made. This would typically be used to prevent the display of incomplete results when a number of window management operations are performed in succession.
- Returns: AW OK if the operation was successful, or AW ERROR if there was a problem.

Errors:

Commands: AW\_FREEZE\_REF

#### Other Window Attributes

#### $\vee$  †AWSetWindowBorder()

AW\_Status AwsetWindowBorder( W\_Handle window, Border Style border)

Description: The given window is changed to have the border style specified in *border*. The styles available are BS\_THICKNORMAL, BS\_THIN, BS\_NONE, BS\_THICKBOLD and BS\_GHOSTOUTLINE. This function only gives a hint to the window manager, which may override the border setting. The next function, AWSetWindowDecoration() interacts with this function since window decorations and border settings interact within the terminal.

Returns: AW OK if the window was successfully rebordered, or AW ERROR if there was a problem.

Errors: AW\_BAD\_WINDOW AW BAD BORDER

Commands: AW SBORDER

#### $\angle$ AWGetWindowBorder()

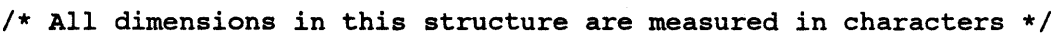

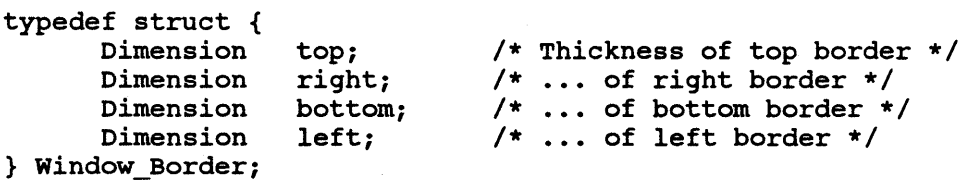

AW Status AWGetWindowBorder( W Handle Window\_Border window, \*borderp)

Description: This function retrieves the border sizes for the given window. The size information is placed in the Window\_Border structure pointed to by

*borderp.* 

Returns: AW OK if the information was successfully retrieved, or AW ERROR if there was a problem.

Errors: AW BAD WINDOW

Commands: AW\_GBORDER,AW\_RBORDER

## /tAWSetWindowDecoration()

AW\_Status AWSetWindowDecoration(W\_Handle window,<br>int flag)  $flag)$ 

Description: This function is called to change the decoration style of a window. *Flag* is either zero to indicate no decoration, or the bitwise or of any of the following flag bits:

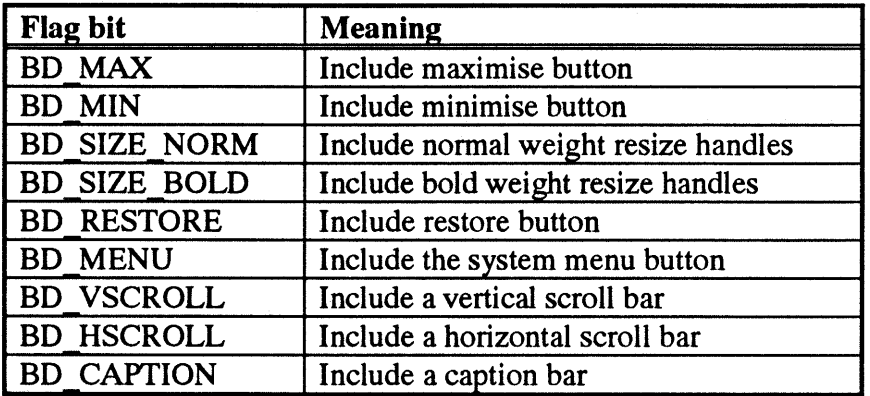

This call only gives hints to the window manager, which is free to ignore or override any of these flags. The flags themselves are defined in  $\langle$  awlib.h>.

Note that this function will override any conflicting window border which has been set using AWSetWindowBorder().

- Returns: AW OK if the decoration was successfully set, or AW ERROR if there was a problem.
- Errors: AW\_NO\_DECORATION AW \_BAD \_WINDOW

Commands: AW\_SDECORATION

21

#### AWSetWindowTitle()

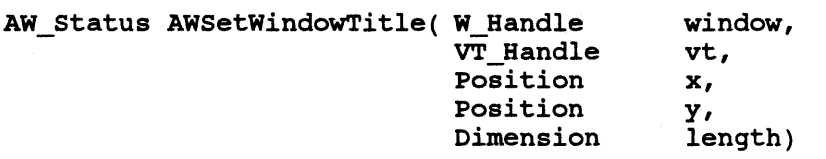

Description: The title of the given window is changed to the *length* characters situated at position  $(x, y)$  in the virtual terminal  $vt$ . The application draws the title into a VT and then transfers it to the title bar of a window using this function. This approach allows the use of visual attributes and alternate character sets in the title. The title bar must first have been enabled using AWSetWindowDecoration().

A *length* of zero will result in no title being displayed.

Returns: AW\_OK if the call succeeded, or AW\_ERROR if there was a problem.

Errors: AW BAD WINDOW AW\_BAD\_LENGTH

Commands: AW\_TITLE

## $\sqrt{t}$ AWHighlightTitle()  $A$ WUnhighlightTitle $\alpha$

AW\_Status AWHighlightTitle(W\_Handle win) AW\_Status AWUnhighlightTitle(W\_Handle win)

Description: Sets the highlight state of the given window's title.

Returns: AW\_OK if the highlight was set successfully, or AW\_ERROR if there was a problem.

Errors: AW\_BAD\_WINDOW

Commands: AW\_TITL\_HILIT

## $\sqrt{\text{AW}}$ RevealWindow $\theta$  $\mathcal{A}$  WHideWindow()

AW\_Status AWRevealWindow(W\_Handle window) AW\_Status AWHideWindow(W\_Handle window)

Description: AWRevealWindow() makes the given window visible on the display. A WHide Window() removes the window from the display.

Returns: AW\_OK if the call succeeded, or AW\_ERROR if there was a problem.

Errors: AW\_BAD\_WINDOW

Commands: AW\_VISIBILITY

#### The Mouse

#### $\sqrt{\text{AWGetMouseConfig}}$

AW\_Status AWGetMouseConfig(int \*buttons\_return)

Description: This function is called to get the number of mouse buttons. The variable pointed to by *buttons return* will be set to the number of buttons. This may be zero if the terminal does not have a mouse attached.

Returns: AW\_OK if the function succeeded, or AW\_ERROR if there was a problem.

Errors: AW NO MOUSE

Commands: MS\_GCONFIG, MS\_RCONFIG

#### AWSetMouseMode()

AW Status AWSetMouseMode(int flag)

**Description:** This function is called to configure what events will be generated about mouse usage. Flag is either MS\_DISABLE to disable mouse reporting entirely, or the bitwise or of any of the following flag bits:

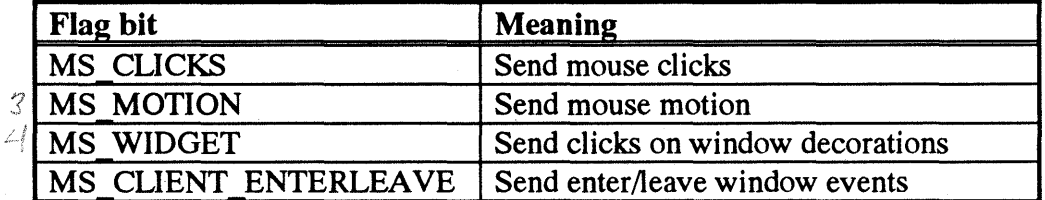

It is recommended that MS\_MOTION is only turned on when required during a user interaction. Setting the MS WIDGET flag will have no effect if a window manager is running since the window manager will consume those events for its own use.

Returns: AW OK if the mouse was successfully enabled, or AW ERROR if there was a problem.

Errors: AW NO MOUSE

Commands: MS MODE

## Jt A WSetMouseCursor()

AW Status AWSetMouseMode(int style)

**Description:** This function is called to set the mouse cursor picture. *Style* is one of the following:

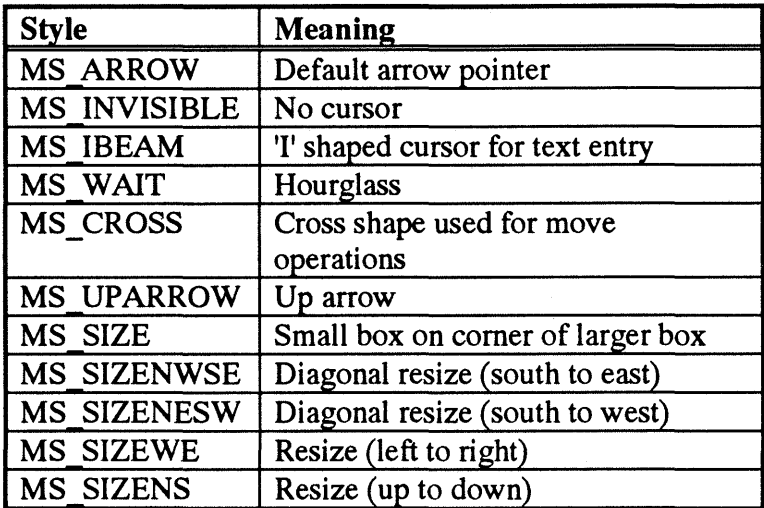

Note that the window manager is free to override this function.

Returns: AW OK if the picture was successfully changed, or AW ERROR if there was a problem.

Errors: AW NO MOUSE

Commands: MS STYLE

## vA WMouseEnqO

AW\_Status AWMouseEnq(void)

Description: This function is called to request an update on the current state of the mouse. After this function is called, a mouse event with the *event\_type*  member set to MS STATUS will be returned by a future call to AWNextEvent(). Note that it will not necessarily be the next event returned - there may be several other intervening events.

Returns: AW OK if the request was successfully sent, or AW ERROR if there was a problem.

Errors: AW NO MOUSE

Commands: MS\_ENQ, MS\_EVENT

#### t A WSetMouseBoundsO

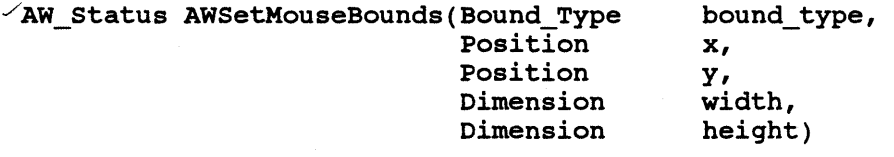

 $\sqrt{2}$  AW\_Status AWRemoveMouseBounds(Bound\_Type bound\_type)

**Description:** An Alpha Window terminal which supports a mouse can maintain (on a terminal wide basis only) two rectangular mouse boundaries. The soft boundary indicates a boundary which triggers a mouse event when crossed in any direction. The hard boundary defines a region which may only be entered by the mouse. Once inside, the mouse pointer may not be moved out again. No mouse event is generated by a hard boundary. *Bound\_type*  may be either MS\_BSOFT or MS\_BHARD. For AWSetMouseBounds() the boundary rectangle is defined by *x, y, width* and *height.* To leave any of these unchanged, pass 0 as the parameter value.

A WRemoveMouseBounds() removes the current boundary definition of the given type.

Note that subsequent boundary settings replace current ones of the same type. In addition, a window manager is permitted to override boundary settings.

Returns: AW\_OK if the boundary was successfully set, or AW\_ERROR if there was a problem.

Errors: AW NO MOUSE

Commands: MS BOUND

## /t A W AttachMouseO ./ t A WDetachMouseO

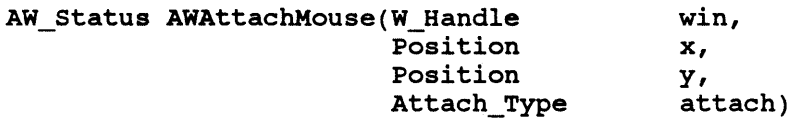

AW Status AWDetachMouse(void)

**Description:** AWAttachMouse() attaches the given window to the mouse with anchor point *(x,* y). *Attach* controls the type of attachment and hence the precise effect of this function. The attachment may cause the resizing or movement of the window or movement of either of the scrollbars which can decorate a window. If the mouse position is different from the anchor point when the terminal receives this command then the difference is used to adjust the geometry or position of the window or scrollbar. As the mouse is moved by the user the appropriate geometry or position is continuously updated by the terminal. Only one mouse attachment is allowed at any one time over the whole terminal. AWDetachMouse() ends the attachment.

> An example of the use of this function would be in a turnkey application which wanted to perform window management. When a mouse button press in the title area of a window was detected (via an event) the application could use AWAttachMouse() to allow the user to move the window. The anchor point would normally be the mouse position given in the mouse event. When the button is released, the mouse would be detached by calling AWDetachMouse().

Returns: AW OK if the attachment was successful, or AW ERROR if there was a problem.

Errors: AW BAD WINDOW

Commands: MS ATTACH

#### Event **Handling**

Input (both from the keyboard and other sources) is provided to the application in the form of *events.* An event is data generated asynchronously by the AlphaWindow terminal or Window Manager normally as a result of user activity such as typing or moving the mouse. There are ten types of event defined, some of which have a variety of sub-types.

#### Event Structure

Each type of event has an individual structure defined to specify the parameters of the event. In addition the AWEvent structure is defined as a union of all of these individual structures.

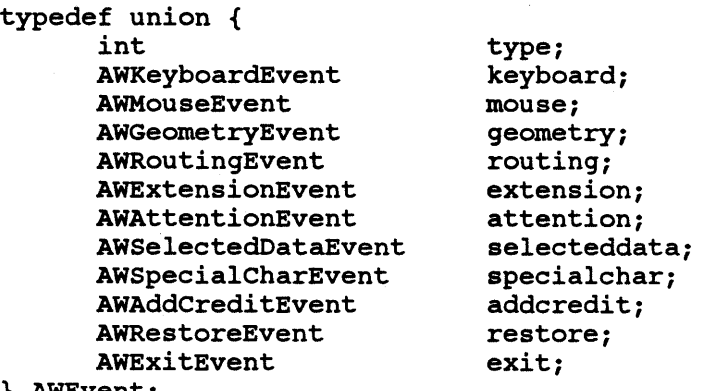

} AWEvent;

}

An event structure's first member is always the type. This means that the type can always be accessed as shown below:

```
AWEvent event; 
AWStatus status; 
status = AWNextEvent(&event); 
switch (event. type) { 
case GeometryEvent: 
      new x = event.gometry.x;\ddotsc
```
#### Keyboard Input Event

This event is generated when keyboard input or other emulation data is received from the terminal. The type of this event is KeyboardEvent.

```
#define AW MAX STRING
                          64 
typedef struct { 
      int 
                          type; 
      int 
                          length; 
      char 
                          string[AW_MAX_STRING];
} AWKeyboardEvent;
```
#### Mouse Event

This event is generated when mouse input is received from the terminal. The type of this event is MouseEvent.

```
typedef struct { 
      int 
      int 
      position 
      position 
      int 
      W Handle 
      Widget_Type 
      int 
      int 
} AWMouseEvent; 
                          type; 
                          event_type; 
                          X; 
                          y; 
                          time; 
                          window; 
                          widget; 
                          buttons; 
                          modifiers;
```
#### Geometry Event

When a window is moved, resized, or changes state a geometry event is generated. The event type is GeometryEvent.

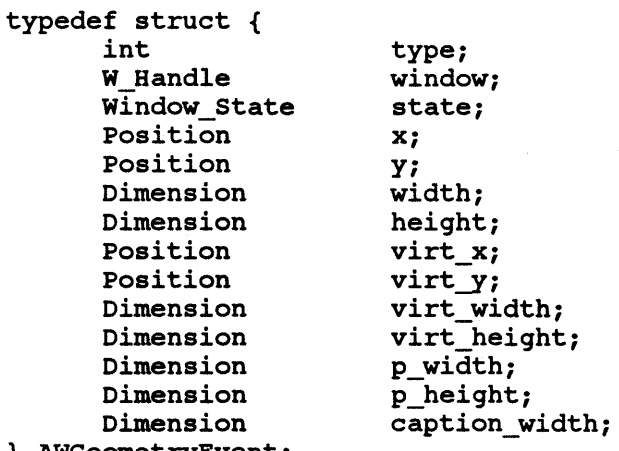

} AWGeometryEvent;
### Routing Event

A routing event is generated when a notification is received from the terminal that input is now being sent from a different VT. The event type is RoutingEvent.

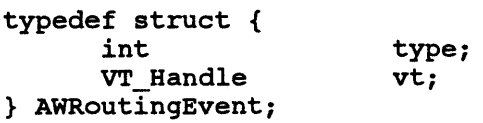

#### Extension Event

An extension event is reported when an extension command is received by the library. The event type is ExtensionEvent.

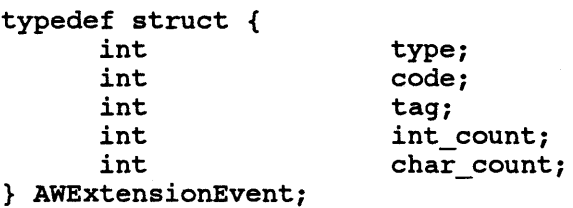

The extension command will have zero or more numeric parameters and a string parameter associated with it. To retrieve these, use the function AWGetExtensionParms() described in the section on extensions below.

#### Attention Event

An attention event is reported when a set of keys which have been registered by an application along with an attention identifier are pressed at the same time. The event type is AttentionEvent.

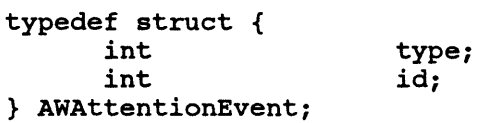

#### Selected Data Event

A selected data event is reported at some time after a call to AWGetSelection(). The event structure contains a pointer to a buffer containing the selected data and a count of the bytes in the buffer. The buffer is owned by the library, and the pointer is only valid until the next call to AWGetSelection(). If an application wishes to preserve the data it should copy it into a buffer of its own. The event type is SelectedDataEvent.

 $\sigma$  or  $\sigma$  ,  $\sigma_{\rm{max}}$ 

typedef struct { int int char } AWAttentionEvent; type; count; \*data;

#### **Special Character Event**

This event is generated when one of the three special characters AW BREAK, AW XON and AW XOFF is received by the library. The event type is SpecialCharEvent.

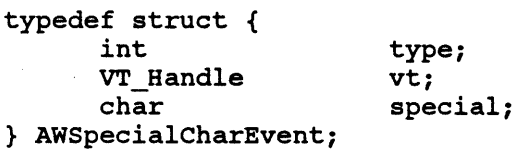

## **tAdd Credit Event**

When an AW ADDCREDIT command is received, the library will report an event of type **AddCreditEvent.** 

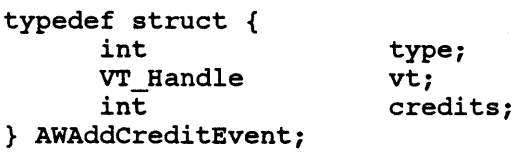

#### **Restore Event**

When the library receives an AW\_RESTORE command (indicating that the terminal's environment has been corrupted by, for example, a power failure) an event of type **RestoreEvent** is reported. When the event is received, the application should consider all existing window and VT handles invalid.

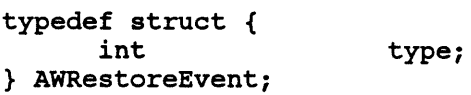

### **Exit Event**

When the library receives an AW EXIT command (indicating that the terminal's exit key or key chord has been pressed) an event of type **ExitEvent** is reported. When the event is received, the application should close down in as orderly a way as possible ..

typedef struct { int } AWExitEvent;

type;

# AWNextEvent()

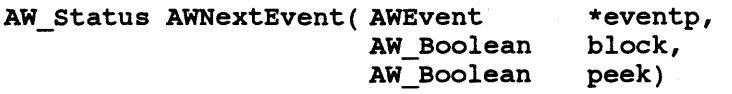

- **Description:** This function attempts to read the next event. The type and parameters of the event will be copied into the event structure pointed to by *eventp.* This structure must have been previously allocated by the application (either statically as a variable or dynamically) before AWNextEvent() is called. If *block* is true and there are no events on the library's internal event queue then the function will block until the next event is read otherwise the routine will return without reading an event. If *peek* is true then any event read will not be removed from the internal event queue and will be returned again by the next call to AWNextEvent().
- Returns: AW\_OK if an event was read, or AW\_ERROR if there was no event to read or a problem was detected. If an error occurred then *aw \_errno* will be set to a value other than AW\_NO\_ERROR.

Errors: AW COMMS ERROR

# Keyboard Control

The application may request that the pressing of certain key combinations ("chords") be reported as a special attention event rather than as keyboard characters.

# /'A WSetAttentionO

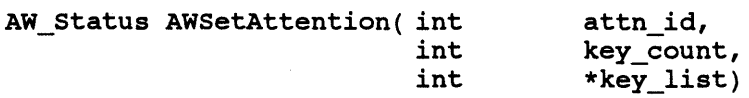

- Description: This function sets an attention. *Attn id* is an identifier for the attention which will be included in any attention events generated by the user. *Key count* is the number of elements in *key list*, which is a list of the key numbers which, when pressed at the same time, will generate the attention. If *key count* is zero, the attention whose identifier is given will be cleared and the pointer *key list* will not be dereferenced. Several standard keyboards with key numbers are illustrated in the Alpha Window Terminal Specification. Other key number information will be published by individual vendors.
- Returns: AW OK if the window was successfully resized, or AW ERROR if there was a problem.

### Errors:

Commands: AW-SETATTN, AW-RATTN

# Application Input and Output

A Wlib sends Alpha Window commands to the standard output device and reads events from the standard input device. Applications which make their own use of these devices must co-operate with the library to avoid data loss or mis-ordering of output. An application may not read directly from the standard input device - all input must be obtained via AWNextEvent(). When AWInit() is called, the library will change the device settings of standard input and output. It is the application's responsibility to ensure that these same device settings are in force before making any other calls to A Wlib functions.

It is recommended that the A WOutput() routine described below is used to send application output to the terminal. An application is, however, permitted to write directly to standard output provided that all pending output is flushed prior to calling an A Wlib function. Such an application will need to call AWRoute() to direct output to the appropriate VT. Note that the library will always flush its own output prior to returning.

## $\sqrt{\text{AWOutput}}$

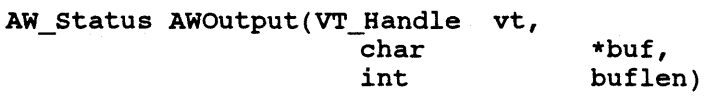

- Description: This function sends application output to the given virtual terminal. *Bufis*  a pointer to the start of a buffer containing the characters to output and *buflen* is the number of bytes which have been placed in the buffer.
- Returns: AW OK if the output was successfully sent, or AW ERROR if there was a problem.

Errors:

Commands: None

# $\mathcal{A}$ WRoute $0$

AW Status AWRoute(VT Handle vt)

- Description: This function is for use by applications which write directly to standard output. All subsequent output data will be directed to the VT specified here.
- Returns: AW\_OK if the output VT was successfully switched, or AW\_ERROR if there was a problem.

Errors:

Commands: AW MPI

# tFlow Control

Most applications will not need to concern themselves with flow control since data transfer between host and terminal will be coordinated for them by the window manager. Note that in any case, an application should not attempt to use the credit function described here without first determining that group 4 of the Alpha Window protocol is supported by the terminal via the AWIsCreditsSupported() function. Most window managers will not advertise themselves as supporting group 4.

The flow control system implemented by Group 4 is based on *credits.* Posession of a credit for a virtual terminal gives permission to transmit up to 32 bytes of application data for that virtual terminal. The credit system is bidirectional, so that the application must grant credits to the terminal to allow keyboard input to be received. The transmission of Alpha Window commands is not governed by credits.

An event of type AddCreditEvent will be reported as described above when an AW ADD CREDIT command is received from the terminal. This event may be taken as a signal that the terminal is ready to receive the indicated number of characters on the given VT.

# $\angle$  †AWIsCreditsSupported()

AW\_Boolean AWIsCreditsSupported()

- **Description:** This function queries the terminal to find out whether it supports the use of credits for flow control. This will be true if the terminal supports group 4 of the Alpha Window Protocol.
- Returns: AW OK if the terminal supports credits or AW ERROR if there is no credit support or a problem was detected. If a problem was detected then aw ermo will be set to an appropriate value other than AW NO ERROR.

Errors: AW NO MEMORY

Commands: AW DA

# **tAWAddCredits**()

AW\_Status AWAddCredits(VT\_Handle int vt, credits)

Description: This function is called to allow the terminal to send keyboard characters on the given virtual terminal. *Credits* is measured in 32 byte blocks.

Returns: AW OK if the credits were added, or AW ERROR if there was a problem.

Errors: AW\_COMMS\_ERROR

Commands: AW\_ADDCREDIT

# **Selection Handling**

An Alpha Window terminal supports a single selection. A particular region of a virtual terminal may be notified to the terminal and the characters within that area then become the current selection value and are highlighted in some way by the terminal. An application can request the current selection value and unhighlight it by deselecting the data.

# $\angle$ †AWSelect $()$  $\angle$ †AWDeselect $()$

AW\_Status AWSelect(VT\_Handle position position position position Select Mode vt, start row, start col, end\_row, end\_col, mode)

AW\_Status AWDeselect(void)

**Description:** AWSelect() is called to select the area of the given VT between *(start col, start row)* and *(end col, end row)*. The shape of the area selected will be a rectangle if *mode* is HS\_RECT or contiguous lines if *mode* is HS\_ WRAP. The selected area will be highlighted by the terminal, perhaps using reverse video. Any previous selection is automatically cancelled by this command. Once data has been selected, it can scroll or move according to application output and the highlight moves with it. This means that selected data which is scrolled out of the VT is lost.

AWDeselect() cancels the current selection.

Returns: AW\_OK if the selection was set, or AW\_ERROR if there was a problem.

Errors:

Commands: AW SELECT, AW DESELECT

# AAWGetSelectlonO

Aw\_status AWDeselect(void)

- Description: This function is called to request the characters currently highlighted as the selection. After this function is called, an event of type SelectedDataEvent containing the selected characters will be returned by a future call to AWNextEvent(). Note that it will not necessarily be the next event returned - there may be several other intervening events.
- Returns: AW OK if the command was successful, or AW ERROR if there was a problem.

Errors:

Commands: AW SEND, AW DATA

## Extensions

A mechanism is defined in the Alpha Window Application Protocol to allow protocol extensions to be defined. Each extension consists of one or more commands with well known command codes. Each command takes zero or more integer parameters and a single string parameter. The meaning of these parameters is defined by the individual extension. Some commands will be defined to have a response. The reponse is simply another extension command with its own defined command code.

The extension mechanism is bidirectional- extensions may asynchronously send commands to the application. These commands will be received as extension events as described in the section on events.

# AWCallExtension()

```
AW_Status AWCallExtension(int 
                             int 
                             int 
                             int 
                             char 
                                        code, 
                                        tag, 
                                        int count,
                                        *intparms, 
                                        *strparm)
```
Description: This function is called to issue an extension command. *Code* is the command code for the extension and *tag* is the tag number which will be placed in any reply to this command. Replies may be dealt with synchronously be calling AWWaitExtension() with the same tag value, or asynchronously by waiting for an extension event with the appropriate tag. *Int\_count* is the number of integer parameters for the command, which must be stored in an array pointed to by *intparms.* The string parameter is passed as *strparm.* If a command does not require a string parameter, a null pointer should be passed.

Returns: AW\_OK if the call was successful, or AW\_ERROR if there was a problem.

Errors: AW NO EXTENSION

Commands: AW EXTENSION, AW SHORT EXTENSION

## A WWaitExtension()

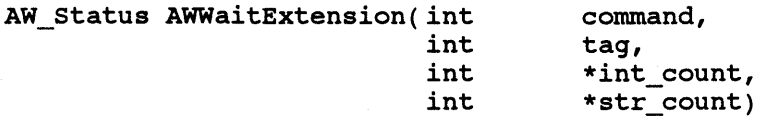

Description: To wait for a reply to an extension command, call this function. *Command*  is the command code for the desired reply and *tag* is the tag value passed in the original command. The integer whose address is given by *int\_count*  will be set to the number of integer parameters included with the reply. Similarly, *\*str count* will be set to the length of the string parameter. AWGetExtensionParms() may then be called to retrieve the actual parameter values.

Returns: AW OK if the call was successful, or AW ERROR if there was a problem.

Errors: AW\_TIMED\_OUT

Commands: AW\_EXTENSION, AW\_SHORT\_EXTENSION

# AWGetExtensionParms()

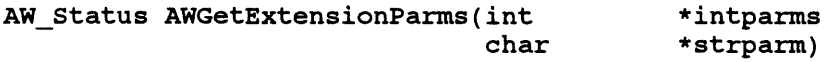

Description: This function is called after an event of type ExtensionEvent has been reported or after a call to AWWaitExtension(), to retrieve the parameters of the extension command. The integer parameters are placed into the area of memory pointed to by *intparms.* This area must be at least large enough to hold the number of integers specified by the *int\_count* member of the extension event structure. Similarly, the string parameter is copied to \* *strparm,* which must be a memory block large enough to hold *str \_count*  characters plus one character as a null terminator.

**Returns:** AW OK if the call was successful, or AW ERROR if there was a problem.

Errors:

Commands: None

# **Appendix A - Type Definitions**

A number of new types are defined in the header file <awlih.h>. Note that types associated with events are defined in the section on event handling. A few other structure types are defined with the functions which use them.

```
typedef short AW_Status; 
#define AW OK ((AW Status) 0)
#define AW ERROR ((AW Status) -1)
typedef short VT_Handle; 
#define NULL VT HANDLE ((VT Handle) 0)
typedef short W_Handle; 
#define NULL WIN HANDLE ((W Handle) 0)
typedef short Position; 
typedef short Dimension; 
typedef short AW_Boolean; 
typedef enum { 
      WT_MAIN = 1,
      WT_TRANSPARENT = 2 
} Window_Type; 
typedef enum { 
      WS NORMAL = 1,
      WS MINIMISED = 2} Window_State; 
typedef enum { 
      TF NORMAL = 1,
      TF<sup>T</sup>RANSIENT = 2
} Transient_Type; 
typedef enum { 
      BS_THICKNORMAL = 1, 
      BS THIN = 2,
      BS NONE = 3,
      BS THICKBOLD = 4,
      BS GHOSTOUTLINE = 5
} Border_Style; 
typedef enum { 
      PH_NORMAL = 1,
      PH_PRIVATE = 2
} Private_Hint;
```
 $\frac{1}{2} \frac{1}{\sqrt{2}}$ 

```
typedef enum { 
      MS BSOFT = 1,
      MSBHARD = 2} Bound_Type; 
typedef enum { 
      CT TERMINAL = 1,
      CT WMGR = 2
} Terminal_Type; 
typedef enum { 
      BD DETACH = 1,
      BD STRETCH N = 2,
      BD STRETCH E = 3,
      BD STRETCH S = 4,
      BD_STRETCH_W = 5,
      BD_STRETCH_NE = 6, 
      BD_STRETCH_SE = 7,
      BD_STRETCH_NW = 8, 
      BDSTRETCH_SW = 9,
      BD MOVE ALL = 10,
      BD SLIDE H = 11,
      BD SLIDE V = 12} Attach_Type; 
typedef enum { 
      SR _PROMOTE = 1, 
      SR DEMOTE = 2
} stack_Type; 
typedef enum { 
      HS<sub>RECT</sub> = 1,
      HS WRAP = 2
} Select_Mode;
```
# **Appendix B - Error Types**

The following error types are defined in the header file <awlib.h>:

AW\_NO\_ERROR

No error has been detected.

AW\_NOT\_AW\_TERMINAL<br>The terminal does not appear to support the Alpha Window protocol.

AW\_BAD\_VT<br>The VT handle supplied does not refer to a VT created by this client.

AW\_BAD\_WINDOW<br>The window handle supplied does not refer to a window opened by this client.

### AW\_BAD\_TYPE

The window type supplied was invalid.

AW\_BAD\_TRANSIENT<br>The transient hint value supplied was invalid.

#### AW NO MEMORY

The function was unable to allocate memory.

AW\_TIMED\_OUT<br>- A reply from the terminal was not received during the timeout period.

#### AW COMMS ERROR

An error occured in reading from or writing to the window manager or terminal.

AW\_BAD\_BORDER<br>The border style supplied was invalid.

AW\_BAD\_LENGTH<br>The length parameter supplied was invalid.

#### AW NO MOUSE

The terminal does not support a mouse.

### AW NO DECORATIONS

The terminal does not support window decorations.

### AW NO EXTENSION

The terminal does not support the extension command group.

# AW\_BAD: EMULATION

The emulation requested is not supported by the terminal.

# AW\_UNDEFINED\_ERROR

An error not covered by the above classifications occured. It is acceptable for this error type to be generated by any function.